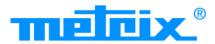

(Đ

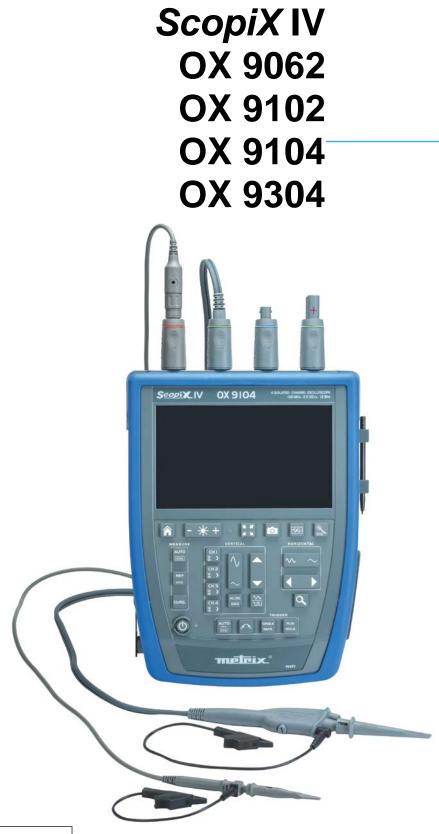

DIGITAL OSCILLOSCOPES

- 60MHz, 2 isolated channels
- 100MHz, 2 isolated channels
- 100MHz, 2 isolated channels
- 300MHz, 2 isolated channels

Measure up

Thank you for purchasing a *ScopiX IV* digital oscilloscope with <u>isolated</u> channels. For best results from your device:

- Read this user manual attentively,
- **Observe** the precautions for its use.

|                     | WARNING, risk of <b>DANGER</b> ! The operator must refer to these instructions whenever this danger symbol appears.                                                                                                    | X              | In the European Union, this product is subject to selective collection and recycling at end-of-life as waste electric and electronic equipment under directive 2002/96/EC (WEEE): this equipment must not be treated as an ordinary household                                                                                   |  |  |
|---------------------|----------------------------------------------------------------------------------------------------|----------------|----------------------------------------------------------------------------------------------------|--|--|
| $\langle 1 \rangle$ | Indoor use                                                                                                    |                | waste. Spent batteries must not be treated as<br>ordinary household waste. Take them to the<br>appropriate collection point for recycling.                                                                                                    |  |  |
|                     | Instrument entirely protected by double insulation                                                                                                    | ーIII           | Earth terminal                                                                                                    |  |  |
| Conception          | Chauvin Arnoux has adopted an Eco-Design<br>approach in order to design this appliance.<br>Analysis of the complete lifecycle has enabled us to<br>control and optimize the effects of the product on<br>the environment. In particular this appliance<br>exceeds regulation requirements with respect to<br>recycling and reuse. | A              | Risk of electric shocks: instructions for connecting<br>and disconnecting the inputs.<br>Always connect the probes or adapters to the<br>instrument before connecting them to the<br>measurement points. Always disconnect the<br>probes or leads from the measurement points<br>before disconnecting them from the instrument. |  |  |
| 53                  | The product is declared recyclable following an analysis of the life cycle in accordance with standard ISO 14040.                                                                                                    |                | These instructions apply before cleaning the instrument and before opening the cover on the battery compartment and the probe calibration outputs.                                                                                                    |  |  |
| CE                  | The CE marking indicates conformity with European directives, in particular LVD and EMC.                                                                                                    | $(\mathbf{x})$ | Application or withdrawal not authorized on conductors carrying dangerous voltages. Type B current sensor as per EN 61010-2-032.                                                                                                    |  |  |

#### Definition of measurement categories:

Measurement category IV corresponds to measurements taken at the source of low-voltage installations.

∑ <u>Example</u>: power feeders, counters and protection devices.

Measurement category III corresponds to measurements on building installations.

Search <u>Example</u>: distribution panel, circuit-breakers, machines or fixed industrial devices.

Measurement category II corresponds to measurements taken on circuits directly connected to low-voltage installations.

 $\geq$  Example: power supply to electro-domestic devices and portable tools.

# PRECAUTIONS FOR USE

This instrument and its accessories comply with safety standards EN61010-1, EN61010-031, and EN61010-2-032, at voltages that depend on the accessories (600V CAT III with respect to earth whatever the accessory) at an altitude of less than 2,000m, indoors, with a degree of pollution  $\leq 2$ .

Failure to observe the safety instructions may result in electric shock, fire, explosion, and destruction of the instrument and of the installations.

- The operator and/or the responsible authority must carefully read and clearly understand the various precautions to be taken in use. Sound knowledge and a keen awareness of electrical hazards are essential when using this instrument.
- If you use this instrument other than as specified, the protection it provides may be compromised, thereby endangering you.
- Do not use your instrument on networks of which the voltage or category exceeds those stated.
- Do not use the instrument if it seems to be damaged, incomplete, or poorly close.
- Before each use, check the condition of the insulation on the leads, housing, and accessories. Any item of which the
  insulation is deteriorated (even partially) must be set aside for repair or scrapping.
- Use only the leads and accessories supplied. The use of leads (or accessories) of a lower voltage rating or category limits the use of the combined instrument + leads (or accessories) to the lowest category and service voltage.
- Use personal protection equipment systematically.
- When handling the leads, test probes, and crocodile clips, keep your fingers behind the physical guard.
- All troubleshooting and metrological checks must be done by competent, accredited personnel.

# CONTENTS

| 1. GE                                                                                                    | NERAL 4                                                                                                    |
|----------------------------------------------------------------------------------------------------|----------------------------------------------------------------------------------------------------|
| 1.1.                                                                                                    | Introduction                                                                                                    |
| 1.2.                                                                                                    | Delivery condition 4                                                                                                    |
| 1.2.1                                                                                                    | Unpacking, re-packing 4                                                                                                    |
| 1.2.2                                                                                                    | Supply                                                                                                    |
| <b>1.3.</b><br>1.3.1                                                                                                    | Accessories                                                                                                    |
| 1.3.1                                                                                                    | temperature)                                                                                                    |
| 1.3.2                                                                                                    | Other accessories                                                                                                    |
| 1.4.                                                                                                    | Battery and power supply                                                                                                    |
| 1.4.1                                                                                                    | LITHIUM-ION technology                                                                                                    |
| 1.4.2                                                                                                    | Charging the battery7                                                                                                    |
| 1.5.                                                                                                    | Isolation of the channels8                                                                                                    |
| 1.6.                                                                                                    | Probix accessories9                                                                                                    |
| 1.6.1                                                                                                    | Probix concept                                                                                                    |
| 1.6.2                                                                                                    | Rapid, error-free measurements                                                                                                    |
| 1.6.3<br>1.6.4                                                                                                    | Auto scale                                                                                                    |
| 1.6.4<br>1.6.5                                                                                                    | Safety message                                                                                                    |
|                                                                                                    | SCRIPTION OF THE INSTRUMENT                                                                                                    |
|                                                                                                    |                                                                                                    |
| 2.1.                                                                                                    | Front panel                                                                                                    |
| 2.2.<br>2.3.                                                                                                    | Rear panel    11      Touch screen and stylus    12                                                                                                    |
| 2.3.<br>2.4.                                                                                                    | Accessories                                                                                                    |
| 2.4.                                                                                                    | Communication interfaces                                                                                                    |
| 3. GE                                                                                                    | TTING STARTED 16                                                                                                    |
| 3.1.                                                                                                    | General principles 16                                                                                                    |
| 3.2.                                                                                                    | "ON/ OFF" key                                                                                                    |
| 3.3.                                                                                                    | "Screenshot" key 16                                                                                                    |
| 3.4.                                                                                                    | "Full Screen" key 16                                                                                                    |
|                                                                                                    |                                                                                                    |
| 3.5.                                                                                                    | "HOME" key and icon 17                                                                                                    |
| 3.6.                                                                                                    | Brightness key 17                                                                                                    |
| 3.6.                                                                                                    |                                                                                                    |
| 3.6.<br>4. FU<br>4.1.                                                                                                    | Brightness key 17<br>NCTIONAL DESCRIPTION OF OX 9304 18<br>SCOPE mode                                                                                                    |
| 3.6.<br>4. FU<br>4.1.<br>4.1.1                                                                                                    | Brightness key                                                                                                    |
| 3.6.<br>4. FU<br>4.1.                                                                                                    | Brightness key       17         NCTIONAL DESCRIPTION OF OX 9304       18         SCOPE mode       18         Keys/ active keypad       18         Adjustment of the "Reference Memory" from                                                                                                    |
| <ul> <li><b>3.6.</b></li> <li><b>4. FU</b></li> <li><b>4.1.</b></li> <li><i>4.1.1</i></li> <li><i>4.1.2</i></li> </ul>                                                                                                    | Brightness key17NCTIONAL DESCRIPTION OF OX 930418SCOPE mode18Keys/ active keypad18Adjustment of the "Reference Memory" from<br>the keypad18                                                                                                    |
| 3.6.<br>4. FU<br>4.1.<br>4.1.1                                                                                                    | Brightness key       17         NCTIONAL DESCRIPTION OF OX 9304       18         SCOPE mode       18         Keys/ active keypad       18         Adjustment of the "Reference Memory" from the keypad       18         Adjustment of the AUTOSET from the keypad →       18                                                                                                    |
| <ul> <li><b>3.6.</b></li> <li><b>4. FU</b></li> <li><b>4.1.</b></li> <li><i>4.1.1</i></li> <li><i>4.1.2</i></li> <li><i>4.1.3</i></li> </ul>                                                                                                    | Brightness key       17         NCTIONAL DESCRIPTION OF OX 9304       18         SCOPE mode       18         Keys/ active keypad       18         Adjustment of the "Reference Memory" from       18         Adjustment of the active keypad       18         Adjusting the AUTOSET from the keypad →       18         "Magic Wand" key       18                                                                                                    |
| <ul> <li><b>3.6.</b></li> <li><b>4. FU</b></li> <li><b>4.1.</b></li> <li><i>4.1.1</i></li> <li><i>4.1.2</i></li> </ul>                                                                                                    | Brightness key       17         NCTIONAL DESCRIPTION OF OX 9304       18         SCOPE mode       18         Keys/ active keypad       18         Adjustment of the "Reference Memory" from<br>the keypad       18         Adjustment of the AUTOSET from the keypad →       18         "Magic Wand" key       18         Display of the measurement principles       18                                                                                                    |
| <ul> <li><b>3.6.</b></li> <li><b>4. FU</b></li> <li><b>4.1.</b></li> <li><i>4.1.1</i></li> <li><i>4.1.2</i></li> <li><i>4.1.3</i></li> </ul>                                                                                                    | Brightness key       17         NCTIONAL DESCRIPTION OF OX 9304       18         SCOPE mode       18         Keys/ active keypad       18         Adjustment of the "Reference Memory" from<br>the keypad       18         Adjustment of the Reference Memory" from<br>the keypad       18         Adjusting the AUTOSET from the keypad →       18         Magic Wand" key       18         Display of the measurement principles<br>("MEASURE") from the keypad       19                                                                                                    |
| <ul> <li><b>3.6.</b></li> <li><b>4. FU</b></li> <li><b>4.1.</b></li> <li><b>4.1.</b></li> <li><b>4.1.</b></li> <li><b>4.1.</b></li> <li><b>4.1.</b></li> <li><b>4.1.</b></li> <li><b>4.1.</b></li> </ul>                                                                                                    | Brightness key       17         NCTIONAL DESCRIPTION OF OX 9304       18         SCOPE mode       18         Keys/ active keypad       18         Adjustment of the "Reference Memory" from<br>the keypad       18         Adjusting the AUTOSET from the keypad →       18         "Magic Wand" key       18         Display of the measurement principles<br>("MEASURE") from the keypad       19         Adjusting the "HORIZONTAL" time base       19                                                                                                    |
| <ul> <li><b>3.6.</b></li> <li><b>4. FU</b></li> <li><b>4.1.</b></li> <li><b>4.1.</b></li> <li><b>4.1.</b></li> <li><b>4.1.</b></li> <li><b>4.1.</b></li> <li><b>4.1.</b></li> <li><b>4.1.</b></li> <li><b>4.1.</b></li> <li><b>4.1.</b></li> <li><b>4.1.</b></li> <li><b>4.1.</b></li> </ul>                                                                                                    | Brightness key       17         NCTIONAL DESCRIPTION OF OX 9304       18         SCOPE mode       18         Keys/ active keypad       18         Adjustment of the "Reference Memory" from<br>the keypad       18         Adjusting the AUTOSET from the keypad →       18         Magic Wand" key       18         Display of the measurement principles<br>("MEASURE") from the keypad       19         Adjusting the "HORIZONTAL" time base       19         Adjustment of the amplitude of the "VERTICAL"<br>signal       24                                                                                                    |
| <ol> <li><b>3.6.</b></li> <li><b>4. FUI</b></li> <li><b>4.1.</b></li> <li><b>4.1.</b></li> <li><b>4.1.3</b></li> <li><b>4.1.4</b></li> <li><b>4.1.5</b></li> <li><b>4.1.6</b></li> <li><b>4.1.7</b></li> </ol>                                                                                                    | Brightness key       17         NCTIONAL DESCRIPTION OF OX 9304       18         SCOPE mode       18         Keys/ active keypad       18         Adjustment of the "Reference Memory" from<br>the keypad       18         Adjustment of the "Reference Memory" from<br>the keypad       18         Adjusting the AUTOSET from the keypad →       18         Display of the measurement principles<br>("MEASURE") from the keypad       19         Adjusting the "HORIZONTAL" time base       19         Adjustment of the amplitude of the "VERTICAL"<br>signal       24         Adjustment of the triggering level, "TRIGGER", 26                                                                                                    |
| <b>3.6.</b><br><b>4. FUI</b><br><b>4.1.1</b><br>4.1.2<br>4.1.3<br>4.1.4<br>4.1.5<br>4.1.6<br>4.1.7<br>4.1.8                                                                                                    | Brightness key       17         NCTIONAL DESCRIPTION OF OX 9304       18         SCOPE mode       18         Keys/ active keypad       18         Adjustment of the "Reference Memory" from<br>the keypad       18         Adjustment of the "Reference Memory" from<br>the keypad       18         Adjusting the AUTOSET from the keypad →       18         Display of the measurement principles<br>("MEASURE") from the keypad       19         Adjusting the "HORIZONTAL" time base       19         Adjustment of the amplitude of the "VERTICAL"<br>signal       24         Adjustment of the triggering level, "TRIGGER", 26       MATHEMATICAL function, from the screen                                                                                                    |
| <b>3.6.</b><br><b>4. FUI</b><br><b>4.1.1</b><br>4.1.2<br>4.1.3<br>4.1.4<br>4.1.5<br>4.1.5<br>4.1.6<br>4.1.7<br>4.1.8<br>4.1.9                                                                                                    | Brightness key       17         NCTIONAL DESCRIPTION OF OX 9304       18         SCOPE mode       18         Keys/ active keypad       18         Adjustment of the "Reference Memory" from<br>the keypad       18         Adjusting the AUTOSET from the keypad       18         Display of the measurement principles<br>("MEASURE") from the keypad       19         Adjusting the "HORIZONTAL" time base       19         Adjustment of the triggering level, "TRIGGER", 26       24         Adjustment of the triggering level, "TRIGGER", 26       31         AUTOMATIC Measurements, from the screen       32                                                                                                    |
| <b>3.6.</b><br><b>4. FUI</b><br><b>4.1.1</b><br><b>4.1.2</b><br><b>4.1.3</b><br><b>4.1.4</b><br><b>4.1.5</b><br><b>4.1.5</b><br><b>4.1.6</b><br><b>4.1.7</b><br><b>4.1.8</b><br><b>4.1.9</b><br><b>4.1.10</b>                                                                                                    | Brightness key       17         NCTIONAL DESCRIPTION OF OX 9304       18         SCOPE mode       18         Keys/ active keypad       18         Adjustment of the "Reference Memory" from<br>the keypad       18         Adjusting the AUTOSET from the keypad →       18         Magic Wand" key       18         Display of the measurement principles<br>("MEASURE") from the keypad       19         Adjusting the "HORIZONTAL" time base       19         Adjustment of the amplitude of the "VERTICAL"<br>signal       24         Adjustment of the triggering level, "TRIGGER", 26       MATHEMATICAL function, from the screen         MATHEMATICAL function, from the screen       31         AUTOMATIC measurements, from the screen       32         Backup       33                                                                                                    |
| <b>3.6.</b><br><b>4. FUI</b><br><b>4.1.1</b><br><b>4.1.2</b><br><b>4.1.3</b><br><b>4.1.4</b><br><b>4.1.5</b><br><b>4.1.4</b><br><b>4.1.5</b><br><b>4.1.6</b><br><b>4.1.7</b><br><b>4.1.8</b><br><b>4.1.9</b><br><b>4.1.10</b><br><b>4.1.0</b><br><b>4.1.0</b><br><b>4.1.2</b>                                                                                                    | Brightness key       17         NCTIONAL DESCRIPTION OF OX 9304       18         SCOPE mode       18         Keys/ active keypad       18         Adjustment of the "Reference Memory" from<br>the keypad       18         Adjusting the AUTOSET from the keypad →       18         Magic Wand" key       18         Display of the measurement principles<br>("MEASURE") from the keypad       19         Adjusting the "HORIZONTAL" time base       19         Adjustment of the amplitude of the "VERTICAL"<br>signal       24         Adjustment of the triggering level, "TRIGGER", 26       MATHEMATICAL function, from the screen         MUTOMATIC measurements, from the screen       32         Backup       33         Multimeter mode       34                                                                                                    |
| <b>3.6.</b><br><b>4. FUI</b><br><b>4.1.1</b><br><b>4.1.2</b><br><b>4.1.3</b><br><b>4.1.4</b><br><b>4.1.5</b><br><b>4.1.6</b><br><b>4.1.7</b><br><b>4.1.8</b><br><b>4.1.9</b><br><b>4.1.10</b><br><b>4.2.1</b>                                                                                                    | Brightness key       17         NCTIONAL DESCRIPTION OF OX 9304       18         SCOPE mode       18         Keys/ active keypad       18         Adjustment of the "Reference Memory" from the keypad       18         Adjusting the AUTOSET from the keypad →       18         Magic Wand" key       18         Display of the measurement principles       19         Adjusting the "HORIZONTAL" time base       19         Adjustment of the triggering level, "TRIGGER", 26       11         MATHEMATICAL function, from the screen       31         AUTOMATIC measurements, from the screen       32         Backup       33         Multimeter mode       34                                                                                                    |
| <b>3.6.</b><br><b>4. FUI</b><br><b>4.1.1</b><br><b>4.1.2</b><br><b>4.1.3</b><br><b>4.1.4</b><br><b>4.1.5</b><br><b>4.1.4</b><br><b>4.1.5</b><br><b>4.1.6</b><br><b>4.1.7</b><br><b>4.1.8</b><br><b>4.1.9</b><br><b>4.1.10</b><br><b>4.1.0</b><br><b>4.1.0</b><br><b>4.1.2</b>                                                                                                    | Brightness key       17         NCTIONAL DESCRIPTION OF OX 9304       18         SCOPE mode       18         Keys/ active keypad       18         Adjustment of the "Reference Memory" from       18         Adjusting the AUTOSET from the keypad       18         Adjusting the AUTOSET from the keypad       18         Display of the measurement principles       19         Adjusting the "HORIZONTAL" time base                                                                                                    |
| <b>3.6.</b><br><b>4. FUI</b><br><b>4.1.1</b><br><b>4.1.2</b><br><b>4.1.3</b><br><b>4.1.4</b><br><b>4.1.5</b><br><b>4.1.4</b><br><b>4.1.5</b><br><b>4.1.7</b><br><b>4.1.8</b><br><b>4.1.7</b><br><b>4.1.8</b><br><b>4.1.9</b><br><b>4.1.10</b><br><b>4.2.1</b><br><b>4.2.1</b><br><b>4.2.2</b>                                                                                                    | Brightness key       17         NCTIONAL DESCRIPTION OF OX 9304       18         SCOPE mode       18         Keys/ active keypad       18         Adjustment of the "Reference Memory" from the keypad       18         Adjusting the AUTOSET from the keypad →       18         Magic Wand" key       18         Display of the measurement principles       19         Adjusting the "HORIZONTAL" time base       19         Adjustment of the triggering level, "TRIGGER", 26       11         MATHEMATICAL function, from the screen       31         AUTOMATIC measurements, from the screen       32         Backup       33         Multimeter mode       34                                                                                                    |
| <b>3.6.</b><br><b>4. FUI</b><br><b>4.1.1</b><br><b>4.1.2</b><br><b>4.1.3</b><br><b>4.1.4</b><br><b>4.1.5</b><br><b>4.1.6</b><br><b>4.1.7</b><br><b>4.1.6</b><br><b>4.1.7</b><br><b>4.1.8</b><br><b>4.1.9</b><br><b>4.1.10</b><br><b>4.2.1</b><br><b>4.2.1</b><br><b>4.2.2</b><br><b>4.2.3</b>                                                                                                    | Brightness key       17         NCTIONAL DESCRIPTION OF OX 9304       18         SCOPE mode       18         Keys/ active keypad       18         Adjustment of the "Reference Memory" from<br>the keypad       18         Adjusting the AUTOSET from the keypad →       18         Magic Wand" key       18         Display of the measurement principles<br>("MEASURE") from the keypad       19         Adjusting the "HORIZONTAL" time base       19         Adjustment of the amplitude of the "VERTICAL"<br>signal       24         Adjustment of the triggering level, "TRIGGER", 26       MATHEMATICAL function, from the screen         MUTOMATIC measurements, from the screen       32         Backup       33         Multimeter mode       34         Keys/keyboard active in Multimeter mode       35         Adjustments of the VERTICAL menu       36         Power measurement       37         LOGGER mode       39                                                                                                    |
| <b>3.6.</b><br><b>4. FUI</b><br><b>4.1.1</b><br><b>4.1.2</b><br><b>4.1.3</b><br><b>4.1.4</b><br><b>4.1.5</b><br><b>4.1.4</b><br><b>4.1.5</b><br><b>4.1.7</b><br><b>4.1.6</b><br><b>4.1.7</b><br><b>4.1.8</b><br><b>4.1.7</b><br><b>4.1.8</b><br><b>4.1.10</b><br><b>4.2.1</b><br><b>4.2.1</b><br><b>4.2.2</b><br><b>4.2.3</b><br><b>4.2.4</b><br><b>4.3.1</b>                                                                | Brightness key       17         NCTIONAL DESCRIPTION OF OX 9304       18         SCOPE mode       18         Keys/ active keypad       18         Adjustment of the "Reference Memory" from<br>the keypad       18         Adjusting the AUTOSET from the keypad       18         Adjusting the AUTOSET from the keypad       18         Display of the measurement principles<br>("MEASURE") from the keypad       19         Adjusting the "HORIZONTAL" time base                                                                                                    |
| <b>3.6.</b><br><b>4. FUI</b><br><b>4.1.1</b><br><b>4.1.2</b><br><b>4.1.3</b><br><b>4.1.4</b><br><b>4.1.5</b><br><b>4.1.4</b><br><b>4.1.5</b><br><b>4.1.7</b><br><b>4.1.6</b><br><b>4.1.7</b><br><b>4.1.8</b><br><b>4.1.7</b><br><b>4.1.8</b><br><b>4.1.9</b><br><b>4.1.10</b><br><b>4.2.1</b><br><b>4.2.1</b><br><b>4.2.2</b><br><b>4.2.3</b><br><b>4.2.4</b><br><b>4.3.1</b><br><b>4.3.2</b>                                | Brightness key       17         NCTIONAL DESCRIPTION OF OX 9304       18         SCOPE mode       18         Keys/ active keypad       18         Adjustment of the "Reference Memory" from<br>the keypad       18         Adjusting the AUTOSET from the keypad       18         Adjusting the AUTOSET from the keypad       18         Display of the measurement principles<br>("MEASURE") from the keypad       19         Adjusting the "HORIZONTAL" time base                                                                                                    |
| <b>3.6.</b><br><b>4. FUI</b><br><b>4.1.1</b><br><b>4.1.2</b><br><b>4.1.3</b><br><b>4.1.4</b><br><b>4.1.5</b><br><b>4.1.4</b><br><b>4.1.5</b><br><b>4.1.7</b><br><b>4.1.6</b><br><b>4.1.7</b><br><b>4.1.8</b><br><b>4.1.7</b><br><b>4.1.8</b><br><b>4.1.9</b><br><b>4.1.10</b><br><b>4.2.1</b><br><b>4.2.1</b><br><b>4.2.2</b><br><b>4.2.3</b><br><b>4.2.4</b><br><b>4.3.1</b><br><b>4.3.2</b><br><b>4.3.3</b>                | Brightness key       17         NCTIONAL DESCRIPTION OF OX 9304       18         SCOPE mode       18         Keys/ active keypad       18         Adjustment of the "Reference Memory" from<br>the keypad       18         Adjusting the AUTOSET from the keypad →       18         Magic Wand" key       18         Display of the measurement principles<br>("MEASURE") from the keypad       19         Adjusting the "HORIZONTAL" time base       19         Adjustment of the amplitude of the "VERTICAL"<br>signal       24         Adjustment of the triggering level, "TRIGGER", 26         MATHEMATICAL function, from the screen       31         AUTOMATIC measurements, from the screen       32         Backup       33         Multimeter mode       34         Keys/keyboard active in Multimeter mode       35         Adjustments of the VERTICAL menu       36         Power measurement       37         LOGGER mode       39         Keys/keyboard active in LOGGER mode       39         Principles       40                                                                                     |
| <b>3.6.</b><br><b>4. FUI</b><br><b>4.1.1</b><br><b>4.1.2</b><br><b>4.1.3</b><br><b>4.1.4</b><br><b>4.1.5</b><br><b>4.1.4</b><br><b>4.1.5</b><br><b>4.1.7</b><br><b>4.1.6</b><br><b>4.1.7</b><br><b>4.1.8</b><br><b>4.1.7</b><br><b>4.1.8</b><br><b>4.1.9</b><br><b>4.1.10</b><br><b>4.2.1</b><br><b>4.2.1</b><br><b>4.2.2</b><br><b>4.2.3</b><br><b>4.2.4</b><br><b>4.3.1</b><br><b>4.3.2</b><br><b>4.3.3</b><br><b>4.4.</b> | Brightness key       17         NCTIONAL DESCRIPTION OF OX 9304       18         SCOPE mode       18         Keys/ active keypad       18         Adjustment of the "Reference Memory" from<br>the keypad       18         Adjusting the AUTOSET from the keypad →       18         Magic Wand" key       18         Display of the measurement principles<br>("MEASURE") from the keypad       19         Adjusting the "HORIZONTAL" time base       19         Adjustment of the amplitude of the "VERTICAL"<br>signal       24         Adjustment of the triggering level, "TRIGGER", 26         MATHEMATICAL function, from the screen       32         Backup       33         Multimeter mode       34         Keys/keyboard active in Multimeter mode       34         Roys/keyboard active in LOGGER mode       39         Principles       40         VIEWER mode       41                                                                                                    |
| 3.6.<br>4. FUI<br>4.1.1<br>4.1.2<br>4.1.3<br>4.1.4<br>4.1.5<br>4.1.6<br>4.1.7<br>4.1.6<br>4.1.7<br>4.1.8<br>4.1.9<br>4.1.10<br>4.2.1<br>4.2.2<br>4.2.3<br>4.2.4<br>4.3.1<br>4.3.2<br>4.3.3<br>4.4.<br>4.5.                                                                                                    | Brightness key       17         NCTIONAL DESCRIPTION OF OX 9304       18         SCOPE mode       18         Keys/ active keypad       18         Adjustment of the "Reference Memory" from<br>the keypad       18         Adjusting the AUTOSET from the keypad →       18         Magic Wand" key       18         Display of the measurement principles       19         Adjusting the "HORIZONTAL" time base       19         Adjustment of the triggering level, "TRIGGER", 26         MATHEMATICAL function, from the screen       31         AUTOMATIC measurements, from the screen       32         Backup       33         Multimeter mode       34         Keys/keyboard active in Multimeter mode       35         Adjustments of the VERTICAL menu       36         Power measurement       37         LOGGER mode       39         Keys/keyboard active in LOGGER mode       39         VIEWER mode       41         HARMONIC mode       43                                                                                                    |
| 3.6.<br>4. FUI<br>4.1.1<br>4.1.2<br>4.1.3<br>4.1.4<br>4.1.5<br>4.1.6<br>4.1.7<br>4.1.6<br>4.1.7<br>4.1.8<br>4.1.9<br>4.1.10<br>4.2.1<br>4.2.2<br>4.2.3<br>4.2.4<br>4.3.1<br>4.3.2<br>4.3.3<br>4.4.<br>4.5.<br>4.5.1                                                                                                    | Brightness key       17         NCTIONAL DESCRIPTION OF OX 9304       18         SCOPE mode       18         Keys/ active keypad       18         Adjustment of the "Reference Memory" from<br>the keypad       18         Adjusting the AUTOSET from the keypad →       18         Magic Wand" key       18         Display of the measurement principles<br>("MEASURE") from the keypad       19         Adjusting the "HORIZONTAL" time base       19         Adjustment of the amplitude of the "VERTICAL"<br>signal       24         Adjustment of the triggering level, "TRIGGER", 26         MATHEMATICAL function, from the screen       31         AUTOMATIC measurements, from the screen       32         Backup       33         Multimeter mode       34         Keys/keyboard active in Multimeter mode       34         Icon/screen of the Multimeter mode       35         Adjustments of the VERTICAL menu       36         Power measurement       37         LOGGER mode       39         Keys/keyboard active in LOGGER mode       39         VIEWER mode       41         HARMONIC mode       43 |
| 3.6.<br>4. FUI<br>4.1.1<br>4.1.2<br>4.1.3<br>4.1.4<br>4.1.5<br>4.1.6<br>4.1.7<br>4.1.6<br>4.1.7<br>4.1.8<br>4.1.9<br>4.1.10<br>4.2.1<br>4.2.2<br>4.2.3<br>4.2.4<br>4.3.1<br>4.3.2<br>4.3.3<br>4.4.<br>4.5.                                                                                                    | Brightness key       17         NCTIONAL DESCRIPTION OF OX 9304       18         SCOPE mode       18         Keys/ active keypad       18         Adjustment of the "Reference Memory" from<br>the keypad       18         Adjusting the AUTOSET from the keypad →       18         Magic Wand" key       18         Display of the measurement principles       19         Adjusting the "HORIZONTAL" time base       19         Adjustment of the triggering level, "TRIGGER", 26         MATHEMATICAL function, from the screen       31         AUTOMATIC measurements, from the screen       32         Backup       33         Multimeter mode       34         Keys/keyboard active in Multimeter mode       35         Adjustments of the VERTICAL menu       36         Power measurement       37         LOGGER mode       39         Keys/keyboard active in LOGGER mode       39         VIEWER mode       41         HARMONIC mode       43                                                                                                    |

| 4.6.                                                                                                    | Communication45                                                                                                    |
|----------------------------------------------------------------------------------------------------|----------------------------------------------------------------------------------------------------|
| 4.6.1                                                                                                    | General parameters46                                                                                                    |
| 4.7.                                                                                                    | Memories                                                                                                    |
| 4.8.                                                                                                    | Update of the firmware of embedded program                                                                                                    |
| 4.9.                                                                                                    |                                                                                                    |
|                                                                                                    | -                                                                                                    |
| 5. HO                                                                                                    | W ARE WAVEFORMS DISPLAYED?52                                                                                                    |
| 5.1.                                                                                                    | "Manual" display52                                                                                                    |
| 5.1.1                                                                                                    | Using the keypad52                                                                                                    |
| 5.1.2                                                                                                    | Using the touch screen53                                                                                                    |
| 5.2.                                                                                                    | Autoset53                                                                                                    |
| 5.3.                                                                                                    | Calibrating the probes54                                                                                                    |
| 5.4.                                                                                                    | Auto/Cursors/Zoom measurement56                                                                                                    |
| 5.4.1<br>5.4.2                                                                                                    | Auto                                                                                                    |
| 5.4.3                                                                                                    | Zoom                                                                                                    |
| 5.5.                                                                                                    | Adjusting the Trigger                                                                                                    |
| 5.6.                                                                                                    | Mathematical/FFT/XY measurement                                                                                                    |
| 6 НО                                                                                                    | W IS A QUANTITY MEASURED BY                                                                                                    |
|                                                                                                    |                                                                                                    |
| MU                                                                                                    | LTIMETER?60                                                                                                    |
| 6.1.                                                                                                    | Differentiating the channels60                                                                                                    |
| 6.2.                                                                                                    | Type of measurement60                                                                                                    |
| 6.3.<br>6.4.                                                                                                    | Power measurement                                                                                                    |
| ••••                                                                                                    |                                                                                                    |
|                                                                                                    | W ARE HARMONICS ANALYZED ?63                                                                                                    |
| 8. TE                                                                                                    | CHNICAL CHARACTERISTICS64                                                                                                    |
| 8.1.                                                                                                    | "Oscilloscope" function64                                                                                                    |
| 8.2.                                                                                                    |                                                                                                    |
| 0.2.                                                                                                    | "Multimeter" and "LOGGER" function                                                                                                    |
| 8.3.                                                                                                    | "Multimeter" and "LOGGER" function70<br>"VIEWER" function73                                                                                                    |
| 8.3.<br>8.4.                                                                                                    | "VIEWER" function73<br>"HARMONIC ANALYSIS" function74                                                                                                    |
| 8.3.<br>8.4.<br>8.5.                                                                                                    | "VIEWER" function73<br>"HARMONIC ANALYSIS" function74<br>"Communication"75                                                                                                    |
| 8.3.<br>8.4.<br>8.5.<br>8.5.1                                                                                                    | "VIEWER" function                                                                                                    |
| 8.3.<br>8.4.<br>8.5.<br>8.5.1<br>8.5.2                                                                                                    | "VIEWER" function                                                                                                    |
| 8.3.<br>8.4.<br>8.5.<br>8.5.1<br>8.5.2                                                                                                    | "VIEWER" function                                                                                                    |
| 8.3.<br>8.4.<br>8.5.<br>8.5.1<br>8.5.2<br>9. GE<br>9.1.                                                                                                    | "VIEWER" function                                                                                                    |
| 8.3.<br>8.4.<br>8.5.<br>8.5.1<br>8.5.2<br>9. GE<br>9.1.<br>9.1.1                                                                                                    | "VIEWER" function                                                                                                    |
| 8.3.<br>8.4.<br>8.5.<br>8.5.1<br>8.5.2<br>9. GE<br>9.1.<br>9.1.1<br>9.1.2                                                                                                    | "VIEWER" function                                                                                                    |
| 8.3.<br>8.4.<br>8.5.<br>8.5.1<br>8.5.2<br>9. GE<br>9.1.<br>9.1.1<br>9.1.2<br>9.1.3                                                                                                    | "VIEWER" function                                                                                                    |
| 8.3.<br>8.4.<br>8.5.<br>8.5.1<br>8.5.2<br>9. GE<br>9.1.1<br>9.1.1<br>9.1.2<br>9.1.3<br>9.2.                                                                                                    | "VIEWER" function                                                                                                    |
| 8.3.<br>8.4.<br>8.5.<br>8.5.1<br>8.5.2<br>9. GE<br>9.1.<br>9.1.1<br>9.1.2<br>9.1.3<br>9.2.1                                                                                                    | "VIEWER" function                                                                                                    |
| 8.3.<br>8.4.<br>8.5.<br>8.5.1<br>8.5.2<br>9. GE<br>9.1.1<br>9.1.1<br>9.1.2<br>9.1.3<br>9.2.                                                                                                    | "VIEWER" function                                                                                                    |
| 8.3.<br>8.4.<br>8.5.<br>8.5.1<br>8.5.2<br>9. GE<br>9.1.<br>9.1.1<br>9.1.2<br>9.1.3<br>9.2.<br>9.2.1<br>9.2.2                                                                                                    | "VIEWER" function                                                                                                    |
| 8.3.<br>8.4.<br>8.5.<br>8.5.1<br>8.5.2<br>9. GE<br>9.1.<br>9.1.1<br>9.1.2<br>9.1.3<br>9.2.<br>9.2.1<br>9.2.2<br>9.3.<br>9.3.1<br>9.3.2                                                                                            | "VIEWER" function73"HARMONIC ANALYSIS" function74"Communication"75Communication port and peripherals75Applications75NERAL CHARACTERISTICS76Nominal range of use76Environmental conditions76Variations in the nominal range of use76Power supply76Mechanical characteristics77Hard enclosure covered with elastomer77Electrical characteristics78Battery power supply78Line power78                                                                                                    |
| 8.3.<br>8.4.<br>8.5.<br>8.5.1<br>8.5.2<br>9. GE<br>9.1.<br>9.1.1<br>9.1.2<br>9.1.3<br>9.2.<br>9.2.1<br>9.2.2<br>9.3.<br>9.3.1<br>9.3.2<br>9.3.1<br>9.3.2<br>9.4.                                                                  | "VIEWER" function                                                                                                    |
| 8.3.<br>8.4.<br>8.5.<br>8.5.1<br>8.5.2<br>9. GE<br>9.1.<br>9.1.1<br>9.1.2<br>9.1.3<br>9.2.<br>9.2.1<br>9.2.2<br>9.3.<br>9.3.1<br>9.3.2<br>9.3.1<br>9.3.2<br>9.4.                                                                  | "VIEWER" function                                                                                                    |
| 8.3.<br>8.4.<br>8.5.<br>8.5.1<br>8.5.2<br>9. GE<br>9.1.<br>9.1.1<br>9.1.2<br>9.1.3<br>9.2.1<br>9.2.2<br>9.3.1<br>9.3.2<br>9.3.1<br>9.3.2<br>9.4.<br>9.4.1<br>9.4.2                                                                | "VIEWER" function                                                                                                    |
| 8.3.<br>8.4.<br>8.5.<br>8.5.1<br>8.5.2<br>9. GE<br>9.1.<br>9.1.1<br>9.1.2<br>9.1.3<br>9.2.1<br>9.2.1<br>9.3.1<br>9.3.1<br>9.3.2<br>9.3.1<br>9.3.2<br>9.4.<br>9.4.1<br>9.4.2<br>9.4.3                                              | "VIEWER" function                                                                                                    |
| 8.3.<br>8.4.<br>8.5.<br>8.5.1<br>8.5.2<br>9. GE<br>9.1.<br>9.1.1<br>9.1.2<br>9.1.3<br>9.2.1<br>9.2.1<br>9.3.1<br>9.3.1<br>9.3.2<br>9.3.1<br>9.3.2<br>9.4.<br>9.4.1<br>9.4.2<br>9.4.3                                              | "VIEWER" function                                                                                                    |
| 8.3.<br>8.4.<br>8.5.<br>8.5.1<br>8.5.2<br>9. GE<br>9.1.<br>9.1.1<br>9.1.2<br>9.1.3<br>9.2.<br>9.2.1<br>9.2.2<br>9.3.<br>9.3.1<br>9.3.2<br>9.4.<br>9.4.1<br>9.4.2<br>9.4.3<br>10. MA<br>10.1.                                      | "VIEWER" function73"HARMONIC ANALYSIS" function74"Communication ort and peripherals75Communication port and peripherals75Applications75NERAL CHARACTERISTICS76Nominal range of use76Environmental conditions76Variations in the nominal range of use76Power supply76Mechanical characteristics77Hard enclosure covered with elastomer77Mechanical conditions78Battery power supply78Line power78Line power79Electrical safety79Temperature80INTENANCE81Warranty81                                                                                                    |
| 8.3.<br>8.4.<br>8.5.<br>8.5.1<br>8.5.2<br>9. GE<br>9.1.<br>9.1.1<br>9.1.2<br>9.1.3<br>9.2.1<br>9.2.1<br>9.2.2<br>9.3.<br>9.3.1<br>9.3.2<br>9.4.<br>9.4.1<br>9.4.2<br>9.4.3<br>10. MA<br>10.1.<br>10.2.                            | "VIEWER" function       73         "HARMONIC ANALYSIS" function       74         "Communication port and peripherals       75         Communication port and peripherals       75         Applications       75         NERAL CHARACTERISTICS       76         Nominal range of use       76         Environmental conditions       76         Variations in the nominal range of use       76         Power supply       76         Mechanical characteristics       77         Hard enclosure covered with elastomer       77         Mechanical conditions       77         Electrical characteristics       78         Battery power supply       78         Line power       78         CEM and safety       79         Electrical safety       79         Temperature       80         INTENANCE       81         Warranty       81                                                                                     |
| 8.3.<br>8.4.<br>8.5.<br>8.5.1<br>8.5.2<br>9. GE<br>9.1.<br>9.1.1<br>9.1.2<br>9.1.3<br>9.2.<br>9.2.1<br>9.2.2<br>9.3.<br>9.3.1<br>9.3.2<br>9.4.<br>9.4.1<br>9.4.2<br>9.4.3<br>10. MA<br>10.1.                                      | "VIEWER" function73"HARMONIC ANALYSIS" function74"Communication ort and peripherals75Communication port and peripherals75Applications75NERAL CHARACTERISTICS76Nominal range of use76Environmental conditions76Variations in the nominal range of use76Power supply76Mechanical characteristics77Hard enclosure covered with elastomer77Mechanical conditions78Battery power supply78Line power78Line power79Electrical safety79Temperature80INTENANCE81Warranty81                                                                                                    |
| 8.3.<br>8.4.<br>8.5.<br>8.5.1<br>8.5.2<br>9. GE<br>9.1.<br>9.1.1<br>9.1.2<br>9.1.3<br>9.2.<br>9.2.1<br>9.2.2<br>9.3.<br>9.3.1<br>9.3.2<br>9.4.<br>9.4.3<br>10.MA<br>10.1.<br>10.2.<br>10.3.                                       | "VIEWER" function       73         "HARMONIC ANALYSIS" function       74         "Communication port and peripherals       75         Communication port and peripherals       75         Applications       75         NERAL CHARACTERISTICS       76         Nominal range of use       76         Environmental conditions       76         Variations in the nominal range of use       76         Power supply       76         Mechanical characteristics       77         Hard enclosure covered with elastomer       77         Mechanical conditions       77         Electrical characteristics       78         Battery power supply       78         Line power       78         CEM and safety       79         Electrical safety       79         Temperature       80         INTENANCE       81         Warranty       81                                                                                     |
| 8.3.<br>8.4.<br>8.5.<br>8.5.1<br>8.5.2<br>9. GE<br>9.1.<br>9.1.1<br>9.1.2<br>9.1.3<br>9.2.<br>9.2.1<br>9.2.2<br>9.3.<br>9.3.1<br>9.3.2<br>9.4.<br>9.4.3<br>10.MA<br>10.1.<br>10.2.<br>10.3.                                       | "VIEWER" function       73         "HARMONIC ANALYSIS" function       74         "Communication "       75         Communication port and peripherals       75         Applications       75         NERAL CHARACTERISTICS       76         Nominal range of use       76         Environmental conditions       76         Variations in the nominal range of use       76         Power supply       76         Mechanical characteristics       77         Hard enclosure covered with elastomer       77         Mechanical conditions       77         Electrical characteristics       78         Battery power supply       78         Line power       79         Electromagnetic compatibility       79         Electrical safety       79         Temperature       80         INTENANCE       81         Warranty       81         Repair and metrological verification       81         MOTE PROGRAMMING       82 |
| 8.3.<br>8.4.<br>8.5.<br>8.5.1<br>8.5.2<br>9. GE<br>9.1.<br>9.1.1<br>9.1.2<br>9.1.3<br>9.2.<br>9.2.1<br>9.2.1<br>9.2.2<br>9.3.<br>9.3.1<br>9.3.2<br>9.4.<br>9.4.1<br>9.4.2<br>9.4.3<br>10. MA<br>10.1.<br>10.2.<br>10.3.<br>11. RE | "VIEWER" function       73         "HARMONIC ANALYSIS" function       74         "Communication "       75         Communication port and peripherals       75         Applications       75         NERAL CHARACTERISTICS       76         Nominal range of use       76         Environmental conditions       76         Variations in the nominal range of use       76         Power supply       76         Mechanical characteristics       77         Hard enclosure covered with elastomer       77         Mechanical conditions       77         Electrical characteristics       78         Battery power supply       78         Line power.       78         CEM and safety.       79         Electrical safety       79         Temperature       80         INTENANCE       81         Warranty.       81         Repair and metrological verification       81                                               |
| 8.3.<br>8.4.<br>8.5.<br>8.5.1<br>8.5.2<br>9. GE<br>9.1.<br>9.1.1<br>9.1.2<br>9.1.3<br>9.2.<br>9.2.1<br>9.2.2<br>9.3.<br>9.3.1<br>9.3.2<br>9.4.<br>9.4.1<br>9.4.2<br>9.4.3<br>10. MA<br>10.1.<br>10.2.<br>10.3.<br>11. RE<br>11.1. | "VIEWER" function       73         "HARMONIC ANALYSIS" function       74         "Communication port and peripherals       75         Communication port and peripherals       75         Applications       75         NERAL CHARACTERISTICS       76         Nominal range of use       76         Environmental conditions       76         Power supply       76         Mechanical characteristics       77         Hard enclosure covered with elastomer       77         Mechanical characteristics       78         Battery power supply       78         Line power       78         CEM and safety       79         Electrical safety       79         Temperature       80         INTENANCE       81         Warranty       81         Repair and metrological verification       81         MOTE PROGRAMMING       82                                                                                            |

# 1. GENERAL

### 1.1. Introduction

Your oscilloscope belongs to the ScopiX line of instruments; this data sheet describes the operation of an OX 9304:

| OX 9062 | digital | colour | 2 <u>isolated</u> channels | 60MHz  | scale 2.5GS/s |
|---------|---------|--------|----------------------------|--------|---------------|
| OX 9102 | digital | colour | 2 <b>isolated</b> channels | 100MHz | scale 2.5GS/s |
| OX 9104 | digital | colour | 4 isolated channels        | 100MHz | scale 2.5GS/s |
| OX 9304 | digital | colour | 4 isolated channels        | 300MHz | scale 2.5GS/s |

These instruments provide the following powerful functional modes:

- oscilloscope
- multimeter
- logger
- harmonic analyzer

The interface is user-friendly: **simple, compact, and practical.** The *Probix* accessories ensure **safety** and **speed**, because they are recognized automatically when connected. The means of **communication** and **storage** are optimized.

### 1.2. Delivery condition

#### 1.2.1. Unpacking, re-packing

The mechanical and electrical condition of all of the equipment was checked before dispatching. When you receive it, carry out a quick check for damage that may have occurred in transit. Should there be any, contact our sales department immediately and declare your reservations to the carrier. For reshipping, it is best to use the original packaging.

#### 1.2.2. Supply

| Reference | Designation                     | OX 2<br>channels | OX 4<br>channels<br>100/300MHz | <b>OX 9062</b><br>2x60MHz | <b>OX 9102</b><br>2x100MHz | <b>OX 9104</b><br>4x100MHz | <b>OX 9304</b><br>4x300MHz |
|-----------|---------------------------------|------------------|--------------------------------|---------------------------|----------------------------|----------------------------|----------------------------|
|           | Leads 4mm in diameter           | 1                | 1                              | 1                         | 1                          | 1                          | 1                          |
|           | Probe tips 4mm in diameter      | 1                | 1                              | 1                         | 1                          | 1                          | 1                          |
|           | Straight RJ45-RJ45 cord, 2m     | 1                | 1                              | 1                         | 1                          | 1                          | 1                          |
|           | USB cord                        | 1                | 1                              | 1                         | 1                          | 1                          | 1                          |
| HX0179    | µSD memory card, HC, 8GB + SD   | 1                | 1                              | 1                         | 1                          | 1                          | 1                          |
| HX0080    | USB-µsd adapter                 | 1                | 1                              | 1                         | 1                          | 1                          | 1                          |
| HX0033    | BAN Probix adapter              | 1                | 1                              | 1                         | 1                          | 1                          | 1                          |
| HX0130    | 1/10 500MHz probe, 300V CAT III |                  | 4 (300MHz)                     |                           |                            |                            | 4                          |
| HX0030C   | 1/10 250MHz probe 600V CAT III  | 2                | 4 (100MHz)                     | 2                         | 2                          | 4                          |                            |
| HX0120    | METRIX carrying case            | 1                | 1                              | 1                         | 1                          | 1                          | 1                          |
| HX0121    | Stylus                          | 1                | 1                              | 1                         | 1                          | 1                          | 1                          |
| HX0122    | Carrying strap                  | 1                | 1                              | 1                         | 1                          | 1                          | 1                          |
| P01296047 | 5.8Ah battery pack              | 1                | 1                              | 1                         | 1                          | 1                          | 1                          |
| P01102155 | PA40W-2 mains adapter           | 1                | 1                              | 1                         | 1                          | 1                          | 1                          |
| P01295174 | 2P EURO power cords             | 1                | 1                              | 1                         | 1                          | 1                          | 1                          |

### 1.3. Accessories

#### 1.3.1. Measurement accessories (current, voltage, temperature)

|         |                                                                                                    | Terminations |                |                   |       | f use               | es<br>ement                |                          |                           |                                    |                                                      |
|---------|----------------------------------------------------------------------------------------------------|--------------|----------------|-------------------|-------|---------------------|----------------------------|--------------------------|---------------------------|------------------------------------|------------------------------------------------------|
|         |                                                                                                    | Probe        | BNC<br>adapter | Banana<br>adapter | Clamp | Amp<br>FLEX<br>clip | Mini Amp<br>FLEX<br>SK1-20 | SK1-19<br>sensors<br>(1) | SP10-13<br>sensors<br>(2) | Range of use                       | Types<br>of<br>measurement                           |
| HX0130  |                                                                                                    | ✓            |                |                   |       |                     |                            |                          |                           | 300V<br>CAT III<br>500MHz          | Voltage                                              |
| НХ0030С |                                                                                                    | ✓            |                |                   |       |                     |                            |                          |                           | 600V<br>CAT III<br>250MHz          | Voltage                                              |
| HX0031  |                                                                                                    |              | ~              |                   |       |                     |                            |                          |                           | 300V<br>CAT III<br>250MHz          | Voltage                                              |
| HX0032  | 50Ω                                                                                                    |              | ~              |                   |       |                     |                            |                          |                           | 30V<br>250MHz                      | Voltage                                              |
| HX0033  |                                                                                                    |              |                | ~                 |       |                     |                            |                          |                           | 300V<br>CAT III                    | Voltage<br>Resistance<br>Capacitance<br>Diode tester |
| HX0093  | The second second secon |              |                | ~                 |       |                     |                            |                          |                           | 600V<br>CAT III<br>Filter<br>300Hz | Voltage                                              |
| HX0095  |                                                                                                    |              |                | ~                 |       |                     |                            |                          |                           | 600V<br>CAT III                    | Voltage                                              |
| HX0034  |                                                                                                    |              |                |                   | ~     |                     |                            |                          |                           | 0,2-60Arms<br>1MHz<br>AC/DC        | Current                                              |
| HX0072  |                                                                                                    |              |                |                   |       | ~                   |                            |                          |                           | 5-300Arms<br>200kHz<br>AC          | Current                                              |
| HX0073  | L.                                                                                                    |              |                |                   |       |                     | ~                          |                          |                           | 1-300Arms<br>3MHz<br>AC            | Current                                              |
| HX0094  |                                                                                                    |              |                | ~                 |       |                     |                            |                          |                           | 4-20mA                             | %                                                    |
| HX0096  |                                                                                                    |              | ✓              |                   |       |                     |                            |                          |                           | 100mV/A                            | Courant                                              |
| HX0035B |                                                                                                    |              |                |                   |       |                     |                            | ✓                        |                           | from -10°C<br>to +1250°C           | Temp.<br>K<br>thermocoupl<br>e                       |
| HX0036  |                                                                                                    |              |                |                   |       |                     |                            |                          | ~                         | from 100°C<br>to +500°C            | Temp.<br>Probe<br>PT-100                             |

(1) and (2) List of temperature sensors: see chauvin-arnoux.com site

#### 1.3.2. Other accessories

|                                | Specifications | Accessories for Probix | Probix  | Adapater  |
|--------------------------------|----------------|------------------------|---------|-----------|
| Banana adapter                 |                | HX0064                 | HX0033  |           |
| Industrial accessories kit     |                | HX0071                 | HX0030B |           |
| μSD HC memory card<br>8GB + SD |                |                        |         | HX0179    |
| USB-µSD adapter                |                |                        |         | HX0080    |
| Demonstration test circuit     |                |                        |         | HX0074    |
| BNC M-F4 Adapter               |                | HX0106                 | HX0031  |           |
| Ext. Li-lon charger            |                |                        |         | P01102130 |
|                                | 45 AAC         | MA200                  | HX0096  |           |
| 400m)/ clama                   | 60 AAC         | MN60                   | HX0096  |           |
| 100mV clamps                   | 200 AAC        | C160                   | HX0096  |           |
|                                | 20 AAC/DC      | HX0102                 | HX0096  |           |

### 1.4. Battery and power supply

The instrument is powered by a rechargeable 10.8V, 5800mAh Lithium-Ion battery pack. Before the first use, start by fully charging the battery. The charging must be done between 0 and 45°C.

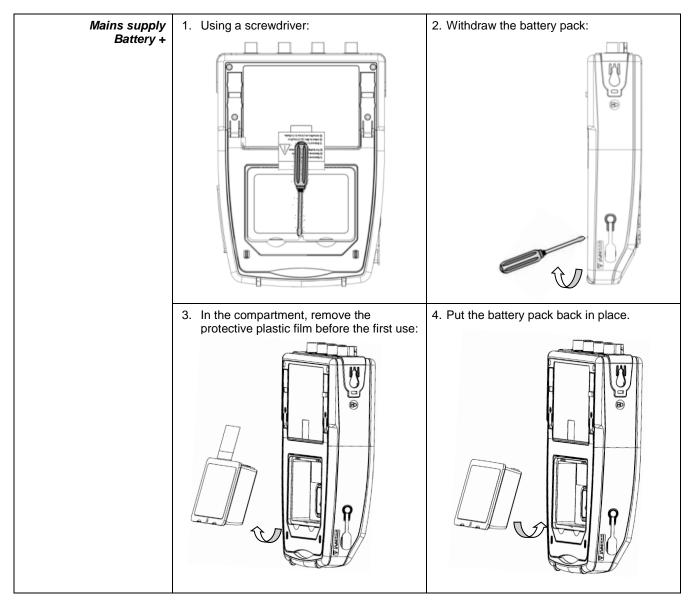

General

| Replacing<br>the battery | The battery of this instrument is specific: it includes suitable protection and safety elements.<br>Replacement of the battery by a model other than the one specified may cause material<br>damage and bodily injury by explosion or fire. |
|--------------------------|----------------------------------------------------------------------------------------------------|
| Replacement              | 1. Disconnect everything connected to the instrument and switch it off.                                                                                                    |
| procedure                | 2. Turn the instrument over and insert a screwdriver in the slot in the battery pack.                                                                                                    |
|                          | <ol> <li>Push the screwdriver towards the rear → the battery is driven out of its compartment. In the<br/>absence of the battery, the internal clock of the instrument continues to operate for at least<br/>60 minutes.</li> </ol>         |
|                          | 4. Put the new pack in the compartment and press until it is firmly in place.                                                                                                    |
| $\triangle$              | To ensure uninterrupted safety, replace the battery only by the original model. Do not use a battery with a damaged jacket.                                                                                                    |

#### 1.4.1.LITHIUM-ION technology

| The Li-ion technology<br>has many<br>advantages | <ul> <li>long life between charges with limited bulk and weight</li> <li>no memory effect: you can recharge the battery even if it is not fully discharged without reducing its capacity</li> <li>a very low self-discharge</li> <li>the possibility of recharging the battery rapidly</li> <li>protection of the environment, ensured by the absence of polluting materials such as lead and cadmium.</li> </ul> |
|-------------------------------------------------|----------------------------------------------------------------------------------------------------|
|-------------------------------------------------|----------------------------------------------------------------------------------------------------|

#### 1.4.2. Charging the battery

| AC OUNCE<br>BY IMP-NO<br>BY IMP-NO<br>B | Before the first use, start by fully charging the battery. It<br>must be charged between 0 and 45°C. The instrument is<br>designed so that it can operate with the charger<br>connected.<br>The charger unit of the instrument comprises two<br>elements: a power supply and a charger. The charger<br>simultaneously manages the charging current, the battery<br>voltage, and the battery's internal temperature. This<br>optimizes charging while ensuring long battery life. |
|----------------------------------------------------------------------------------------------------|----------------------------------------------------------------------------------------------------|
| Stop. CH1.+, Auto                                                                                                    | Display, in each mode, of the <b>5 charge levels</b> of the battery                                                                                                    |

| Before using your<br>instrument, check<br>its charge level:<br>there is an indicator<br>on the screen | <ul> <li>If the LED of the charger is orange and it blinks → no battery or battery being charged. The LED lights green at the end of charging.</li> <li>If the battery level indicator displays fewer than three bars, start charging the instrument. Charging takes about five hours. After prolonged storage, the battery may be completely discharged. In this case, the first charge may take longer. If the instrument is likely not to be used for more than two months, remove the battery. To maintain its capacity, recharge it every 4 to 6 months.</li> </ul> |
|----------------------------------------------------------------------------------------------------|----------------------------------------------------------------------------------------------------|
| In order to extend<br>the life<br>of the battery                                                      | <ul> <li>Use only the charger provided with your instrument. Using another charger may be dangerous!</li> <li>Charge your instrument only between 0 and 45°C.</li> <li>Observe the conditions of use and of storage stated in this data sheet.</li> <li>If a prolonged period of non-use of the oscilloscope is anticipated, remove the battery and store it at close to room temperature.</li> </ul>                                                                                                    |
| Battery dock<br>External Li-lon charging<br>support<br>P01102130 + label                              | <ul> <li>The charger is common to several Chauvin Arnoux group measuring instruments; the label of the PA40W-2 power supply bears the CHAUVIN ARNOUX logo.</li> <li>This PA40W-2 charger is compatible with the <i>ScopiX</i>. A set of labels is provided, should you wish to "personalize" the accessories of the <i>ScopiX</i>.</li> </ul>                                                                                                    |
| X                                                                                                    | The spent batteries must not be treated as household wastes. Take them to the appropriate collection point for recycling.                                                                                                    |

#### 1.5. Isolation of the channels

ScopiX has 2 or 4 channels that are isolated not only with respect to each other but also with respect to earth (600V CAT III):

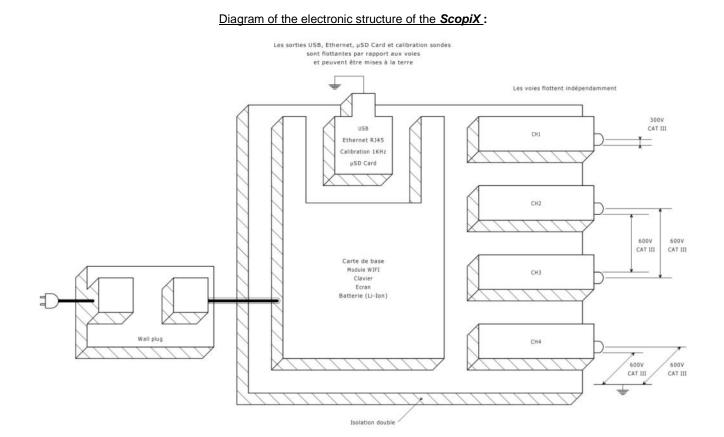

| Isolation<br>of the frame<br>grounds | Making measurements in systems where the circuits are sometimes at different potentials<br>can be very dangerous. The danger comes either from undesirable short-circuits via the<br>instrument or from the potentials themselves.                                                              |
|--------------------------------------|----------------------------------------------------------------------------------------------------|
|                                      | The process of digital isolation of the grounds uses the same input terminals and acquisition<br>systems for the <b>oscilloscope</b> and <b>multimeter</b> modes, making it possible, in particular, to<br>change from one instrument to the other without changing the measurement connection. |
|                                      | With the ScopiX with isolated channels, it is possible to observe the command signals of each<br>phase of a three-phase chopper, and the output current, without recourse to artifices or<br>complicated or even dangerous set-ups.                                                             |
|                                      | Thanks to the <b>Probix accessories</b> , the operator is informed at all times of the limits of the instrument (insulation voltage, rated maximum voltage): this is active safety.                                                                                                    |

### 1.6. Probix accessories

#### 1.6.1. Probix concept

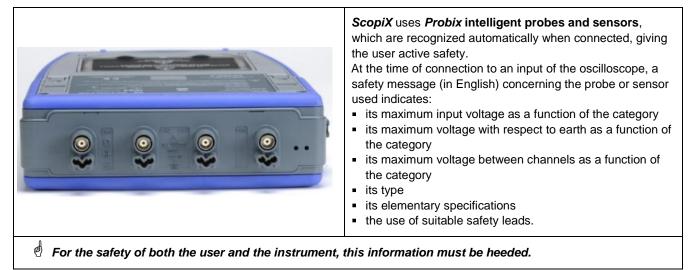

The trace colour of the signal measured with a given accessory is parameterized in the menu: "Green"  $\rightarrow$  "chX"  $\rightarrow$  "Probix". An interchangeable elastic or plastic ring is used to associate the colour of the probe and the colour of the curve. Scaling and units are managed automatically by the **Probix** system, allowing rapid measurements with no risk of error.

#### 1.6.2. Rapid, error-free measurements

The *Probix* system ensures rapid and error-free setting up of the instrument, which is essential for instruments used for trouble-shooting. Standard BNC accessories and banana cords can always be connected using the safety adapters provided. An interchangeable plastic ring is used to match the colour of the accessory to the colour of its channel. The power supply, like the calibration of the sensors, is directly via the oscilloscope.

|      | (1)                                        | (2)                          | (3)          |
|------|--------------------------------------------|------------------------------|--------------|
|      | Entrée:                                    | Entrée flottante:            | Entre voies: |
| out  | 300V CAT III                               | 300V CAT III<br>300V CAT III | 300V CAT III |
| CH1  | HX130 - 1/10 Probe<br>500MHz Bandwidth,    | +/- 1%(DCV)                  |              |
|      | 600V CAT III                               | 600V CAT III<br>600V CAT III | 600V CAT III |
| CH2  | HX33 - DERATING -<br>Use safety rated lear | -20dB/decade >10             | 0kHz.        |
|      | 230Vrms MAX                                | 1000V CAT II                 | 1000V CAT II |
| CH3  | HX94 - 4-20mA Ada                          |                              |              |
|      | Use safety rated lea                       | ds                           |              |
| 0114 | 1000V CAT II<br>600V CAT III               | 600V CAT III<br>600V CAT III | 600V CAT III |
| CH4  | 1/10 Probe                                 |                              |              |
|      | 250MHz Bandwidth,                          | +/- 1%(DCV)                  |              |

#### 1.6.3. Auto scale

Some *Probix* probes have buttons, the assignments of which can be programmed:

| F compensation                                            | <ul> <li>The <i>HX0030</i> probe has three directly accessible control buttons:</li> <li>Button A (programmable): modification of the settings of the channel to which it is connected</li> <li>Button B (programmable): modification of the settings of the channel to which it is connected</li> <li>Button controlling the backlighting of the measurement zone.</li> </ul>                                   |
|-----------------------------------------------------------|----------------------------------------------------------------------------------------------------|
| Vertical CH4 - P<br>Vertical CH4 - P<br>Button a/button.b | At the time of connection, all preferred settings stored in the accessories (assignments of buttons <b>A</b> and <b>B</b> + colour) are automatically reactivated. They can be modified by pressing the zone shown opposite.<br><u>Configuring the channels and managing the sensors</u><br>The coefficients, scales, and units of the sensors and the configurations of the channels are managed automatically. |

#### 1.6.4. Safety message

|--|--|

#### 1.6.5. Power supply to the accessories

The oscilloscope supplies power to the *Probix* accessories.

# 2. DESCRIPTION OF THE INSTRUMENT

# 2.1. Front panel

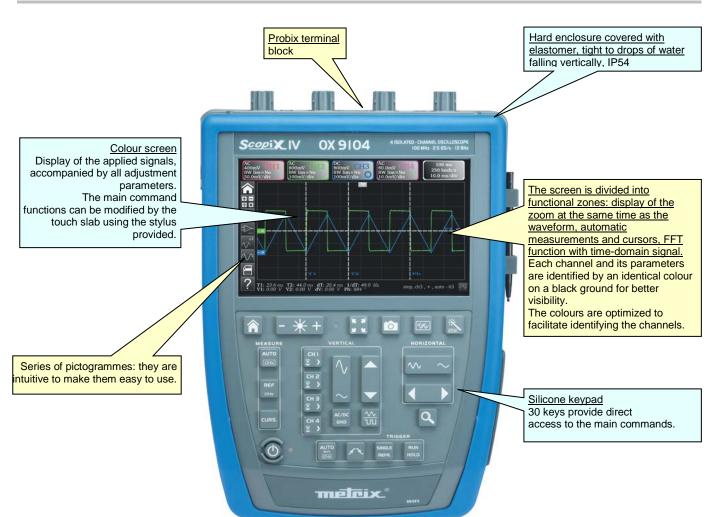

### 2.2. Rear panel

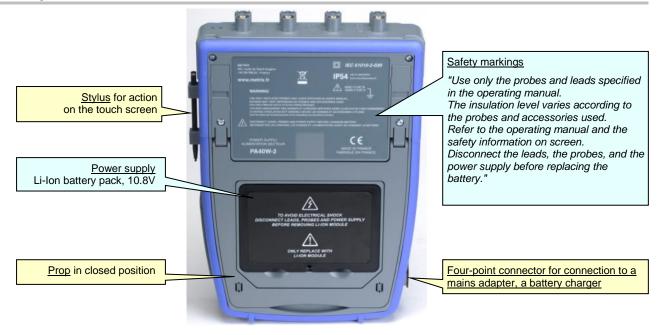

# 2.3. Touch screen and stylus

# 2.4. Accessories

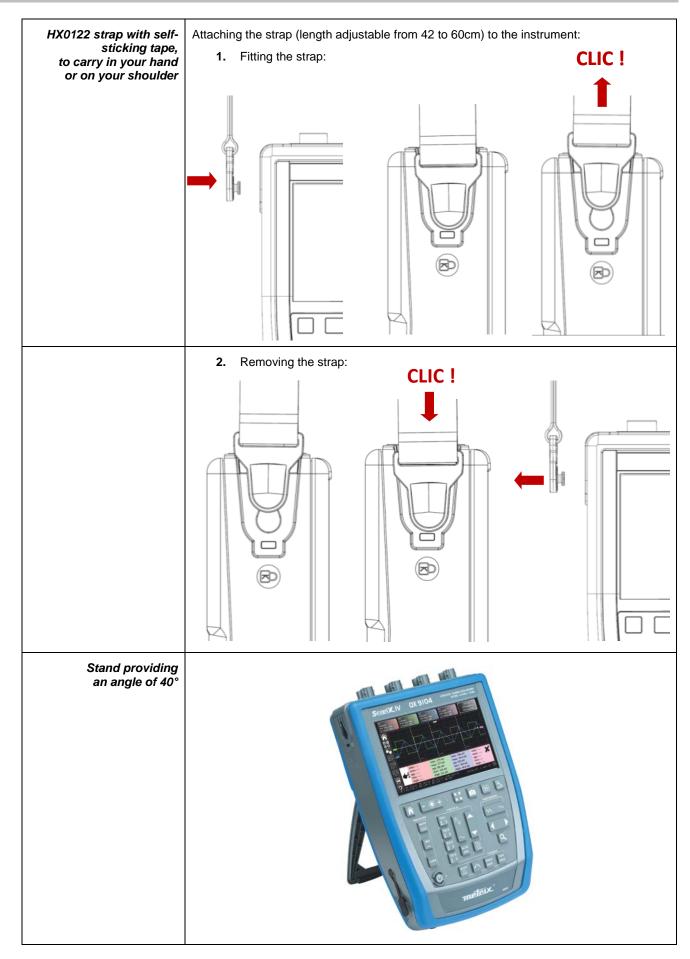

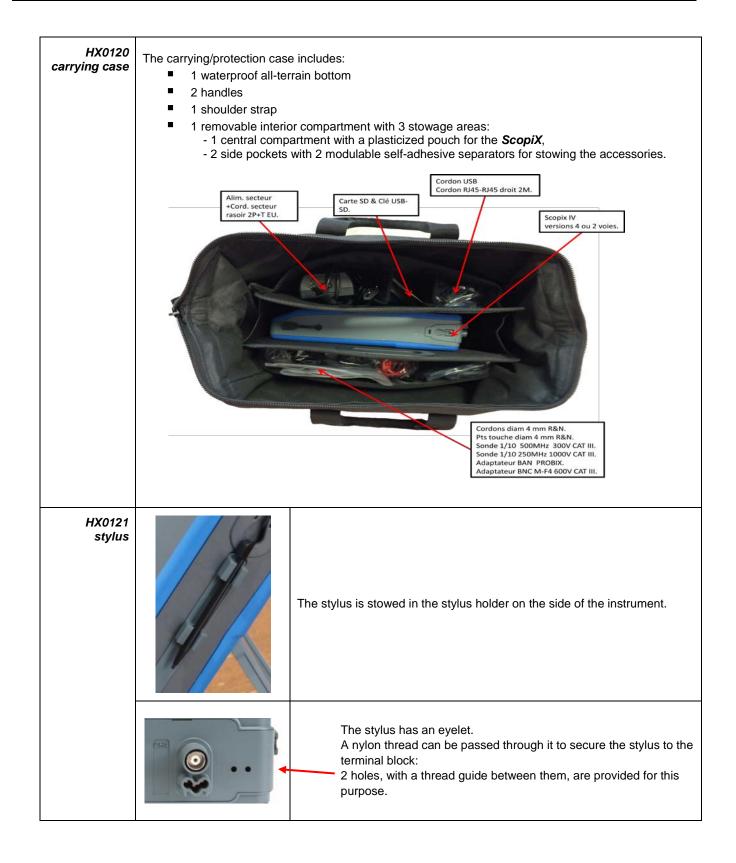

# 2.5. Communication interfaces

| Communication interfaces |                                                                                                    | These are grouped in a specialized space<br>on the right side of the oscilloscope and<br>protected by a plug that must be lifted off<br>to reach them.   |
|--------------------------|----------------------------------------------------------------------------------------------------|----------------------------------------------------------------------------------------------------|
|                          | (USB connector<br>Type B, 12Mb/s) (10/100 (SE                                                                                          | IncroSD card D, SDHC, SDXC)       Probe                                                                                                    |
| ×                        | printer<br>High-capacity µSD for data storag<br>On the screen, an icon in three colours<br>indicates the presence of the card in the i | communication with a PC or with a network<br>e<br>communication with a PC or with a network<br>refreshed every 5 minutes,<br>nstrument (default memory). |
| Type of<br>communication | <ul> <li>Possibility of activating the radio W<br/>Android environment, with a tablet</li> </ul>                                       | ork (manual/automatic configuration)<br>/iFi link to communicate with a PC or, in an<br>or a smartphone<br>exchange files or control the instrument      |

# 3. GETTING STARTED

### 3.1 General principles

- The dialogue boxes are displayed at the bottom of the screen. They do not overlap the space set aside for the curves, and so leave an unobstructed view of the user's action on the channel. Only the adjustments that concern this curve remain displayed. However, in some rare cases, a virtual keypad must be used: this keypad appears in the centre of the screen and so covers the space of the curves.
- The dialogue box opened is erased by clicking the button at top right in the dialogue window.
- A change made to a parameter of a dialogue window takes effect immediately and modifies the curves, with no prior confirmation.
- The multilingual online help (common to all modes) can be accessed using the icon of the screen. It explains the keys of the keypad: pressing any key of the keypad displays the help menu of the key pressed, without starting the function associated with the key. The name and icon of the key are displayed above the explanation. To exit from the online help function, point the stylus to the help window.
- The operating mode is multilingual, but the screen shots illustrating this data sheet are in English.

#### 3.2 "ON/ OFF" key

- Pressing this key switches the instrument on  $\rightarrow$  the orange LED lights.
- A short press switches the instrument to standby → the orange LED blinks.
  - A long press saves the configuration and switches the instrument off.

#### 3.3 "Screenshot" key

| Producing screen shots in the "Screenshot"                                                                                                    | /sdcard_p1/screenshots                                                                                                    |
|----------------------------------------------------------------------------------------------------|----------------------------------------------------------------------------------------------------|
| folder.<br>It is accessible in the following modes:<br>- oscilloscope<br>- multimeter<br>- logger<br>- harmonic analyzer<br>The files are named:<br>SCOPIX_date_hour-minute-second.png<br>in the internal memory or on the connected µSD. | <ul> <li>NewFolder</li> <li>scopix_2016-12-01_09-22-28.png</li> <li>scopix_2016-12-01_09-41-35.png</li> <li>scopix_2016-12-01_09-41-35.png</li> <li>scopix_2016-12-01_09-41-35.png</li> <li>scopix_2016-12-01_09-41-39.png</li> <li>scopix_2016-12-01_09-41-40.png</li> <li>scopix_2016-12-01_09-41-41.png</li> <li>scopix_2016-12-01_09-41-42.png</li> <li>scopix_2016-12-01_09-41-43.png</li> <li>scopix_2016-12-01_09-41-44.png</li> <li>scopix_2016-12-01_09-41-44.png</li> <li>scopix_2016-12-01_09-41-44.png</li> </ul> |

#### 3.4 "Full Screen" key

| a<br>T<br>fc<br>B | <ul> <li>This key toggles the display mode between normal and "full screen".</li> <li>The screen is organized for leave the optimal area or the traces of the curves.</li> <li>Blanking: <ul> <li>of the menu bar</li> <li>of the parameters of the time base traces</li> <li>of the bargraph</li> </ul> </li> <li>rom the home screen, this key allows calibration of he touch screen.</li> </ul> | Stop. CH1, +, Auto |
|-------------------|----------------------------------------------------------------------------------------------------|--------------------|
|-------------------|----------------------------------------------------------------------------------------------------|--------------------|

# 3.5 "HOME" key and icon

| lf ₹                                                       | Then 🎨                                                                                                    | (on the screen) ₹                                                                                                    |
|------------------------------------------------------------|----------------------------------------------------------------------------------------------------|----------------------------------------------------------------------------------------------------|
| you press the<br>"HOME" <b>key</b><br>of the <b>keypad</b> | <ul> <li>you return to the home screen from your<br/>measurement session</li> </ul>                                                                                                    |                                                                                                    |
|                                                            | <ul> <li>you directly access the instrument's various operating modes:</li> <li>oscilloscope →</li> <li>multimeter →</li> <li>LOGGER →</li> <li>harmonic analyzer →</li> </ul>                                                                           |                                                                                                    |
|                                                            | <ul> <li>you access the internal file management<br/>system and the SDcard (a file contains a<br/>saved object).</li> </ul>                                                                                                    | <ul> <li>Image: First state state s</li></ul> |
|                                                            | <ul> <li>you access the system parameters:</li> <li>setting of the time and language</li> <li>WiFi,</li> <li>network,</li> <li>printing</li> </ul>                                                                                                    | ≫ → ® * ® ×                                                                                                    |
|                                                            | <ul> <li>you access the following information:</li> <li>serial number of the instrument</li> <li>hardware version</li> <li>software version</li> <li>texts of the licences of the various<br/>embedded software modules (GPL,<br/>GPL2, LGPL)</li> </ul> | i                                                                                                    |
| you click the<br>"HOME" icon on<br>the screen              | you go straight back to the home screen, at a<br>you go straight back to the home screen, at a                                                                                                    | ı<br>any time during your browsing.                                                                                                    |

# 3.6 Brightness key

| - ++ + | <ul> <li>This key adjusts the brightness of the screen (LED backlighting):</li> <li>min. level → 0%</li> <li>max. level → 100%</li> <li>It is possible to adjust the brightness according to your exposure:</li> <li>lower → press "-"</li> <li>higher → press "+"</li> <li>The available steps are 25%, 37%, 50%, 62%, 75%, 87%, 100%.</li> </ul> |
|--------|----------------------------------------------------------------------------------------------------|
|        | The available steps are 25%, 57%, 50%, 62%, 75%, 67%, 100%.                                                                                                    |

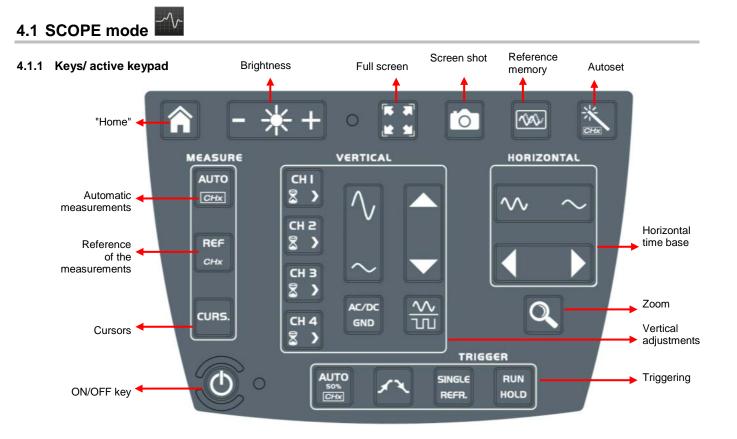

# 4. FUNCTIONAL DESCRIPTION OF OX 9304

#### 4.1.2 Adjustment of the "Reference Memory" from the keypad

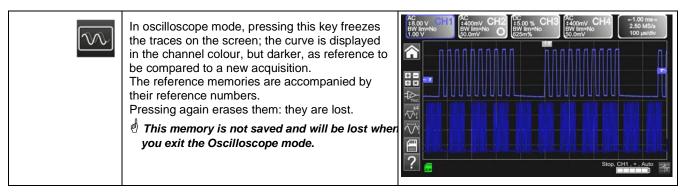

#### 4.1.3 Adjusting the AUTOSET from the keypad $\rightarrow$ "Magic Wand" key

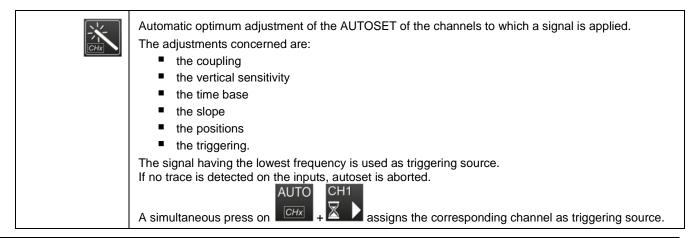

#### 4.1.4 Display of the measurement principles ("MEASURE") from the keypad

| AUTO<br>50%<br>CHx                                                                                                    | Activates or deactivates display<br>of the window of the 20 automatic<br>measurements of the reference<br>trace.                                                                                             | Monty Citil       Monty Citil       DC V Silver Not Domy City       Monty City       100 ms 250 kedva         Monty City       Monty City       Monty City       Monty City       Monty City       100 ms 250 kedva         Monty City       Monty City       Monty City       Monty City       Monty City       100 ms 250 kedva         Monty City       Monty City       Monty City       Monty City       Monty City       100 ms 250 kedva         Monty City       Monty City       Monty City       Monty City       Monty City       100 ms 250 kedva         Monty City       Monty City       Monty City       Monty City       Monty City       Monty City         Monty City       Monty City       Monty City       Monty City       Monty City       Monty City         Monty City       Monty City       Monty City       Monty City       Monty City       Monty City         Monty City       Monty City       Monty City       Monty City       Monty City       Monty City       Monty City         Monty City       Monty City       Monty City       Monty City       Monty City       Monty City       Monty City         Monty City       Monty City       Monty City       Monty City       Monty City       Monty City       Monty City       Monty City                                                                                                    |  |
|----------------------------------------------------------------------------------------------------|----------------------------------------------------------------------------------------------------|----------------------------------------------------------------------------------------------------|--|
|                                                                                                    | Activates the 20<br>automatic<br>measurements of the<br>4 traces with<br>displacement by<br>"scrolling".                                                                                                    | AComv CH2       BC mV CH2       BC mV BOUNT/div       BC mV BOUNT/div       BC mV BOUNT / BC mV BOUNT / BC mV BOUN |  |
| REF.                                                                                                    | Selects, from among the traces displayed, the reference trace for the automatic and manual measurements; the reference channel is identified by a circle in the colour of the channel in the CHx or Fx zone. |                                                                                                    |  |
| CURS.       Activates or deactivates display of the cursors of the manual measurements.         In automatic measurement, the cursors cannot be deactivated.         The vertical and horizontal cursors can be moved on the touch pad using the stylus.         The measurements made in position T (period), "dt" (time difference between the tw (difference as a frequency, in Hz) and "dv" (voltage difference between the 2 cursors in the status area. A phase cursor Ph (in °) proposes a value for the angle between Treference. |                                                                                                    | <ul> <li>he cursors cannot be deactivated.</li> <li>can be moved on the touch pad using the stylus.</li> <li>n T (period), "dt" (time difference between the two cursors), 1/dt nd "dv" (voltage difference between the 2 cursors) are reported</li> </ul>                                                                                                    |  |

### 4.1.5 Adjusting the "HORIZONTAL" time base

### a) from the keypad

| $\sim$ $\sim$ | Increases/ decreases the coefficient of the <b>time base</b> by successive presses (T/DIV).                                                                                                    |                                                                                                    |  |
|---------------|----------------------------------------------------------------------------------------------------|----------------------------------------------------------------------------------------------------|--|
|               | After a Zoom, the "Z-Pos." adjustment modifies the <b>position</b> of the screen in the acquisition memory (upper part of the screen).                                                                                                    |                                                                                                    |  |
| Q             | Activates or deactivates the horizontal<br>"Zoom" function<br>A waveform screen is displayed at the top<br>of the screen, with the zoomed portion in<br>the main zone.<br>As default, the zoom is around<br>samples at the centre of the screen, but<br>the zone can be moved.<br>A zone can be zoomed by tracing a<br>rectangle around the zone to be enlarged<br>using the stylus on the touch pad.<br>The sensitivity values, time base, and<br>horizontal and vertical positions are<br>recalculated automatically. | AC 00 V CHARACTER #-2.00 ms-<br>1.25 MS/s<br>300mV M M M M<br>M M M M<br>M M M M<br>M M M<br>K/2 Stop, CH1 + , Trg'd |  |

#### b) from the screen

| 400 ms                                           |                                                                                                    |                                                                                                    |  |
|--------------------------------------------------|----------------------------------------------------------------------------------------------------|----------------------------------------------------------------------------------------------------|--|
| 250 kech/s<br>40.0 ms/div                        | Click at top right in the screen, on the Time Base zone (see opposite).                                                                                                    |                                                                                                    |  |
| Y(t) Y(f) XY                                     | Description below of the Y(t) - Y(f) - XY display modes                                                                                                    |                                                                                                    |  |
| 1. Y(t): amplitude Y<br>waveform on time<br>base | Time base                                                                                                    | Y(t) Y(f) XY<br>Averaging<br>O No ↔<br>C No ↔<br>C Repetitive signal Min/max                                                                                                    |  |
|                                                  | Settings from 1ns to 200s                                                                                                    |                                                                                                    |  |
| Averaging<br>No +                                | No averaging<br>Averaging coeff.<br>2                                                                                                    | Selection of a coefficient in order to calculate an average on the samples displayed: this can be used for example to attenuate the random noise observed in a signal.                                                                                                    |  |
|                                                  | Averaging coeff.<br>4<br>Averaging coeff.<br>16                                                                                                    | For the averaging coefficient to be taken into account in the representation of the signal, the "Repetitive signal" option must be selected.<br>The calculation is done using the following formula:<br>Pixel N = Sample*1/Averaging rate + Pixel N-1                          |  |
|                                                  | Averaging coeff.<br>64                                                                                                    | <ul> <li>(1-1/Averaging rate):</li> <li>Sample Value of the new sample acquired at abscissa t</li> <li>Pixel N Ordinate of the pixel at abscissa t on the screen, at instant N</li> <li>Pixel N-1 Ordinate of the pixel at abscissa t on the screen, at instant N-1</li> </ul> |  |
| Mode                                             | Vector                                                                                                    | A vector is plotted between samples.                                                                                                    |  |
| • Envelope •                                     | Envelope                                                                                                    | The minimum and maximum observed at each horizontal position on<br>the screen are displayed. Use this mode to display a variation in time or<br>of amplitude, or a modulation.                                                                                                 |  |
|                                                  | The entire<br>acquisition                                                                                                    | The whole of the acquisition (100,000 samples) is displayed on the screen and a vector is plotted between samples. Use this mode to display all details of the acquisition. This function can be used on a memory or on a curve already acquired.                              |  |
| Repetitive signal                                | <ul> <li>Increased time resolution of a trace for a periodic signal.</li> <li>If this option is checked, the signal can be averaged. <ul> <li>For time bases finer than 100µs/div. (without active zoom mode), the signal displayed is reconstituted from several acquisitions. The time resolution can be as fine as 40ps.</li> <li>If the signal is not repetitive, do use not this option. The time resolution will then be ±1ns.</li> </ul> </li> <li>If this choice is checked, reconstruction of the signal can take a rather long time. <ul> <li>The following parameters influence this time:</li> <li>the time base</li> <li>the frequency of recurrence of the trigger</li> <li>the activity of the Averaging mode</li> </ul> </li> <li>During this reconstruction, the signal must be stable (amplitude, frequency, waveform). <ul> <li>To speed up the reconstruction following a change in the signal, stop the acquisition, then</li> </ul> </li> </ul> |                                                                                                    |  |

-

| ☐ Min/max | Use this mode to display extreme values of the signal, acquired between two samples of the acquisition memory.<br>This mode is used:<br>• to detect a false representation due to undersampling<br>• to display events having a short duration (Glitch, ≤2ns).<br>Whatever time base is used, with its corresponding sampling rate, events having a short duration (Glitch, ≤2ns) are displayed. |
|-----------|----------------------------------------------------------------------------------------------------|
|           | ROLL : Automatic on time base > 100ms, single<br>In single-shot mode, if the time base exceeds 100ms/div, the new samples are displayed as<br>soon as they are acquired and the ROLL mode is activated when the acquisition memory is<br>full (scrolling of the trace from right to left on the screen).                                                                                         |

| 2. Y(f) = FFT (Fast<br>Fourier Transform)                           | Y(t)       Y(t)       Y(t) |
|---------------------------------------------------------------------|----------------------------------------------------------------------------------------------------|
| The Fast Fourier<br>Transform<br>is calculated<br>using the formula | $X(k) = \frac{1}{N} * \sum_{n=-\frac{N}{2}}^{\infty} x(n) * \exp\left(-j\frac{2\pi nk}{N}\right) \text{ for } k \in [0 \ (N-1)]$                                                                                                    |

#### **Functional Description**

| Fenêtre de pondération | Rectangle                                                                                                    |                                                          |                                                                               |                                                                                                    |
|------------------------|----------------------------------------------------------------------------------------------------|----------------------------------------------------------|-------------------------------------------------------------------------------|----------------------------------------------------------------------------------------------------|
|                        | Hamming                                                                                                    |                                                          |                                                                               |                                                                                                    |
| - Hamming +            | Hanning                                                                                                    |                                                          |                                                                               |                                                                                                    |
|                        | Blackman                                                                                                    |                                                          |                                                                               |                                                                                                    |
|                        | Flat top                                                                                                    |                                                          |                                                                               |                                                                                                    |
|                        | -                                                                                                    | FT the os                                                | cilloscope weigh                                                              | ts the signal to be analyzed by a                                                                                                    |
|                        |                                                                                                    |                                                          |                                                                               | of type of window is essential to                                                                                                    |
|                        |                                                                                                    | •                                                        |                                                                               | e accurate measurements.                                                                                                    |
|                        | Time repres<br>of the signal to be a                                                                             |                                                          |                                                                               |                                                                                                    |
|                        | Weighting                                                                                                    | window                                                   | یا لیہا لیہا لیہا ل                                                           |                                                                                                    |
|                        |                                                                                                    |                                                          |                                                                               |                                                                                                    |
|                        | Weighte                                                                                                    | ed signal                                                |                                                                               |                                                                                                    |
|                        | Frequency represen<br>the signal calculated                                                                      |                                                          |                                                                               |                                                                                                    |
|                        | domain of the signal with<br>This convolution modifie<br>characteristic lateral lobe<br>an integral number of pe | h a function<br>the grap<br>es of the s<br>eriods).      | n sinx/x.<br>hic representatic<br>inx/x function (ui                          | convolution in the frequency<br>on of the FFT because of the<br>nless the study interval contains<br>appear directly upon selection o |
|                        | Type of window                                                                                                   |                                                          | the main lobe<br>down (bin)                                                   | Max. amplitude of the secondary lobe (dB)                                                                                             |
|                        | rectangular                                                                                                    |                                                          | 0.88                                                                          | -13                                                                                                    |
|                        | Hamming                                                                                                    |                                                          | 1.30                                                                          | -31                                                                                                    |
|                        | Hanning                                                                                                    |                                                          | 1.44                                                                          | -43                                                                                                    |
|                        | Blackman                                                                                                    |                                                          | 1.64                                                                          | -58                                                                                                    |
|                        | Flat top                                                                                                    |                                                          | 3.72                                                                          | -93                                                                                                    |
|                        | Effects of undersampling                                                                                         |                                                          | equency represe                                                               |                                                                                                    |
|                        | signal to be measured),<br>aliased (frequency-shifte<br>The "Autoset" function is<br>the horizontal scale: the   | the high-fi<br>ed) in the g<br>s active. It<br>represent | requency compo<br>graphic represen<br>serves to avoid t<br>ation is easier to | nents are undersampled and an tation of the FFT.<br>he above phenomenon and ada read.                                                 |
|                        |                                                                                                    |                                                          |                                                                               | e graphic representation of the                                                                                                    |

| echelle log. + | Horizontal unit: This is indicated in place of the time base and is calculated from the sweep coefficient:<br>Unit in $\left(\frac{Hz}{div}\right) = \frac{12.5}{Sweep \ coefficient}$                                                                         |
|----------------|----------------------------------------------------------------------------------------------------|
|                | Vertical unit: The sub-menus propose two possibilities:                                                                                                    |
|                | a) <u>Linear scale</u> : by selecting the FFT menu, then linear scale<br>in (V/div)= unit of the signal in its time-domain representation (V/div)<br>2                                                                                                    |
|                | b) <u>Log scale</u> : by selecting the FFT menu, then log (logarithmic) scale<br>dB/div. = by assigning 0dB to a signal of 1 RMS amplitude division in the time<br>representation<br><i>The vertical position indicator of the representation is at –40dB.</i> |

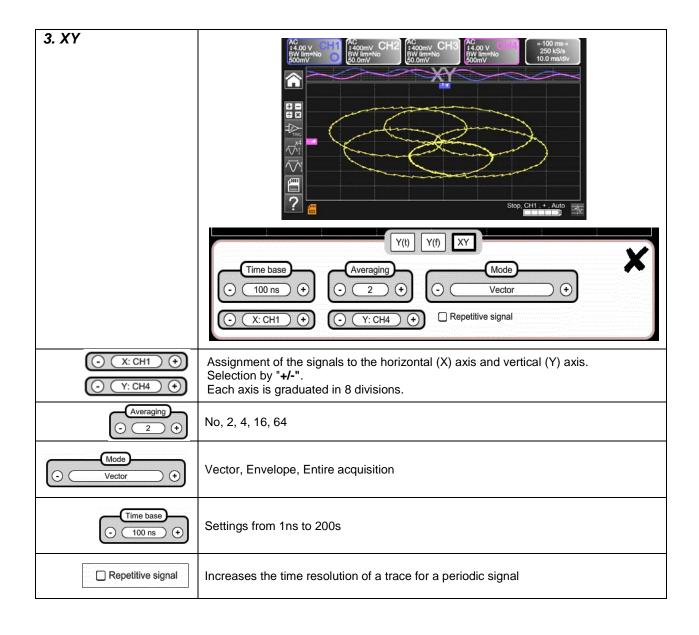

#### 4.1.6 Adjustment of the amplitude of the "VERTICAL" signal

#### a) from the keypad

| CHI<br>S<br>CH2<br>CH2<br>CH2<br>CH2<br>CH2<br>CH2<br>CH2<br>CH2 | <ul> <li>Selection of the channel</li> <li>Activation of the channel</li> <li>De-activation of the channel</li> </ul>                                                                                                    |
|------------------------------------------------------------------|----------------------------------------------------------------------------------------------------|
| $\sim$                                                           | <ul> <li>Adjustment of the vertical sensitivity of the last channel selected:</li> <li>Increases the vertical sensitivity</li> <li>Decreases the vertical sensitivity</li> <li>The sensitivity is indicated in the zone displaying the parameters of the channel.</li> <li>It takes account of the parameters of the "Vertical scale" menu.</li> </ul>                                                                                                    |
|                                                                  | Adjustment of the <b>position</b> of the selected curve on the screen: <ul> <li>Move up</li> <li>Move down</li> </ul>                                                                                                    |
| AC/DC<br>GND                                                     | <ul> <li>Selection by successive presses on the input coupling, "AC", "DC" or "GND", of the last channel selected</li> <li>Modification of the coupling AC - DC - GND:</li> <li>AC → blocks the DC component of the input signal, attenuates signals below 10Hz.</li> <li>DC → transmits the DC and AC components of the input signal.</li> <li>GND → the instrument internally connects the input of the selected channel to a reference level of 0V.</li> </ul> |
|                                                                  | <ul> <li>activates or deactivates the horizontal division by 4 of the display zone.</li> <li>Activation of the "Full Trace" function is indicated by: <ul> <li>the presence of a continuous horizontal line between the display zones</li> <li>horizontal division of the graticule by 2.</li> </ul> </li> <li>After activation of the function, the traces can be moved vertically in their zones.</li> </ul>                                                    |

#### b) from the screen

| AC<br>\$400mV<br>BW lim=No<br>30.8mV                                                                          | defines <b>the vertical scale</b> of the channel selected from the current settings.<br>This yields a reading of the direct measurements of the quantity analyzed and of its unit.                                                                                                    |
|----------------------------------------------------------------------------------------------------|----------------------------------------------------------------------------------------------------|
|                                                                                                    | Sensibility     Vertical CH1       • 50.0 mV     •       Coupling     Bandwidth limit       AC     DC       GND     15 Mhz       1.5 Mhz     5 khz                                                                                                    |
| Coupling<br>AC DC GND                                                                                         | Coupling:AC $\rightarrow$ ACDC $\rightarrow$ DCGND $\rightarrow$ GND                                                                                                    |
| Probe coeff<br>10.0<br>1e-6<br>1 2 3 + Min<br>4 5 6 - Max<br>7 8 9 e +<br>0 . 3 5                             | Coefficient: Assignment of a multiplier coefficient to the sensitivity of the selected channel using the stylus, on the digital keypad of the "Coefficient" zone.<br>Validation by .<br>The sensitivity indicated in the display of the parameters of the channel will be modified as a function of this coefficient.                                                                                                    |
| Unit<br>V<br>1 2 3 4 5 6 7 8 9 0<br>a b c d e f g h i +<br>j k i m n o p q r \$<br>t s t u v w x y z t<br>Sym | Unit of measurement: Modification of the unit of the vertical scale of<br>the selected channel using the stylus in the table of usable characters<br>(not more than 3)<br>after the "measurement unit" zone has been chosen.<br>The unit of the vertical scale will be indicated in the display of the<br>parameters of the modified channel.                                                                                                    |
| Bandwidth limit                                                                                               | Bandwidth limit, 3 filters can be selected: 15MHz, 1.5MHz and 5kHzBX limit is adjusted only from the adjustment menu of the channel, by<br>clicking it with the stylusLimitation of the bandwidth of the channel and of its triggering circuit,<br>to moderate display noise and spurious triggerings.The bandwidth of each channel can be limited to 5kHz, 1.5MHz, or<br>15MHz.The limitation of the bandwidth of a channel is indicated in the<br>command zone by the parameter BW limit. |
| <u>Selection of the colour</u> :<br>- <u>red</u><br>- <u>green</u><br>- <u>magenta</u><br>- <u>blue</u>       | Vertical CH1 - PROBIX                                                                                                    |

#### 4.1.7. Adjustment of the triggering level, "TRIGGER",

#### a) from the keypad

| the corresponding channel as triggering source         Selection, by successive presses, of the triggering slope (positive or negative).<br>The slope is indicated in the status zone.         SINCLE       Selection, by successive presses, of one of the following acquisition modes: <ul> <li>Single-shot = SINGLE (sgl)" on the screen,</li> <li>Triggered (trig'd)</li> <li>Automatic (Auto) = REFRESH</li> </ul> Image: Provide the status action of the trigger by pressing the RUN HOLD key is allowed.<br>For another acquisition, the triggering circuit must be reset by pressing the RUN HOLD key.<br>The ROLL mode is automatically activated.         Image: TRIGGERED" mode:<br>The content of the screen is updated only in the presence of a triggering event linked to the signals present on the inputs, the trace is not updated.         Image: Number of the screen is updated even if the triggering level is not detected in the signals on the inputs.                                                                                                    |     |                                                                                                    |
|----------------------------------------------------------------------------------------------------|-----|----------------------------------------------------------------------------------------------------|
| The slope is indicated in the status zone.         Image: Selection, by successive presses, of one of the following acquisition modes:         Image: Selection, by successive presses, of one of the following acquisition modes:         Image: Selection, by successive presses, of one of the following acquisition modes:         Image: Selection, by successive presses, of one of the following acquisition modes:         Image: Selection, by successive presses, of one of the following acquisition modes:         Image: Selection, by successive presses, of one of the following acquisition modes:         Image: Selection, by successive presses, of one of the following acquisition modes:         Image: Selection, by successive pressing the SINGLE (sgl)" on the screen,         Image: Selection, by successive pressing the RUN HOLD key.         Image: Selection, by successive pressing the reset by pressing the RUN HOLD key.         Image: Selection, the triggering circuit must be reset by pressing the RUN HOLD key.         Image: The content of the screen is updated only in the presence of a triggering event linked to the signals present on the inputs (or in the absence of signals on the inputs), the trace is not updated.         Image: The content of the screen is updated even if the triggering level is not detected in the signals on the inputs. | 50% | coupling of the trigger. A press combined with a CHx key starts the same function, but first selects                                                                                                    |
| <ul> <li>Single-shot = SINGLE (sgl)" on the screen,</li> <li>Triggered (trig'd)</li> <li>Automatic (Auto) = REFRESH</li> <li>"SINGLE-SHOT" mode:<br/>A single acquisition triggered by the trigger by pressing the RUN HOLD key is allowed.<br/>For another acquisition, the triggering circuit must be reset by pressing the RUN HOLD key.<br/><i>The ROLL mode is automatically activated.</i></li> <li>"TRIGGERED" mode:<br/>The content of the screen is updated only in the presence of a triggering event linked to the<br/>signals present on the inputs of the oscilloscope (CH1, CH2, CH3, CH4).<br/>In the absence of any triggering event linked to the signals present on the inputs (or in the<br/>absence of signals on the inputs), the trace is not updated.</li> <li>"AUTOMATIC" mode:<br/>The content of the screen is updated even if the triggering level is not detected in the signals<br/>on the inputs.</li> </ul>                                                                                                    | f   |                                                                                                    |
| <ul> <li>A single acquisition triggered by the trigger by pressing the RUN HOLD key is allowed.<br/>For another acquisition, the triggering circuit must be reset by pressing the RUN HOLD key.<br/><i>The ROLL mode is automatically activated.</i></li> <li>"TRIGGERED" mode:<br/>The content of the screen is updated only in the presence of a triggering event linked to the signals present on the inputs of the oscilloscope (CH1, CH2, CH3, CH4).<br/><i>In the absence of any triggering event linked to the signals present on the inputs), the trace is not updated.</i></li> <li>"AUTOMATIC" mode:<br/>The content of the screen is updated even if the triggering level is not detected in the signals on the inputs.</li> </ul>                                                                                                    |     | <ul> <li>Single-shot = SINGLE (sgl)" on the screen,</li> <li>Triggered (trig'd)</li> </ul>                                                                                                    |
| <ul> <li>The content of the screen is updated only in the presence of a triggering event linked to the signals present on the inputs of the oscilloscope (CH1, CH2, CH3, CH4). In the absence of any triggering event linked to the signals present on the inputs (or in the absence of signals on the inputs), the trace is not updated.</li> <li>"AUTOMATIC" mode: The content of the screen is updated even if the triggering level is not detected in the signals on the inputs.</li> </ul>                                                                                                    |     | A single acquisition triggered by the trigger by pressing the RUN HOLD key is allowed.<br>For another acquisition, the triggering circuit must be reset by pressing the RUN HOLD key.                                                                                                    |
| The content of the screen is updated even if the triggering level is not detected in the signals on the inputs.                                                                                                    |     | The content of the screen is updated only in the presence of a triggering event linked to the signals present on the inputs of the oscilloscope (CH1, CH2, CH3, CH4). <i>In the absence of any triggering event linked to the signals present on the inputs (or in the</i>                                                                                                    |
| <ul> <li><i>"Triggered" mode.</i></li> <li>Acquisitions in the "TRIGGERED" and "AUTOMATIC" modes are enabled or stopped.</li> <li>The triggering circuit in the "SINGLE-SHOT" mode is reset.</li> <li>Acquisition is started according to the conditions defined by the acquisition mode (SINGLE REFR).</li> <li>The status of the acquisition is indicated in the status zone: <ul> <li>RUNNING → started</li> <li>STOP → stopped</li> </ul> </li> </ul>                                                                                                    |     | <ul> <li>The content of the screen is updated even if the triggering level is not detected in the signals on the inputs.</li> <li>In the presence of a triggering event, the refreshing of the screen is managed as in the "Triggered" mode.</li> <li>Acquisitions in the "TRIGGERED" and "AUTOMATIC" modes are enabled or stopped.</li> <li>The triggering circuit in the "SINGLE-SHOT" mode is reset.</li> <li>Acquisition is started according to the conditions defined by the acquisition mode (SINGLE REFR).</li> <li>The status of the acquisition is indicated in the status zone: <ul> <li>RUNNING → started</li> <li>STOP → stopped</li> </ul> </li> </ul> |
| ■ PRETRIG → acquisition                                                                                                    |     | ■ PRETRIG → acquisition                                                                                                    |

#### b) from the screen

| 1. Edge           |                                                                                                    | Edge Pulse Delay Counting<br>H2 CH3 CH4 O DC + Holdoff<br>Noise rejection<br>Trigger settings                                                       |  |
|-------------------|----------------------------------------------------------------------------------------------------|----------------------------------------------------------------------------------------------------|--|
| CH1 CH2 CH3 CH4   |                                                                                                    | channel as triggering source<br>→ Triggering source                                                                                                 |  |
|                   | Selection of th                                                                                                    | e <b>filter</b> of the main triggering source:<br>AC coupling (10Hz to 300MHz):                                                                     |  |
|                   | DC                                                                                                    | blocks the DC component of the signal.<br>DC coupling (0 to 300MHz):<br>passes the whole signal.                                                    |  |
|                   | LF Reject                                                                                                    | Rejection of source signal frequencies < 10kHz:<br>facilitates the observation of signals having a DC<br>component or an undesirable low frequency. |  |
|                   | HF Reject       Rejection of source signal frequencies >10kHz:<br>facilitates the observation of signals containing high-frequency noise.                                                                                                    |                                                                                                    |  |
|                   | The symbol used to indicate the triggering level on the curve also indicates the coupling:                                                                                                    |                                                                                                    |  |
|                   | T DC                                                                                                    |                                                                                                    |  |
|                   | AC AC                                                                                                    |                                                                                                    |  |
|                   | LF Reject<br>HF Reject                                                                                                    |                                                                                                    |  |
| <b>₽</b> ₹        | <ul> <li>Selection of the triggering slope:</li> <li>positive-going triggering slope Rise edge + </li> <li>negative-going triggering slope Fall edge - </li> <li>The triggering slope selected is indicated in the status zone.</li> </ul>    |                                                                                                    |  |
|                   | 0.00V Adjustment of the triggering level<br>The triggering level is indicated in the zone displaying the current value, after<br>modification. It can be adjusted finely.                                                                     |                                                                                                    |  |
| Noise rejection   | NoHysteresis ≈ 0.5 div.YesHysteresis ≈ 1.5 div.                                                                                                    |                                                                                                    |  |
| Holdoff<br>100 µs | <ul> <li><u>100 μs</u>:</li> <li>disables triggering for a preset duration</li> <li>stabilizes triggering on pulse trains.</li> <li>Pointing to this field opens on screen a virtual digital keypad for direct entry of the value.</li> </ul> |                                                                                                    |  |

| 2. Pulse | Selection of trigge                                                                                          | ring on pulse width:                                                                                                    |
|----------|----------------------------------------------------------------------------------------------------|----------------------------------------------------------------------------------------------------|
|          | The edge is selected<br>limits of the analys                                                                 | Edge Pulse Delay Counting<br>H3 CH4 O DC O Level O OV<br>Noise rejection<br>Trigger settings<br>ed either in the "Trigger" tab or from the keypad and defines the<br>is:<br>s a pulse between and tables<br>s a pulse between and tables<br>s a pulse between and tables |
|          |                                                                                                    |                                                                                                    |
|          |                                                                                                    | Edge Pulse Delay Count                                                                                                    |
|          | In all cases, the a                                                                                          | ctual triggering is on the end-of-pulse edge:                                                                                                    |
|          | t>T1                                                                                                    | triggers on a pulse, if its duration is greater than setpoint <b>T1</b>                                                                                                    |
|          | t <t1< th=""><th>triggers on a pulse, if its duration is less than setpoint <b>T1</b></th></t1<>             | triggers on a pulse, if its duration is less than setpoint <b>T1</b>                                                                                                    |
|          | t>T1 and t <t2< th=""><th>triggers on a pulse, if its duration is between <b>T1</b> and <b>T2</b></th></t2<> | triggers on a pulse, if its duration is between <b>T1</b> and <b>T2</b>                                                                                                    |
|          | t <t1 or="" t="">T2</t1>                                                                                     | triggers on a pulse, if its duration is outside the limits defined by <b>T1</b> and <b>T2</b>                                                                                                    |

| 3. Delay | Delay           | Adjustments on the qualification source:                                                                                                    |
|----------|-----------------|----------------------------------------------------------------------------------------------------|
| <b>,</b> | Qualifier       | Edge Pulse Delay Counting                                                                                                    |
|          |                 | CH1 CH2 CH3 CH4 C DC +<br>Level Holdoff<br>0.00 V 100 µs<br>Qualifier settings                                                                                                    |
|          | Level<br>0.00 V | 0.00V Triggering level                                                                                                    |
|          | Holdoff         | 100 μs Adjustment: used to disable triggering for a preset duration and, among other things, stabilize triggering on pulse trains.                                                                                                    |
|          |                 | Pointing to this field opens on the screen<br>a virtual <u>digital keypad</u> for direct entry of<br>the value $\rightarrow$<br><b>123 + Min</b><br><b>456 - Max</b><br><b>789 e +</b><br><b>0. 23 + Min</b><br><b>456 - Max</b><br><b>789 e +</b> |

|                                      | • • • • • • • • • • • •                                                                                                    |    |
|--------------------------------------|----------------------------------------------------------------------------------------------------|----|
| <u>Triggering</u><br><u>delay</u>    | Selection of the desired delay:                                                                                                    |    |
|                                      | Edge Pulse Delay Counting                                                                                                    |    |
|                                      |                                                                                                    |    |
|                                      | 48.0 ns                                                                                                    |    |
|                                      | Delay settings                                                                                                    |    |
|                                      |                                                                                                    |    |
|                                      | Pointing to this field opens on the screen a virtual <u>digital keypad</u> for direct entry of the value $\rightarrow$ for $7 8 9 e +$                        |    |
|                                      |                                                                                                    |    |
| <u>Trigger</u><br>Adjustments on the | Selection of triggering on edges with delay:                                                                                                    |    |
| triggering source                    | Edge Pulse Delay Counting                                                                                                    |    |
|                                      | CH1 CH2 CH3 CH4 C DC C C Cevel Cevel Cevel Construction Trigger settings                                                                                      |    |
|                                      | The delay is triggered by the auxiliary source.                                                                                                    |    |
|                                      | Actual triggering occurs on the next event in the main source after the end of the delay.                                                                     |    |
|                                      | Selection of the filter of the auxiliary triggering source:                                                                                                   |    |
|                                      | AC AC coupling (10Hz to 300MHz):<br>blocks the DC component of the signal.                                                                                    |    |
|                                      | DC DC coupling (0 to 300MHz):<br>passes the whole signal.                                                                                                    |    |
|                                      | LF Reject Rejection of source signal frequencies < 10kHz:<br>facilitates the observation of signals having a DC<br>component or an undesirable low frequency. |    |
|                                      | HF Reject         Rejection of source signal frequencies >10kHz:           facilitates the observation of signals containing high-frequency noise             | э. |
| <b>F</b> E                           | Positive-going triggering slope of the auxiliary source                                                                                                    |    |
|                                      | No Hysteresis ≈ 0.5 div.                                                                                                    | _  |
| ☐ Noise rejection                    | <b>Yes</b> Hysteresis $\approx$ 1.5 div.                                                                                                    |    |

| 4.Counting Counting |                                                                                                    |
|---------------------|----------------------------------------------------------------------------------------------------|
| Qualifier           | Selection of triggering on edge with counting of events.                                                                                                    |
|                     | Selection of adjustments on the qualification source:                                                                                                    |
| Holdoff<br>100 µs   | <ul> <li>100 µs Disabling of triggering for a preset duration and, among other things, stabilization of triggering on pulse trains.</li> <li>Pointing to this field opens on the screen a virtual digital keypad for direct entry of the value.</li> </ul>                                                                                                    |
| Counting settings   | The counting is triggered by the auxiliary source; the main source serves as counting clock.<br>Actual triggering occurs on the next trigger event in the main source after the end of the count:                                                                                                    |
|                     | Edge Pulse Delay Counting                                                                                                    |
| Counting<br>3       | 3 Choice of desired number of events.<br>Pointing to this field opens on the screen a virtual digital keypad for direct entry of the value.                                                                                                    |
| <u>Trigger</u>      | Selection of adjustments on the triggering source:                                                                                                    |
|                     | Edge       Pulse       Delay       Counting         CH1       CH2       CH4       CH4       CH4         Image: CH2       CH3       CH4       CH4       CH4         Image: CH3       CH4       CH4       CH4       CH4         Image: CH4       CH4       CH4       CH4       CH4         Image: CH4       CH4       CH4       CH4       CH4         Image: CH4       CH4       CH4       CH4       CH4         Image: CH4       CH4       CH4       CH4       CH4         Image: CH4       CH4       CH4       CH4       CH4         Image: CH4       CH4       CH4       CH4       CH4         Image: CH4       CH4       CH4       CH4       CH4         Image: CH4       CH4       CH4       CH4       CH4         Image: CH4       CH4       CH4       CH4       CH4         Image: CH4       CH4       CH4       CH4       CH4         Image: CH4       CH4       CH4       CH4       CH4         Image: CH4       CH4       CH4       CH4       CH4         Image: CH4       CH4       CH4       CH4       CH4 |
|                     | AC AC coupling (10Hz to 300MHz):<br>blocks the DC component of the signal.                                                                                                    |
|                     | DC DC coupling (0 to 300MHz):<br>passes the whole signal.                                                                                                    |
|                     | LF Reject Rejection of source signal frequencies < 10kHz:<br>facilitates the observation of signals having a DC<br>component or an undesirable low frequency.                                                                                                    |
|                     | <b>HF Reject</b> Rejection of source signal frequencies >10kHz: facilitates the observation of signals containing high-frequency noise.                                                                                                    |
| <b>₽</b> €          | <ul> <li>positive-going triggering slope</li> <li>negative-going triggering slope</li> <li>The triggering slope selected is indicated in the status zone.</li> </ul>                                                                                                    |
| Level<br>600 mV     | 600mV Triggering level                                                                                                    |
| Noise rejection     | <b>No</b> Hysteresis $\approx 0.5$ div.                                                                                                    |
|                     | <b>Yes</b> Hysteresis ≈ 1.5 div.                                                                                                    |

#### 4.1.8. MATHEMATICAL function, from the screen

|                                                                                                    | Definition, for each trace, of a mathematic<br>Equation editor (functions, in the channels<br>Addition<br>Subtraction<br>Multiplication<br>Division<br>Complex functions between channels | s or simulated, programmable as F1, F2, F3, F4):                                                                                                    |
|----------------------------------------------------------------------------------------------------|----------------------------------------------------------------------------------------------------|----------------------------------------------------------------------------------------------------|
| Simple<br>functions                                                                                                    | Seample:<br>Addition between channels                                                                                                    | AC OUNT OF THE STORY OF THE STORY OF THE STO |
| Complex functions                                                                                                    | Example:<br>Production of a damped sinusoidal trace<br>from predefined functions                                                                                                    | <pre>math1 = sin (pi*t/divh(1))*exp(-t/divh(6))*divv(4)</pre>                                                                                                    |
| Definition of a<br>complex function<br>from the<br>parameters of the<br>digital keypad and<br>a field that can be<br>parameterized | ch1 / 1 2 3       divh(         ch2 * 4 5 6       step(         ch3 - 7 8 9 r       cos(         ch4 + 0 . t       log(         divh(       sqrt(                                         | <ul> <li>8 predefined mathematical functions can be used:</li> <li>Divh (→ "horizontal division"</li> <li>Divv (→ "vertical division"</li> <li>Step (→ "on" using "t" (*)</li> <li>Sin (→ "sine"</li> <li>Cos (→ "cosine"</li> <li>Exp (→ "exponential"</li> <li>Log (→ "logarithmic"</li> <li>Sqrt (→ "square root"</li> </ul> (*) t = abscissa of the sample in the acquisition memory divh(1) is equivalent to 10,000 samples (points) = 1 horizontal div.                                                                                                    |

#### 4.1.9. AUTOMATIC measurements, from the screen

| $\bigwedge \uparrow$ | Opening of the "Automatic<br>measurements" Menu window of the<br>channel                                                        | vmin: -1.72 V         vmax: 1.45 V         vpp: 3.17 V         vlow: -1.22 V         vhigh: 1.35 V           vamp: 2.56 V         vrms: 1.29 V         vrms_c: 1.29 V         varg: -188 µV         vhigh: 1.35 V           trise: 34.1 µs         tfall: 33.0 µs         wplus: 288 µs         wminus: 294 µs         period: 581 µs           freq: 1.72 kHz         dcycle: 49.5%         npulses: 3         ov_pos: 4.2%         ov_neg: 19.6% |
|----------------------|----------------------------------------------------------------------------------------------------|----------------------------------------------------------------------------------------------------|
| ,×4<br>√∑1           | Opening of the "Automatic<br>measurements" Menu window of the 4<br>channels                                                     | vmin:         vmin: -179 mV         vmin: -366 mV         vmin:           vmax:         vmax: 177 mV         vmax: -36.0 mV         vmax:           vpp:         vpp: 356 mV         vpp: 330 mV         vpp:           vlow:         vlow: -164 mV         vlow: -363 mV         vlow:           vhigh:         vhigh: 161 mV         vhigh:         vhigh:                                                                                       |
|                      | <ul><li>measurements that can be made or measurements that cannot be made</li><li>The window is closed by pointing to</li></ul> | with the stylus.<br>be displayed in the status zone at the bottom of the screen,                                                                                                    |

| vmin   | minimum peak voltage                                  | trise    | rise time                                |
|--------|-------------------------------------------------------|----------|------------------------------------------|
| vmax   | maximum peak voltage                                  | tfall    | fall time                                |
| vpp    | peak-to-peak voltage                                  | wplus    | positive pulse width<br>(at 50% of Vamp) |
| vlow   | stabilized low voltage                                | wlow     | negative pulse width<br>(at 50% of Vamp) |
| vhigh  | stabilized high voltage                               | period   | period                                   |
| vamp   | amplitude                                             | freq     | frequency                                |
| vrms   | RMS voltage determined in the<br>measurement interval | dcycle   | duty cycle                               |
| vrms_c | RMS voltage determined on a whole number of cycles    | npulses  | number of pulses                         |
| vavg   | mean voltage                                          | over_pos | positive overshoot                       |
| sum    | summation of the instantaneous values of the signal   | over_neg | negative overshoot                       |

| Measurement conditions | - The measurements are made on the part of the trace displayed on screen between                                         |
|------------------------|----------------------------------------------------------------------------------------------------|
|                        | Any modification of the signal entails an update of the measurements.<br>They are refreshed as the acquisition proceeds. |
|                        | The accuracy of the measurements is optimum when at least two complete periods of<br>the signal are displayed.           |

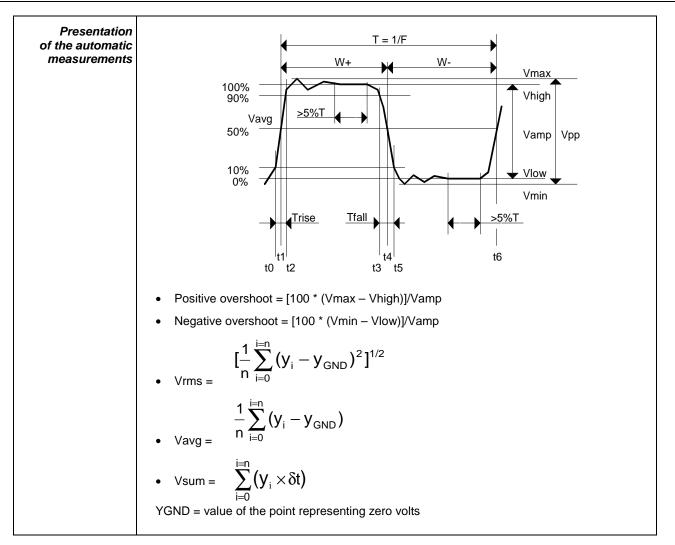

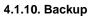

| Pressing this key displays the screen shown below:                                                                                                   |
|----------------------------------------------------------------------------------------------------|
| File: scopix_2017-02-24_13-49-02                                                                                                    |
| <ul> <li>Use this function to record, in local memory or on a µSD Card:</li> <li>the traces displayed</li> <li>the mathematical functions</li> </ul> |
| <ul> <li>the configuration of the instrument.</li> <li>These files can be restored from the file manager</li> </ul>                                  |
|                                                                                                    |

# 4.2 Multimeter mode

#### 4.2.1 Keys/keyboard active in Multimeter mode

The **ScopiX** has a "Multimeter" function with 8000 display points. It has as many independent multimeters as there are channels in the "Oscilloscope" mode (2 or 4), with the same function as in the Oscilloscope mode: **Probix**.

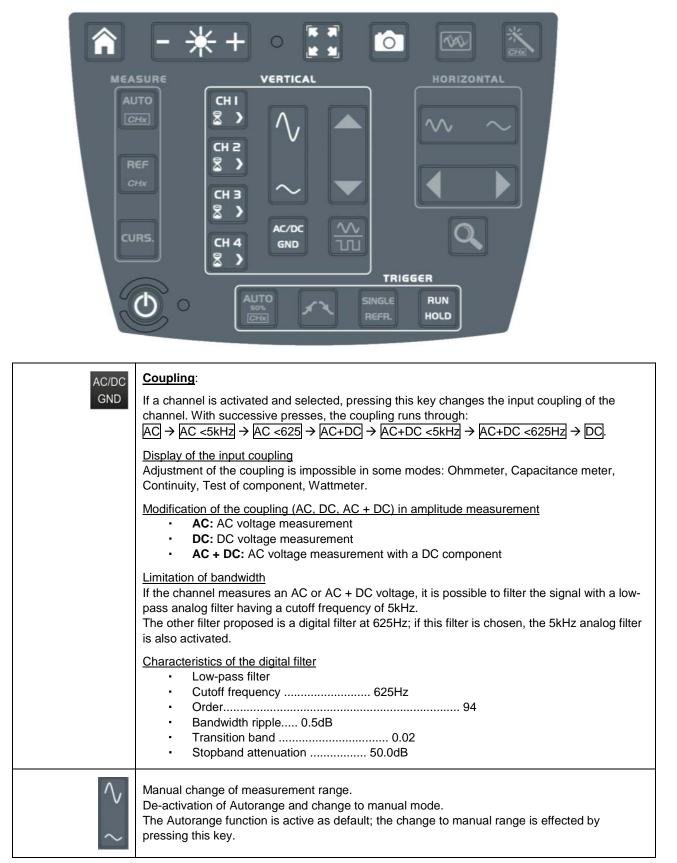

#### 4.2.2 Icon/screen of the Multimeter mode

The channel is displayed in the colour defined in the "Oscilloscope" mode. The inactive channels are displayed in white.

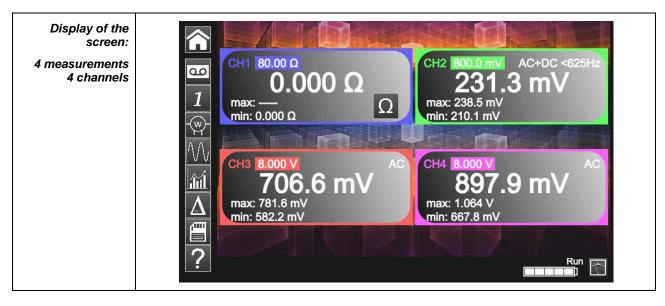

| 1 Channel 1         | Several types of measurement are possible on CH1; the other channels are voltmeter channels only. A display zone is reserved for each of the channels of the instrument. Each of them displays the following information:                                                                                                    |  |
|---------------------|----------------------------------------------------------------------------------------------------|--|
|                     | <ul> <li>→ CH1, CH2, CH3, or CH4 as Voltmeter</li> <li>→ Ohmmeter and audible safety beep</li> <li>→ Capacitance meter</li> <li>→ Continuity</li> <li>→ Test of component</li> <li>Volt: no display of the symbol (lower part of the CH zone)</li> <li>The display of the measurement automatically takes account of the characteristics of <i>Probix</i> (in particular for temperature measurements by PT100/TK).</li> </ul> |  |
| Autorange           | A long press on channel CH validates or invalidates autorange of the channel concerned.<br>If Autorange is active, the range is displayed in white in a coloured square.                                                                                                    |  |
| Main<br>measurement | If the channel is activated, the measurement result is displayed. Otherwise the message "- X -" occupies the unused space. If "" is displayed, measurement is impossible: it is outside the authorized range, and "OL" is displayed.                                                                                                    |  |
| Unit                | Contains the measurement unit associated with the current measurement range according to the <i>Probix</i> used and the type of measurement.<br>The unit cannot be parameterized in the multimeter mode.                                                                                                    |  |

| 3 secondary<br>measurements<br>that can be<br>selected by the<br>icons<br>below: | signal, etc.), the string '' is display                                                                                                    | ay is possible (e.g. frequency measurement of a DC<br>red.<br>' is displayed. If the signal is outside of the range:                                                                                                    |
|----------------------------------------------------------------------------------|----------------------------------------------------------------------------------------------------|----------------------------------------------------------------------------------------------------|
| Frequency                                                                        | In the case of an AC amplitude<br>measurement, display of the <b>frequency</b><br>of the signal measured (if possible and<br>coherent) in each channel.            | CH1       8.000 V       AC <625 Hz       CH2       800.0 mV       DC         1.566 V       -4.505 mV       -4.505 mV       DC         Freq: 50.07 Hz       CH4       8.000 V       AC         CH3       8.000 V       DC       CH4       8.000 V       AC         -2.003 V       Preq: 1.124 kHz       Freq: 50.10 Hz       AC                       |
| Statistics                                                                       | Display of the <b>Min and Max</b> values of the measurements made in each channel                                                                                  | CH1       80.00 Ω       Q       AC+DC <625Hz         0.0000 Ω       Ω       Ω       219.8 mV         max:       —       Ω       max: 238.5 mV         min:       10.000 Ω       Ω       AC         CH3       8.000 M       AC         668.4 mV       AC       899.6 mV         max:       850.8 mV       max:         min:       550.6 mV       Min: |
| Relative mode                                                                    | Display of the <b>difference</b> in each<br>channel.<br>This is the difference between the<br>measured value and the value displayed<br>when this key was pressed. | CH1       80.00 Ω       Ω       CH2       8.000 V       AC         Ω       Ω       CH2       8.000 V       AC         Relative: 119.8 mV       AC       AC       907.3 mV         Relative: 666.2 mV       Relative: 30.71 mV       AC                                                                                                    |

### 4.2.3 Adjustments of the VERTICAL menu

| CHI<br>&<br>CH2<br>CH3<br>CH3<br>CH4<br>&<br>CH4<br>&<br>> | <ul> <li>Activation or de-activation of the parameters of channels CH1, CH2, CH3, CH4 independently of one another</li> <li>Types of parameter according to the <i>Probix</i> connected (adjustment in oscilloscope mode)</li> <li>Quantity displayed. This depends:         <ul> <li>on the type of measurement selected:                 <ul></ul></li></ul></li></ul> |
|------------------------------------------------------------|----------------------------------------------------------------------------------------------------|
| $\sim$                                                     | The change of range in manual range is effected by pressing this key.                                                                                                    |
| RUN<br>HOLD                                                | <ul> <li>RUN → Start of measurements</li> <li>HOLD → Freeze of the measurement</li> </ul>                                                                                                    |

#### 4.2.4. Power measurement

| Display                                                                                      | The following secondary measurements:<br>MIN/MAX<br>Trelative<br>118.2 W 136.0 var<br>PF: 0.656<br>MIN/MAX<br>relative<br>180.2 VA PF: 0.656<br>MIN/MAX<br>relative<br>requency<br>are available in this quantity.                                               |
|----------------------------------------------------------------------------------------------|----------------------------------------------------------------------------------------------------|
| Choice of set-up<br>with type of power<br>and direct display<br>of the 4 power<br>parameters |                                                                                                    |
|                                                                                              | <u>Single-phase</u><br>$P_A = \frac{1}{N} * \sum_N V(n) * I(n)$                                                                                                    |
|                                                                                              | Three-phase without neutral (two-wattmeter method)<br>Available only if your instrument has 4 channels<br>$P_A = \frac{1}{N} * \sum_{N} (U_{12}(n) * I_1 n + U_{32}(n) * I_3(n))$ $P_R = \frac{\sqrt{3}}{N} * \sum_{N} (U_{12}(n) * I_1 n - U_{32}(n) * I_3(n))$ |
|                                                                                              | Balanced three-phase without neutral (3 wires)<br>V2<br>V2<br>V3<br>V1 - V3<br>Measurement of voltage V3-V1 and measurement of the current on I2<br>$P_A = \sqrt{3 * (\hat{U} * \hat{T})^2 - P_R}$<br>$P_R = \frac{\sqrt{3}}{N} * \sum_N (U_{13}(n) * I_2(n))$   |
| N<br>L1<br>L2<br>L3<br>(scopix                                                               | Balanced three-phase with neutral $P_A = \frac{3}{N} * \sum_{N} V(n) * I(n)$                                                                                                    |

| 1 🖤 | Exit from the Power mode by selection of the icons opposite.                                                                                                |  |  |
|-----|----------------------------------------------------------------------------------------------------|--|--|
|     | Backup of the configuration           Save to File           Comment           Setup           Comment           File:           Scopix_2017-02-24_13-49-56 |  |  |

# 4.3 LOGGER mode

#### 4.3.1 Keys/keyboard active in LOGGER mode

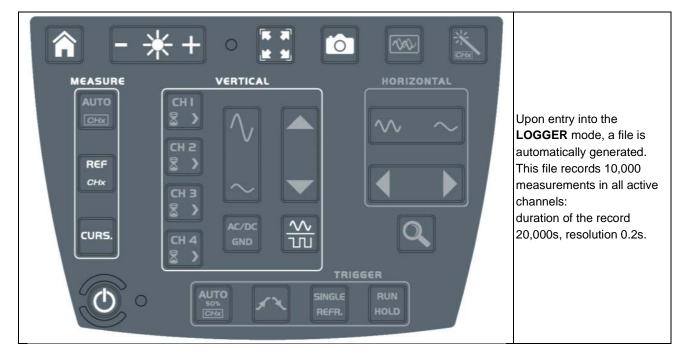

#### 4.3.2 Icons/screen in LOGGER mode

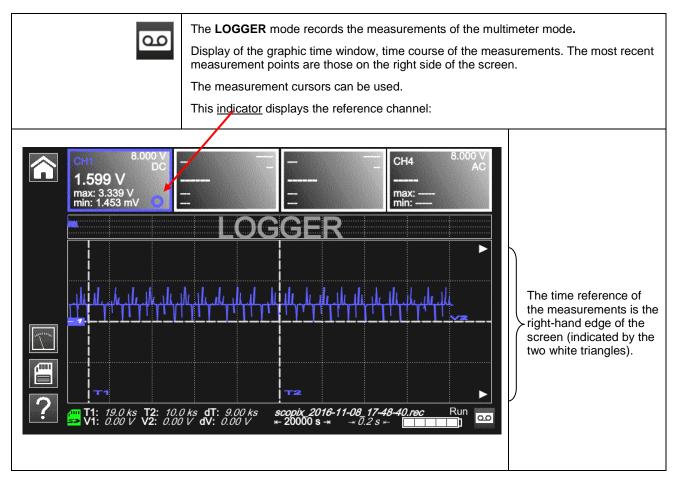

#### 4.3.3 Principles

| Automatic<br>sequential recording | (N files of 100,000 measurements) in the memory of the LOGGER directory.<br>Leave enough space for the recording.                           |  |  |  |  |
|-----------------------------------|----------------------------------------------------------------------------------------------------|--|--|--|--|
| đ                                 | In the even of a power outage, the oscilloscope is self-contained thanks to its battery<br>and the files being recorded are kept in memory. |  |  |  |  |
| <b>(</b> -                        | To exit from the LOGGER mode, click one of the icons opposite.                                                                              |  |  |  |  |
| ?                                 | Help file of the keypad keys                                                                                                    |  |  |  |  |
|                                   | Backup of the configuration           Save to File           Comment            File:         scopix_2017-02-24_13-49-56                    |  |  |  |  |

# 4.4 VIEWER mode

| File manager                                                                                                    |                                                                                                    |  |  |
|----------------------------------------------------------------------------------------------------|----------------------------------------------------------------------------------------------------|--|--|
| Look-up of files in internal<br>memory and on SD Card                                                                                                    | Image: Solid state of the state of the |  |  |
| Ŧ                                                                                                    | creates a new directory.                                                                                                    |  |  |
|                                                                                                    | erases a directory or a file after confirmation.                                                                                                    |  |  |
|                                                                                                    | duplicates a file.                                                                                                    |  |  |
| 6                                                                                                    | renames a file from the alphanumeric keypad.                                                                                                    |  |  |
| $\bigcirc$                                                                                                    | displays an analysis file, which opens in the mode recorded, except for .png screen sho<br>files, which are opened in a specific viewer with file processing tools: erasure, printing,<br>displacement of windows.                                                                                                    |  |  |
|                                                                                                    | converts .rec and .trc files into .txt files to allow use of the points in an Excel type spreadsheet.<br>After the conversion, the file appears in the tree, renamed and recorded with the same name as the original file:                                                                                                    |  |  |
|                                                                                                    | <ul> <li>scopix_2016-12-01_16-04-01.rec</li> <li>scopix_2016-12-01_16-11-42.rec</li> <li>scopix_2016-12-01_16-17-54.rec</li> <li>scopix_2016-12-01_16-17-54.txt</li> <li>scopix_2016-12-01_16-20-12.rec</li> <li>scopix_2016-12-01_16-21-07.rec</li> <li>scopix_2016-12-01_16-35-15.rec</li> <li>scopix_2016-12-01_16-41-56.rec</li> <li>scopix_2016-12-01_16-43-50.rec</li> <li>scopix_2016-12-01_16-44-30.rec</li> <li>scopix_2016-12-01_16-44-30.rec</li> <li>scopix_2016-12-01_16-44-30.rec</li> <li>scopix_2016-12-01_16-44-30.rec</li> <li>scopix_2016-12-01_16-44-30.rec</li> <li>scopix_2016-12-01_16-44-43.rec</li> </ul>                                                                                                    |  |  |
| ×                                                                                                    | Exit from the Viewer mode.                                                                                                    |  |  |
| The usual directories in<br>chronological order                                                                                                    | <ul> <li>functions → mathematical formulas of the recorded functions</li> <li>harmonic → .txt files of points of the trace in harmonic mode</li> <li>logger → .rec TRACE or .cfg configuration files acquired in LOGGER mode to be displayed, printed, exported, etc.</li> </ul>                                                                                                    |  |  |
| <ul> <li>Information</li> <li>Information</li> <li>Informat</li></ul> | <ul> <li>screenshots → .png screen shot of each mode</li> <li>sdcard_p1 → content of the SD Card (partition 1)</li> </ul>                                                                                                    |  |  |
| <ul> <li>Screensnots</li> <li>sdcard_p1</li> <li>setups</li> <li>traces</li> </ul>                                                                                                    | <ul> <li>setups → configuration files stored in Multimeter, Logger, Harmonic</li> <li>traces → .trcf files of the Oscilloscope mode</li> </ul>                                                                                                    |  |  |

| VIEWER                |                                                                                                    |                                                                                                    |  |  |  |
|-----------------------|----------------------------------------------------------------------------------------------------|----------------------------------------------------------------------------------------------------|--|--|--|
| Recall of a .rec      | "VIEWER" file appears<br>in the screen<br>background and the<br>LOGGER mode is<br>identified by the icon at<br>bottom right of the<br>screen; see opposite. | CH1       800.0 mV<br>AC         max:          max:          Power          min:          min:          min:          min:          min:          min:          min:          min:          min:          min:          min:          min:          min:          min:          min:          min: |  |  |  |
|                       | Arrows for browsing from a                                                                                                    | one file to another in the same directory                                                                                                    |  |  |  |
| Recall of a .png file |                                                                                                    | A window (which can be moved by cursor) appears at the top of the screen:                                                                                                    |  |  |  |
|                       | 5/261                                                                                                    | ■ → to go from one file to another                                                                                                    |  |  |  |
|                       |                                                                                                    | • $\rightarrow$ to move the window on screen                                                                                                    |  |  |  |
|                       |                                                                                                    | ■ → to erase the file, after confirmation                                                                                                    |  |  |  |
|                       |                                                                                                    | ■ → to print the file on the network printer pre-<br>programmed in "Tools"                                                                                                    |  |  |  |
|                       |                                                                                                    | ■ → to close the .png viewer window                                                                                                    |  |  |  |
|                       |                                                                                                    | • $5/261$ $\rightarrow$ Number of files in the directory                                                                                                    |  |  |  |

# 4.5 HARMONIC mode

#### 4.5.1. Keys/keyboard active in Harmonic mode

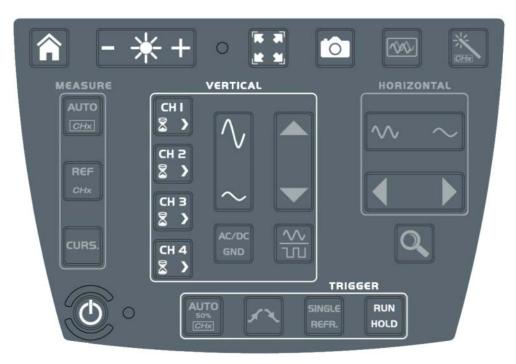

#### 4.5.2. Principle

| The Harmonic mode | is used to display the breakdown into harmonics of a voltage or a current of which the signal is steady-state or quasi-steady-state. It establishes a first diagnostic of the harmonic pollution of an installation. |
|-------------------|----------------------------------------------------------------------------------------------------|
|                   | The principle of this mode is to display a graph of the fundamental frequency of order 1 and 63 harmonic orders.                                                                                                    |
|                   | The time base is adaptive; it is not adjusted manually.                                                                                                    |
|                   | This analysis is only for signals having a fundamental frequency between 40Hz and 450Hz.                                                                                                    |
|                   | Only channels CHx (not the functions or the memories) can undergo a harmonic analysis.                                                                                                    |
|                   | The harmonic analyses of 2 ( <b>OX 2 channels</b> ) or 4 ( <b>OX 4 channels</b> ) signals can be displayed simultaneously.                                                                                           |

#### 4.5.3. Icons/screen in Harmonic mode

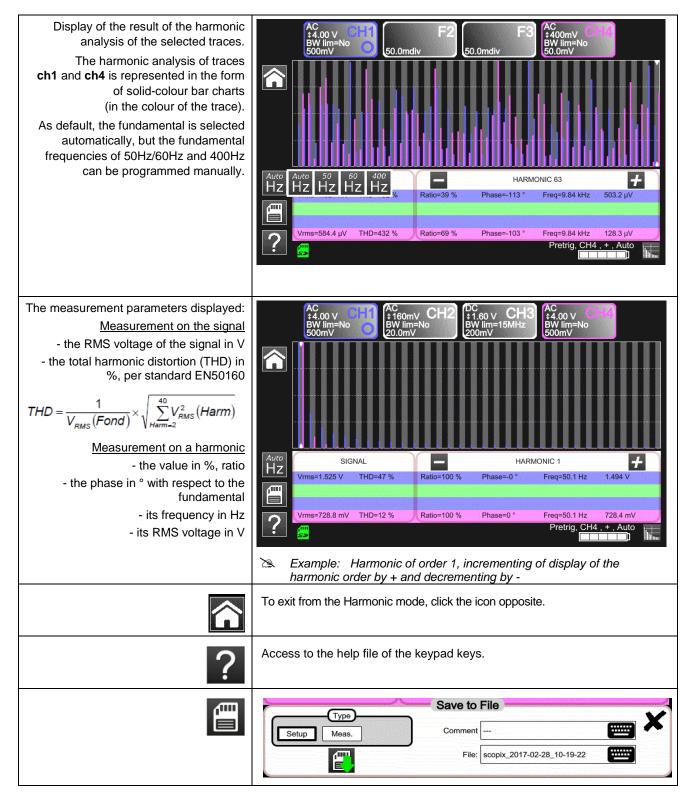

# 4.6 Communication

|              | <ul> <li>The communication interfaces are grouped in a specialized space on the side of the <i>ScopiX</i>, protected by a cover.</li> <li>You can communicate on several interfaces:</li> <li>USB type B for communication with a PC<br/>The cord supplied is used to connect to the USB type A port of a PC: transfer of file, programming using SCPI commands</li> <li>Ethernet via RJ45 cords or via WiFi for communication with a PC or printing to a network printer or, in an ANDROID environment, communication with a tablet or smartphone</li> <li>High-capacity µSD for storing data or loading configurations, available capacity depending on the type of card</li> </ul> |                                                                                                    |  |
|--------------|----------------------------------------------------------------------------------------------------|----------------------------------------------------------------------------------------------------|--|
|              | <ul> <li>depending on the type of card</li> <li>internal disc: 512MB data storage capacity available</li> </ul>                                                                                                    |                                                                                                    |  |
| <b># # #</b> | <ul> <li>As default, the files are<br/>recorded on the internal<br/>memory.</li> </ul>                                                                                                    | <ul> <li>colour green → memory occupied from 0 to 50%</li> <li>colour orange → memory occupied from 50 to 80%</li> </ul> |  |
|              | <ul> <li>The files are recorded on the<br/>µSD, if it is connected.</li> </ul>                                                                                                    | ■ colour red → memory occupied from 80 to 100%                                                                           |  |

#### 4.6.1 General parameters

| Can be accessed from the home screen by | Date / Time<br>25 Apr 2017<br>10:40:37<br>Saver<br><sup>c</sup> 15 minutes<br><sup>c</sup> 30 minutes<br><sup>c</sup> 1 hour<br><sup>e</sup> No | Language American English Automatic shutdown 30 minutes 1 hour 4 hours % No Default setup Recall                                                                                                    |  |  |  |
|-----------------------------------------|----------------------------------------------------------------------------------------------------|----------------------------------------------------------------------------------------------------|--|--|--|
|                                         | Date/Time                                                                                                    | Update of the date (day, month, year) and time (hour, minute, second).<br>The selection is made by the stylus, using the scroll bars on either side of the parameters to be adjusted.                                        |  |  |  |
|                                         | Language                                                                                                    | Selection of the language used in the menus.<br>Possible options: French, English, German, Italian, Spanish, etc. (get in touch with us to learn about any additions).                                                       |  |  |  |
|                                         | Screen<br>saver                                                                                                    | The screen saver is activated after a specified time, in order to save                                                                                                    |  |  |  |
|                                         | Auto<br>off                                                                                                    |                                                                                                    |  |  |  |
|                                         | Recall                                                                                                    | Default setup: restores the factory configuration parameters. The instrument starts up in the configuration in which it was switched off; if the user presses "Recall", it starts up in the default (factory) configuration. |  |  |  |

|      |    | Des managin a this M/iFi as dis a struggle                                                                                                    |
|------|----|----------------------------------------------------------------------------------------------------|
| Keys | 2  | Programming the WiFi radio network<br>Pressing this key gives access to a list of WiFi networks available by                                                                                                    |
|      |    | polling.                                                                                                    |
|      |    | You can:                                                                                                    |
|      |    | scan the network at any time, then select the additional page of<br>settings as soon as the network has been chosen                                                                                                    |
|      |    | enter the fields: IP address, subnetwork mask, gateway, then<br>validate by "Connect". The network is then stored and WiFi<br>communication is active.                                                                        |
|      | 80 | Programming the wire Ethernet in DHCP as default, but manual parameterizing of the IP address/subnetwork mask and gateway fields.                                                                                             |
|      | 54 | USB: default configuration parameter of the USB port<br>Programming: cf. installation guides, RNDIS driver for Windows 7                                                                                                    |
|      |    | Programming of the network printer                                                                                                    |
|      | Ē  | Enter the IP address of the printer and/or its name if there are several printers in the network (contact your network administrator to make sure of the presence of this type of server).<br>An alphanumeric keypad appears. |
|      | ×  | Exit from the setup menu                                                                                                    |

| IP address                       | An IP address is coded in 4 bytes, displayed in decimal form (>>: 132.147.250.10).                                                                                                    |  |  |  |  |  |
|----------------------------------|----------------------------------------------------------------------------------------------------|--|--|--|--|--|
|                                  | Each field can be coded between 0 and 255; the fields are separated by decimal points.                                                                                                    |  |  |  |  |  |
|                                  | Unlike the physical address, the IP address can be modified manually by the user or automatically by DHCP.                                                                                                    |  |  |  |  |  |
|                                  | You must make sure that the IP address is unique on your network; if an address is duplicated, the operation of the network becomes problematical.                                                                                                    |  |  |  |  |  |
| Subnetwork                       | If the result of the "LOGICAL AND" between the IP address of the addressee of the                                                                                                    |  |  |  |  |  |
| mask<br>and Gateway              | message and the value of the subnetwork mask (SUBNET MASK) is different from the address of the addressee of the message, the message is sent to the gateway (GATEWAY), which takes charge of getting it to its destination.                                                                                                    |  |  |  |  |  |
|                                  | The mask and the address of the gateway can be programmed on the instrument.                                                                                                    |  |  |  |  |  |
| DHC                              | This protocol is used to parameterize network access automatically.                                                                                                    |  |  |  |  |  |
| protocol                         | A DHCP (Dynamic Host Configuration Protocol) server must be accessible in this network (contact your network administrator to make sure of the presence of this type of server).                                                                                                    |  |  |  |  |  |
|                                  | Each <b>ScopiX</b> instrument has a unique factory-configured MAC address. There is one wire network MAC address and one WiFi address.                                                                                                    |  |  |  |  |  |
| Selecting the<br>WiFi network    | metrix<br>metrix<br>[TV]Room_1_[2]<br>deckers_moble                                                                                                    |  |  |  |  |  |
|                                  | Les Alchimistes de Security 1. "Scan" to manually scan the available                                                                                                    |  |  |  |  |  |
|                                  | deckers_guest networks; done automatically when the                                                                                                    |  |  |  |  |  |
|                                  | WiFi menu is opened.                                                                                                    |  |  |  |  |  |
|                                  | Scan Connect 2. Select the SSID network.                                                                                                    |  |  |  |  |  |
|                                  | 3. Enter the network's security key.                                                                                                    |  |  |  |  |  |
|                                  | 4. Fill in the fields specific to the network, if                                                                                                    |  |  |  |  |  |
|                                  | metric solution solution the manual mode is selected; otherwise                                                                                                    |  |  |  |  |  |
|                                  | TV[Rocm_1[2] de metrix DHCP in the automatic mode.                                                                                                    |  |  |  |  |  |
|                                  | Les Alchimistes<br>deckers_mobile<br>Security<br>Security |  |  |  |  |  |
|                                  | deckers_guest al Dive-SkyDst al B Key                                                                                                    |  |  |  |  |  |
|                                  | CETAN de deckers users de deckers users                                                                                                    |  |  |  |  |  |
|                                  | Interkers users A A I Disconnect                                                                                                    |  |  |  |  |  |
|                                  | (*) A + + + + + + + + + + + + + + + + + +                                                                                                    |  |  |  |  |  |
|                                  |                                                                                                    |  |  |  |  |  |
| Selection of the<br>wire network | <b>1.</b> Fill in the fields specific to the network, if                                                                                                    |  |  |  |  |  |
|                                  | IP address                                                                                                    |  |  |  |  |  |
|                                  | DHCP in the automatic mode.                                                                                                    |  |  |  |  |  |
|                                  | <b>2.</b> "Connect" to validate the parameters.                                                                                                    |  |  |  |  |  |
|                                  | 14.3.10.1                                                                                                    |  |  |  |  |  |
|                                  | MAC: D8:80:39:5A:B0:7E<br>Connect                                                                                                    |  |  |  |  |  |
|                                  |                                                                                                    |  |  |  |  |  |
|                                  | <ul> <li>● 》 </li> <li>※ 書 ×</li> </ul>                                                                                                    |  |  |  |  |  |
|                                  | metrix."                                                                                                    |  |  |  |  |  |
|                                  |                                                                                                    |  |  |  |  |  |
|                                  | Scopix IV                                                                                                    |  |  |  |  |  |
|                                  |                                                                                                    |  |  |  |  |  |
|                                  |                                                                                                    |  |  |  |  |  |
|                                  | <b>"About" -</b> (cf. p.17)                                                                                                    |  |  |  |  |  |
|                                  |                                                                                                    |  |  |  |  |  |
|                                  |                                                                                                    |  |  |  |  |  |

# 4.7 Memories

| Backup                                                         | The files are stored in a specific partition.<br>File system:                                                                                  |                    |                                            |  |  |
|----------------------------------------------------------------|----------------------------------------------------------------------------------------------------|--------------------|--------------------------------------------|--|--|
| memories                                                       |                                                                                                    |                    |                                            |  |  |
|                                                                | <ol> <li>on an SD Card; the partitions of the SD Card are accessible in the sdcard_pX directory,</li> <li>in the local file system.</li> </ol> |                    |                                            |  |  |
| Available memory size                                          | Internal memory of the instrument:                                                                                                    | 1GB for the file s | system                                     |  |  |
|                                                                | ■ "Micro SD" memory card, type: SC (≤2GB)<br>HC (>2Go ≤32Go)<br>XC (>32Go ≤2To)                                                                |                    |                                            |  |  |
|                                                                | of which the partition(s) are formatted                                                                                                    | to FAT32.          |                                            |  |  |
| Optimization of<br>the memory space<br>according to the volume | <ul> <li>Files of traces acquired in<br/>SCOPE mode</li> </ul>                                                                                 | .trc               | Size: 400kB per trace stored (max.: 1.6MB) |  |  |
|                                                                | <ul> <li>Files of traces acquired in<br/>LOGGER mode, Binary format</li> </ul>                                                                 | .rec               | Size: 400kB per trace stored (max.: 1.6MB) |  |  |
|                                                                | Configuration files, Binary format .cfg Size: 1ko                                                                                              |                    |                                            |  |  |
|                                                                | Printing                                                                                                    | .png               | Size: <200ko                               |  |  |
|                                                                | <ul> <li>Files of mathematical functions,<br/>Text format</li> </ul>                                                                           | .fct               | Size: <1ko                                 |  |  |
|                                                                | <ul> <li>Files in text format containing a<br/>trace acquired in HARMONIC<br/>mode</li> </ul>                                                  | .txt               | Size: <10ko                                |  |  |

| Summary table<br>of the storage<br>possibilities by mode |             |              |            |                   |                   |
|----------------------------------------------------------|-------------|--------------|------------|-------------------|-------------------|
|                                                          | Icon        | lcon         | Icon       | Icon              | Keypad            |
| Type of file                                             | Setup.(cfg) | Traces.(trc) | Math.(fct) | Measurement.(txt) | Screen shot.(png) |
| Oscilloscope mode                                        | 4           | ✓            | ✓          |                   | ✓                 |
| Multimeter mode                                          | 1           |              |            |                   | ✓                 |
| Logger mode                                              | 4           |              |            |                   | 1                 |
| Harmonic mode                                            | 1           |              |            | ✓                 | ✓                 |
| Directory                                                | setups      | traces       | functions  | harmonic          | screenshots       |

### 4.8 Update of the firmware of embedded programs

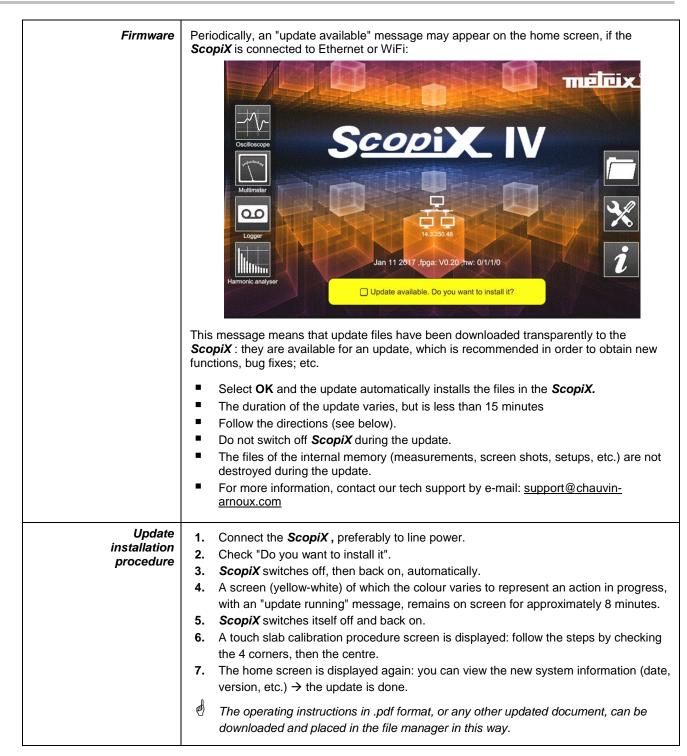

# 4.9 ScopeNet IV

| <image/> <image/> <image/> <image/> <image/> <image/> <image/>                                                                                                    | <ul> <li>When you have obtained the IP address of the ScopiX (DHCP or manual) using a browser, type 14.3.250.51/scopenet.html (for example) on your computer → this opens the screen shown opposite.</li> <li>JAVA application PC is used to display the ScopeNet IV page.<br/>Carefully check the installation of ScopeNet to forestall any difficulties.</li> <li>To check the instruments connected, follow the procedure:</li> <li>Press the network icon, in the centre of the screen: the search for instruments in the network (Ethernet and WiFi) is effected by a specific function. A series of compatible instruments connected is displayed: see opposite.</li> <li>The PC environment uses icons in an HMI identical to the Scopix IV product, with the same access to the functions and adjustments.</li> </ul> |
|----------------------------------------------------------------------------------------------------|----------------------------------------------------------------------------------------------------|
| Image: Construction of the construction of the construc | <ul> <li>In "Oscilloscope" mode, <i>ScopeNet IV</i> proposes adjustments by a right click on the waveform: RUN/STOP, AUTO/TRIG/SINGLE/AUTOSET and ZOOM are easy-to-configure parameters.</li> <li><i>Example</i>: 2 active channels: CH1 and CH4 2 greyed-out inactive channels: CH2 and CH3</li> </ul>                                                                                                    |
| Activité<br>OUI ONON<br>AC<br>AC<br>AC<br>AC<br>AC<br>AC<br>AC<br>AC<br>AC<br>AC                                                                                                    | <ul> <li>In MULTIMETER mode, the vertical configuration can be accessed by a click in the window shown opposite:</li> <li>activation of the channel</li> <li>the AUTO RANGE mode, as default: manual adjustment from among a set of ranges (white zone around the quantity)</li> <li>the coupling (shown opposite)</li> <li><i>Example</i>: - channel 1 active, AUTO <ul> <li>channels 2 and 3 inactive, AUTO</li> <li>channel 4 inactive, but adjustment of the voltage ranges is possible.</li> </ul> </li> </ul>                                                                                                    |
| CH1         800.0 mV         AC           I         151.2 mV         max           I         max         122.5 mV           I         Imax         Imax           I         Imax         Imax           Imax         Imax         Imax           Imax         Imax         Imax                                                                                                    | File and backup management are active on the PC, but<br>it is possible, via USB, to store in <i>ScopiX</i> .                                                                                                    |

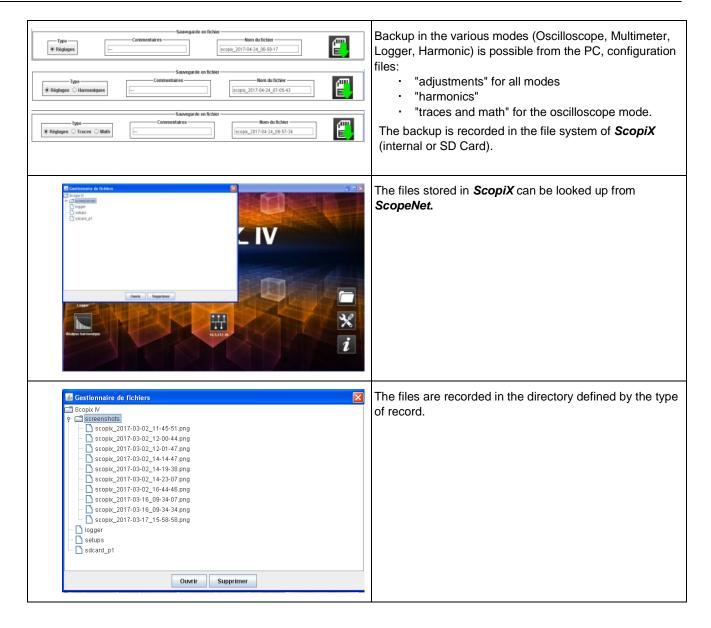

# 5. HOW ARE WAVEFORMS DISPLAYED?

### 5.1 "Manual" display

To view the signal and project it on the screen, you must know (or imagine), as prerequisites, the following characteristics:

- the **coupling** → whether the signal is pure AC or has a DC component,
- the **amplitude** in Volts → to define its amplitude on screen,
- the **frequency** or period of the signal  $\rightarrow$  if it is repetitive,
- the **bandwidth**  $\rightarrow$  the frequency entails.

Once these data are known, the parameterizing of the channel to display the signal can begin. There are two ways to parameterize the channel:

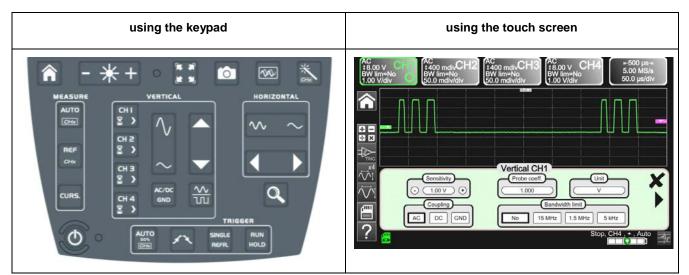

#### 5.1.1. Using the keypad

| Key <sup>≥</sup> | Action 🏷                                                                                                    |  |  |  |  |
|------------------|----------------------------------------------------------------------------------------------------|--|--|--|--|
|                  | 1. Connect the <i>Probix</i> probe to the input of a channel.                                                                        |  |  |  |  |
| CH I<br>8 >      | 2. Press the key of the channel to refresh it and access parameterizing.                                                             |  |  |  |  |
| AC/DC<br>GND     | 3. Pressing this key selects the desired coupling.                                                                                   |  |  |  |  |
| $\sim$           | <ol> <li>This key selects the desired vertical sensitivity of the channel or its maximum amplitude<br/>visible on screen.</li> </ol> |  |  |  |  |
| $\sim$ ~         | <ol> <li>This key selects the desired time base of the channel or the maximum period visible on<br/>screen.</li> </ol>               |  |  |  |  |
| RUN<br>HOLD      | 6. Press the key opposite.                                                                                                    |  |  |  |  |
|                  | 7. The signal appears.                                                                                                    |  |  |  |  |
| d Note           | It is not possible to parameterize the bandwidth of the signal from the keypad.                                                      |  |  |  |  |

#### 5.1.2. Using the touch screen

| Icon 🎨                                                                                                    | Action 🎨                                                                                                    |  |  |
|----------------------------------------------------------------------------------------------------|----------------------------------------------------------------------------------------------------|--|--|
|                                                                                                    | <ol> <li>Connect the <i>Probix</i> probe to the input of the channel.</li> </ol>                                                  |  |  |
|                                                                                                    | <ol> <li>Click the channel to refresh it ("channel activated") and access parameterizing.</li> </ol>                              |  |  |
| AC DC GND                                                                                                    | <ol> <li>Press the type of coupling to select the desired coupling.</li> </ol>                                                    |  |  |
| Sensitivity<br>⊙ 1.00 V ↔                                                                                                    | <ol> <li>Press + or - to select the desired sensitivity of the<br/>channel or its maximum amplitude visible on screen.</li> </ol> |  |  |
| Bandwidth limit<br>No 15 MHz 1.5 MHz 5 kHz                                                                                                    | <ol> <li>Press the type of bandwidth to obtain the desired<br/>limitation.</li> </ol>                                             |  |  |
|                                                                                                    | 6. Press " 🗙 ".                                                                                                    |  |  |
| ⊷500 µs⊸<br>5.00 MS/s<br>50.0 µs/div                                                                                                    | 7. Click the time base to access the adjustments                                                                                  |  |  |
| Time base     Averaging     Mode     K       I I ms     No     Vector     Image: Constraint of the signal       Repetitive signal     Min/max | 8. Click " (t) ".                                                                                                    |  |  |
|                                                                                                    | 9. Check that only "roll" is checked.                                                                                             |  |  |
| C Time base<br>→ 10 ms →                                                                                                    | 10. Select the duration of the time base with + or                                                                                |  |  |
|                                                                                                    | 11. Press " 🗙".                                                                                                    |  |  |
|                                                                                                    | 12. The signal appears.                                                                                                    |  |  |

# 5.2 Autoset

| CHE       | The " <b>Autoset</b> " key projects on the screen the signal you want to display, along with its characteristics (refer to "manual" display, §4.1.3.).<br>Thus, in one click, the signal appears optimally. |
|-----------|----------------------------------------------------------------------------------------------------|
| 🖎 Example | <ol> <li>Connect the <i>Probix</i> probe to the channel.</li> <li>Press the key above.</li> </ol>                                                                                                    |
|           | <ol> <li>A message appears on screen to indicate that the <i>ScopiX</i> is doing the necessary parameterizing.</li> </ol>                                                                                   |
|           | This optimizes the display of the signal.                                                                                                    |

# 5.3 Calibrating the probes

| Step | Action <sup>국</sup> 〉                                                                                                    | ₹ <b>}</b>                                                                                                    |
|------|----------------------------------------------------------------------------------------------------|----------------------------------------------------------------------------------------------------|
| 1.   | Connect the Probix adapter of an HX0030 probe having a 1/10 ratio to the CH1 input.                                                                                                    |                                                                                                    |
| 2.   | Connect the probe (with its ground) to the calibrator<br>output (Probe Adjust: ≈3V, ≈1kHz) on the side of the<br>instrument.<br>Connect the cold of the probe to the cold of the<br>calibration output of the probes. |                                                                                                    |
| 4.   | Check that the 1/10 coefficient of the probe has in fact been taken into account.                                                                                                    | <ul> <li>Menu CH1</li> <li>Click the right arrow, Measurement of probe, select Coefficient: 10,</li> <li>Validate by clicking " × »<br/>Note: The sensitivity and the measurements take the coefficient of the probe into account.</li> </ul> |
| 5.   | Set the sensitivity of CH1.                                                                                                    | <ul> <li>Menu CH1, Sensitivity/coupling: 500mV/div</li> <li>or using buttons A and B of the HX0030 probe</li> <li>or using the keys.</li> </ul>                                                                                               |
| 6.   | Set the coupling of CH1.                                                                                                    | <ul> <li>Menu CH1, coupling: AC</li> <li>ac/dc<br/>GND</li> <li>or using the key.</li> </ul>                                                                                                    |
| 7.   | Set the sweep rate.                                                                                                    | <ul> <li>Time base menu: 500µs/div. or using the</li> <li>keys.</li> </ul>                                                                                                    |
| 8.   | Set the triggering parameters                                                                                                    | Trigg menu: Source: CH1, Coupling: AC, + Edge +                                                                                                    |
| 9.   | Set the triggering mode.                                                                                                    | <ul> <li>Trigg Menu by the SGLE REFR. key</li> <li>using the RUN HOLD key, start the acquisitions<br/>("RUN" mode).</li> </ul>                                                                                                    |

If necessary:

- Modify the triggering level with the stylus by moving the T (Trigger) symbol on the screen. The triggering level is indicated at bottom right on the screen.
- Modify the vertical position of the curve by using the stylus to move the 1 symbol, to the left of the screen.

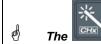

key can be used to perform these adjustments automatically.

| Compensation of the HX0030 probe | Act on the screw on the <i>Probix</i> HX0030 probe to adjust the compensation.<br>For an optimum response, adjust the low-frequency compensation of the probe so that the plateau of the signal is horizontal. |  |  |  |
|----------------------------------|----------------------------------------------------------------------------------------------------|--|--|--|
| Probe overcompensated            |                                                                                                    |  |  |  |
| Probe correctly<br>compensated   |                                                                                                    |  |  |  |
| Probe under-compensated          |                                                                                                    |  |  |  |

### 5.4 Auto/Cursors/Zoom measurement

#### 5.4.1. Auto

For optimum measurement accuracy, we recommend displaying two complete periods of one or more signals. To do this, modify the time base in a logical way using the "horizontal" keys.

There are two ways to start **Auto** measurements in a channel:

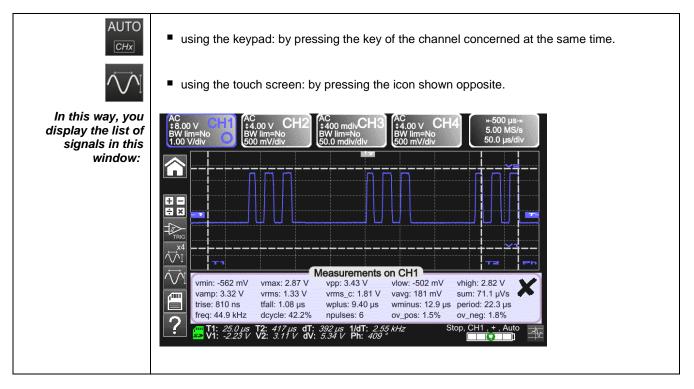

There is one way to start **Auto** measurements in the 4 channels:

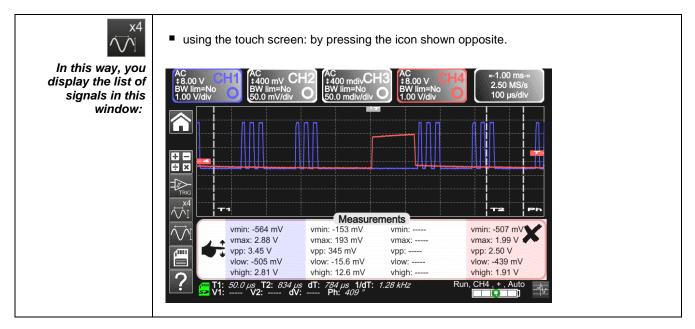

| List of the different          | Time measurements | Level measurements   |
|--------------------------------|-------------------|----------------------|
| values in<br>Auto measurements | rise time         | DC voltage           |
|                                | fall time         | RMS voltage          |
|                                | positive pulse    | peak-to-peak voltage |
|                                | negative pulse    | amplitude            |
|                                | duty cycle        | max. voltage         |
|                                | period            | min. voltage         |
|                                | frequency         | upper plateau        |
|                                | phase             | lower plateau        |
|                                | counting          | overshoot            |
|                                | integral          |                      |

#### 5.4.2. The cursors

| There are three<br>categories<br>of cursors<br>(use the stylus<br>to move them). | <ul> <li>Time cursors (T1 and T2), to measure certain time values and deduce a delta and its frequency.</li> <li>Amplitude cursors (V1 and V2), to measure amplitude values and deduce a delta.</li> <li>A phase cursor to measure the phase of the signal according to the positioning of T1 and T2 and of a reference signal.</li> </ul> |  |  |  |  |  |
|----------------------------------------------------------------------------------|----------------------------------------------------------------------------------------------------|--|--|--|--|--|
|                                                                                  | Weasurements on CH1           vmin: -562 mV         vmax: 2.87 V           vamp: 3.32 V         vms: 1.33 V           trise: 810 ns         tfall: 1.08 µs           freq: 44.9 kHz         dcycle: 42.2%                                                                                                    |  |  |  |  |  |

The phase cursor is inactive if you are in Auto measurement mode in all channels.

#### 5.4.3. Zoom

ø

| Q             | For more accurate measurements with the cursors, press the key to use the Zoom function.<br>As default, the zoom is applied to the centre of the current acquisition of the <i>ScopiX</i> .<br>You can use the stylus to mark out a different zone.<br><i>The time base is corrected according to the zoom applied.</i> |  |  |
|---------------|----------------------------------------------------------------------------------------------------|--|--|
| Zoomed screen | Visually<br>complete<br>signal<br>Zoomed<br>signal                                                                                                    |  |  |
| Q             | Press the key again to exit from the Zoom function.                                                                                                    |  |  |

# 5.5 Adjusting the Trigger

- Choose the triggering mode that corresponds to your application.
- Set the values of all triggering parameters.

| Example:<br>Triggering on edge | Edge Pulse Delay Counting                   |
|--------------------------------|---------------------------------------------|
| ×                              | Exit from the window by clicking the cross. |

# 5.6 Mathematical/FFT/XY measurement

| Mathematical functions | These serve to process your readings as a function of the parameterizings you implement<br>on one of the channels of the instrument.<br>These functions can be accessed using the key on the screen to specify the channel you<br>want.<br>A window appears that can be used to configure the mathematical function of this channel<br>using the keypad or the predefined functions.<br>$\underbrace{Mathematical function F1}_{(ch1^+ch4^-(ch1+ch4^-(ch4-ch1^-)))}$                                                   |  |  |
|------------------------|----------------------------------------------------------------------------------------------------|--|--|
| FFT                    | The FFT (Fast Fourier Transform) function is activated via the time base menu by clicking it and selecting "Y(f)".                                                                                                    |  |  |
|                        |                                                                                                    |  |  |
|                        | Y(t) Y(f) XY                                                                                                    |  |  |
|                        | Parameters:                                                                                                    |  |  |
|                        | <ul> <li>Time base in seconds</li> <li>Weighting window: rectangular, hamming, hanning, blackman, flat top</li> <li>Type of scale: logarithmic or linear</li> <li>Mode: vector, envelope, whole acquisition, total</li> </ul>                                                                                                    |  |  |
| ХҮ                     | This function is used to display one channel as a function of another.                                                                                                    |  |  |
|                        | Y(t)     Y(t)     Y(t)     XY $(1)$ $(1)$ $(1$ |  |  |
|                        | Parameters:                                                                                                    |  |  |
|                        | <ul> <li>Time base in seconds for channels X and Y</li> <li>Channel X or Channel Y</li> <li>Averaging: no, 2, 4, 16, 64</li> <li>Mode: vector, envelope, whole acquisition, total</li> </ul> This function activates the repetitivity of the signal.                                                                                                    |  |  |

# 6. HOW IS A QUANTITY MEASURED BY MULTIMETER?

# 6.1 Differentiating the channels

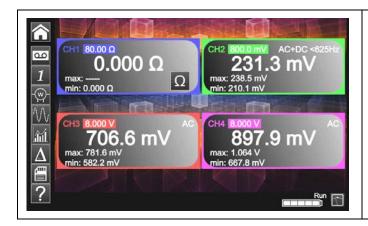

Channel 1 of the **ScopiX** is named CH1. It is used to measure various physical quantities in addition to the signal amplitude measurements, using the appropriate **Probix** accessories. The other channels are voltmeter channels only (or current channels, when used with a **Probix** clamp).

# 6.2 Type of measurement

| Measurements         | CH1          | CH2          | СНЗ          | CH4          |
|----------------------|--------------|--------------|--------------|--------------|
| Voltage              | $\checkmark$ | $\checkmark$ | $\checkmark$ | ✓            |
| Current              | $\checkmark$ | ✓            | ✓            | ✓            |
| Resistance           | $\checkmark$ |              |              |              |
| Capacitance          | $\checkmark$ |              |              |              |
| Diode test           | $\checkmark$ |              |              |              |
| Continuity           | $\checkmark$ |              |              |              |
| Power                | $\checkmark$ | ✓            | ✓            | ✓            |
| Temperature by Pt100 | $\checkmark$ | ✓            | ✓            | $\checkmark$ |

| By clicking 🏷 | You can 🏷                                                                                                    |
|---------------|----------------------------------------------------------------------------------------------------|
|               | <ul> <li>display the frequency, in the case of an AC amplitude measurement, as a<br/>secondary measurement performed on each channel.</li> </ul> |
| JúL           | <ul> <li>display the Min and Max values of the measurements made, as a secondary<br/>measurement on each channel.</li> </ul>                     |
| A             | <ul> <li>display the relative values of the measurements made, as a secondary<br/>measurement on each channel.</li> </ul>                        |
| <b>—</b>      | save your configurations, by entering their properties.                                                                                          |

| d Remarks       |                                                                                                    |
|-----------------|----------------------------------------------------------------------------------------------------|
| $\sim$ $\sim$   | The channels of the measurement ranges are automatic. To define the measurement range in manual mode, press the key opposite.                                                                                   |
| CH1 CH2 CH3 CH4 | A long press on the key of the channel is used to return to automatic mode. In addition:                                                                                                    |
|                 | <ul> <li>in automatic mode, the measurement range on the screen is highlighted in the colour of the channel</li> <li>in manual mode, it is not.</li> </ul>                                                      |
| AC/DC<br>GND    | The coupling of the channels can be modified using the key opposite:<br>$DC \rightarrow AC \rightarrow AC < 5kHz \rightarrow AC < 625kHz \rightarrow AC+DC \rightarrow AC+DC < 5kHz \rightarrow AC+DC < 625kHz$ |

### 6.3 Power measurement

To measure power, you must have the right *Probix* accessories:

- current measurements are made using HX0034, HX0072, and HX0073 clamps
- voltage measurements are made using the *HX0033* banana adapter and leads.

A power measurement is made in the Multimeter mode, by clicking the icon. Then, select the type of set-up you want to measure:

| Single-phase power | Display of the result of calculation of the active power, measured<br>using CH1 for the voltage measurement and CH4 for the current<br>measurement. |
|--------------------|----------------------------------------------------------------------------------------------------|
|                    | The value displayed is the active three-phase power calculated from the wiring proposed at the time of selection.                                   |
|                    | The value displayed is equal to 3 times the active power measured on one phase.                                                                     |
|                    | Display of the result of calculation of the active three-phase power measured by the two-wattmeter method on a installation without neutral.        |

When the values are read in this mode, the following screen is displayed: 🖎 Example: Single-phase power

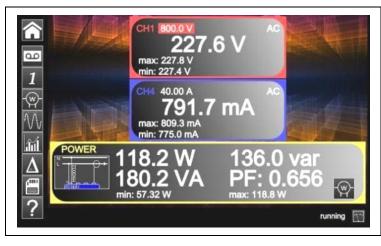

- Channel 1 indicates the voltage measured directly with its min and max values
   Channel 4 indicates the current measured directly with its min and max values.
   The various power values calculated from channels 1 and 4 are displayed, along with their power factor.
- The type of wiring is indicated next to the values.

# 6.4 LOGGER mode

This utility of the Multimeter mode is used to record the values read on the various channels of the **ScopiX**, whatever the type of measurement.

P The records may be long. It is therefore preferable to connect ScopiX to line power so as to avoid a sudden stoppage of the measurement when the battery is depleted. ഫ When you click the screen below is displayed and recording starts: Each recording file contains 100,000 죾 measurements per channel, at a rate of one 657.4 mA 227 measurement every 0.2 sec for 20,000 sec (approx. 5h30'). -@--2.439 W 149.3 VA 149.3 var PF: -0.016 If a recording exceeds 100,000 measurements, ScopiX automatically generates a second measurements file that continues where the preceding file ended. If the second measurement file reaches 100,000 measurements, a third file is created, and so on until you decide to stop the acquisition or the running 💿 ⊷ 20000 s → memory available for the files is full.

| Backup of the current configuration. The window below is displayed:                                                                    |
|----------------------------------------------------------------------------------------------------|
| You can enter:<br>a configuration name<br>remarks<br>save it in .cfg format<br>by clicking the green arrow.<br>Save to File<br>Comment |

🖞 To return to the Multimeter mode, click 🛽

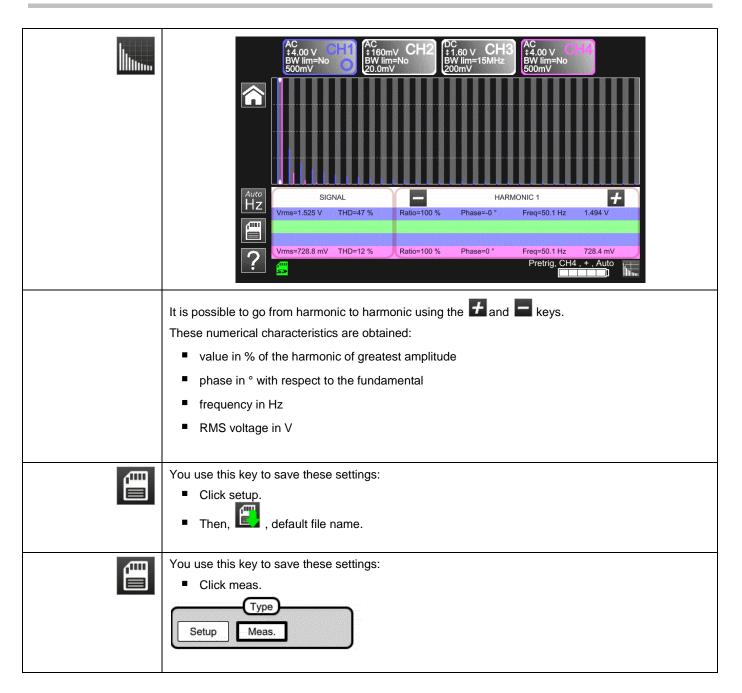

# 7. HOW ARE HARMONICS ANALYZED ?

# 8. TECHNICAL CHARACTERISTICS

# 8.1. "Oscilloscope" function

Only the assigned tolerance or limit values are guaranteed values (after a half-hour warm-up period). The values without tolerances are given as an indication

#### Vertical deflection

| Characteristics                                                                                 | 5               | OX 9062                                                                                                    | OX 9102<br>OX 9104                         | OX 9304                                    |  |
|-------------------------------------------------------------------------------------------------|-----------------|----------------------------------------------------------------------------------------------------|--------------------------------------------|--------------------------------------------|--|
| Number of <b>channels</b> <sup>1</sup>                                                          |                 | 2 <b>OX 9xx2:</b> 2, <b>OX 9xx4:</b> 4                                                                                                    |                                            |                                            |  |
| Vertical <b>ranges</b>                                                                          |                 | 2.5mV to 200V/div.<br>Variation in steps (no continuously variable coefficient)                                                                  |                                            |                                            |  |
| BW to 3dB down                                                                                  |                 | 60MHz                                                                                                    | 100MHz                                     | 300MHz                                     |  |
|                                                                                                 |                 | Measured into a 50 $\Omega$ load wi                                                                                                    | th a signal having an amp                  | litude of 6 div.                           |  |
| Max. input <b>voltage²</b>                                                                      |                 | 1400 VDC, 1kVrms                                                                                                    | with the Probix HX0030 p                   | orobe                                      |  |
| Types of <b>input</b>                                                                           |                 | Probix safety conn                                                                                                    | ector: class 2, isolated inp               | outs                                       |  |
| Dynamic of the vertical offset                                                                  |                 | ±10 divi                                                                                                    | sions in all ranges                        |                                            |  |
| Input <b>coupling</b>                                                                           | AC<br>DC<br>GND | 10Hz to 60MHz<br>0 to 60MHz<br>reference                                                                                                    | 10Hz to 100MHz<br>0 to 100MHz<br>reference | 10Hz to 300MHz<br>0 to 300MHz<br>reference |  |
| Bandwidth limiters                                                                              |                 | at ≈15MHz, 1.5MHz, 5kHz                                                                                                    |                                            |                                            |  |
| <b>Rise time</b> in all vertical range:<br>200V/div.                                            | s. 2.5mV to     | ≈5.85ns                                                                                                    | ≈3.5ns                                     | ≈1.17ns                                    |  |
| Cross-talk between channels                                                                     |                 | >70dB (Same sensitivity in both channels)                                                                                                    |                                            |                                            |  |
| <b>Response</b> to rectangular signals at 1kHz and 1MHz                                         |                 | Positive or negative overshoot<br>Overshoot ≤ 4%                                                                                                 |                                            |                                            |  |
| Vertical <b>resolution</b> of the display                                                       |                 | ±0.4% of full scale (without ZOOM)<br>0.025% in ZOOM mode (12 bits)                                                                              |                                            |                                            |  |
| Accuracy of the peak-to-peak gains                                                              |                 | ±2% with averaging from 4 to 1kHz                                                                                                    |                                            |                                            |  |
| Accuracy of the vertical measurements<br>in DC with offset<br>and averaging over 16             |                 | $\pm [2.2\%$ (reading) + 11% (sensitivity) + 250 $\mu V]$ applies to the following measurements: Vmin, Vmax, Vlow, Vhigh, Vavg, curs(1), curs(2) |                                            |                                            |  |
| Accuracy of the vertical measurements<br>in AC without offset at 1kHz<br>with averaging over 16 |                 | ±[2% (reading) + 1% (sensitivity)]<br>applies to the following measurements: Vamp, Veff, Dep+, Dep-                                              |                                            |                                            |  |
| Resolution of the measurements                                                                  |                 | 12 bits                                                                                                    |                                            |                                            |  |
| Accuracy of the vertical offset                                                                 |                 | ±[0,2% (reading) + 10% (sensitivity) + 250 μV]                                                                                                   |                                            |                                            |  |
| Vertical <b>ZOOM</b> function on an acquired or saved curve                                     |                 | ZOOM factors: 16 max.                                                                                                    |                                            |                                            |  |
| Input <b>impedance</b>                                                                          |                 | 1 M $\Omega$ ±0.5% approx. 12 pF                                                                                                    |                                            |                                            |  |

<sup>&</sup>lt;sup>1</sup> Instruments with two channels: CH1 and CH4, instruments with four channels: CH1, CH2, CH3, CH4

<sup>&</sup>lt;sup>2</sup> Refer to the figure (§ 9.4.3.): max. input voltage as a function of frequency

# Horizontal deflection (time base)

| Characteristics                          | OX 9062 - OX 9102 - OX 9104 - OX 9304                                                                                                    |  |
|------------------------------------------|----------------------------------------------------------------------------------------------------|--|
| Time base <b>ranges</b>                  | 35 ranges, from 1ns to 200s/div.                                                                                                    |  |
| Accuracy of the time base                | ±[0.0005% + max (500ps, 1 sample)]                                                                                                    |  |
| Sampling frequency                       | 2.5GS/sec. in real time<br>100GS/sec. on repetitive signal                                                                                                    |  |
| Accuracy of the time measurements        | ±[(0.02 div.) x (time/div.) + 0.01 x reading + 1ns]                                                                                                    |  |
| Horizontal <b>ZOOM</b>                   | Zoom coefficient: x1 to x100<br>The oscilloscope has a memory capacity of 100,000 pts per channel.                                                                                                    |  |
|                                          | in ZOOM mode, the sequence of time base ranges<br>is the same as in the normal mode.<br>The horizontal resolution of the screen is 2500 points for 10 divisions.                                                                                                    |  |
| XY mode                                  | The bandwidths are the same in X and in Y (see § vertical deflection). As in the standard mode, the sampling frequency depends on the time base.                                                                                                    |  |
| Phase error                              | <3°                                                                                                    |  |
|                                          | in time or frequency domain (FFT)                                                                                                    |  |
| Representation<br>Fast Fourier Transform | <ul> <li>calculation on the traces present in the screen zone</li> <li>dynamic refresh according to the signal observed in RUN mode</li> <li>windowing: rectangle, hamming, Hanning, Blackman</li> <li>scales: logarithmic or linear</li> <li>automatic adjustment thanks to the autoset</li> </ul> |  |

# Triggering circuit

| Characteris                                   | tics      | OX 9062                                                                                                    | OX 9102<br>OX 9104                                                     | OX 9304                                                                                 |
|-----------------------------------------------|-----------|----------------------------------------------------------------------------------------------------|------------------------------------------------------------------------|-----------------------------------------------------------------------------------------|
| Triggering sources                            |           | CH1, CH2, CH3, CH4 ( <b>OX 9xx4</b> )<br>CH1, CH4 ( <b>OX 9102</b> )                                                                                    |                                                                        |                                                                                         |
| Triggering mode                               |           |                                                                                                    | Automatic<br>Triggered<br>Single-shot<br>Auto Level 50%                |                                                                                         |
|                                               | AC        | 10Hz to 100MHz                                                                                                    | 10Hz to 200MHz                                                         | ≥10Hz                                                                                   |
| BW on triggering                              | DC        | 0Hz to 100MHz                                                                                                    | 0Hz to 200MHz                                                          | 0Hz to BW max <sup>3</sup>                                                              |
| without band<br>limitation                    | HF reject | 0Hz to 10kHz                                                                                                    | 0 to 10kHz                                                             | 0 to 10kHz                                                                              |
|                                               | BF reject | 10kHz to 100MHz                                                                                                    | 10kHz to 200MHz                                                        | ≥10kHz                                                                                  |
|                                               |           | the                                                                                                    | If bandwidth limitation is active<br>BW of the triggering is also re   | ····,                                                                                   |
| Triggering <b>slope</b>                       |           | Negative- or positive-going edge                                                                                                    |                                                                        |                                                                                         |
| Triggering <b>sensitivity</b>                 |           | 0.6 div. (0Hz to 50MHz)<br>1.2 div. (50MHz to 100MHz)                                                                                                   | 0.6 div. (0Hz to 50MHz)<br>1.2 div. (50MHz to 200MHz)                  | 0.6 div. (0Hz to 50MHz)<br>1.2 div. (50MHz to 200 max.)<br>1.5 div. (200MHz to BW max.) |
| Noise rejection                               |           |                                                                                                    | ≈ ±1.5 div.                                                            |                                                                                         |
| Triggering <b>level</b><br>Range of variation |           | ±10 div.                                                                                                    |                                                                        |                                                                                         |
| Type of triggering                            |           | on edge                                                                                                    | - Triggering source: CH1 (Cl                                           | H2) (CH3) CH4                                                                           |
|                                               |           | on pulse width                                                                                                    | $T2; \in [T1, T2]; \notin [T1, T]$<br>with T1 and T2 $\in$ [16ns, 20 s | •                                                                                       |
|                                               |           | <i>triggering</i><br><i>after delay</i><br>- from 48ns to 20s<br>- Source of qualifier: CH1 (CH2) (CH3) CH4<br>- Triggering source: CH1 (CH2) (CH3) CH4 |                                                                        | , , ,                                                                                   |
|                                               |           | triggering<br>after counting                                                                                                    | •                                                                      | CH2) (CH3) CH4<br>CH2) (CH3) CH4<br>f the qualifier or of the counting                  |
| Holdoff Adj                                   |           | Adjustable from 64ns to 15                                                                                                    | sec.                                                                   |                                                                                         |

<sup>&</sup>lt;sup>3</sup> BW max: maximum bandwidth determined by the vertical sensitivity of the channel

### Acquisition system

| Characteristics         OX 9062 - OX 9102 - OX 9104 - OX 9304 |                                                                                                    |  |
|---------------------------------------------------------------|----------------------------------------------------------------------------------------------------|--|
| Resolution of the ADC                                         | 12 bits                                                                                                    |  |
| Maximum <b>sampling</b> frequency                             | 2.5GS/s in real time<br>100GS/s with repetitive signal (ETS) according to time base<br>1 converter per channel |  |
|                                                               | Minimum width of Glitches that can be detected: $\ge$ 2ns                                                      |  |
| Capture of transients <b>MIN/MAX</b> mode                     | In the range [1ns 5ms]:<br>1250 MIN/MAX couples stored in 100,000-pt acquisition memory.                       |  |
|                                                               | In the range [20ms 200s]:<br>50,000 MIN/MAX couples                                                            |  |
| Depth of <b>acquisition memory</b><br>econstituted            | 100,000 pts per channel                                                                                        |  |
| PRETRIG                                                       | 0-9.5 div.<br>0-950 div. (zoom)                                                                                |  |
| POSTRIG                                                       | 0-20 div.<br>0-2000 div. (zoom)                                                                                |  |

### Format of the various files

| Characteristics                                                         | OX 9062 - OX 9102 - OX 9104 - OX 9304                                                                                                    |  |
|-------------------------------------------------------------------------|----------------------------------------------------------------------------------------------------|--|
| Backup memories                                                         | Local file system. The user's files are stored in a specific partition.<br>System of files on SD Card. The partitions of the SD Card can be accessed in the sdcard_pX directory of the local file system. |  |
| Size of memory available for the file system                            | <ul> <li>Internal memory of the instrument: 1GB</li> <li>with "Micro SD" card of type SC (≤2GB), HC (&gt;2GB ≤32Go) or XC (&gt;32GB ≤2TB) with its partition(s) formatted in FAT32</li> </ul>             |  |
| The files of traces acquired in <b>SCOPE</b><br>mode<br>Extension: .trc | Binary format<br>Size: ≈ 400kb per trace stored (max: 1.6MB)                                                                                                    |  |
| The files of traces acquired in<br>LOGGER mode<br>Extension: .rec       | Binary format<br>Size: ≈ 400ko per trace stored (max: 1.6Mo)                                                                                                    |  |
| Configuration files<br>Extension: .cfg                                  | Binary format<br>Size: ≈ 1ko                                                                                                    |  |
| Printing files<br>Extension: .png                                       | Size: <200ko                                                                                                    |  |
| Files of <b>mathematical</b> functions<br>Extension: .fct               | Text format<br>Size: <1ko                                                                                                    |  |
| Files containing <b>text</b><br>Extension: .txt                         | Text format<br>Files with the .TXT extension can contain measurements made in the instrument's<br>various acquisition modes.                                                                              |  |
| .txt file containing measurements made in <b>HARMONIC</b> mode          | Size: <10ko                                                                                                    |  |

# Processing of measurements

| Mathematical functions                                             | Equation editor (functions on the channels or simulated functions):<br>Addition, subtraction, multiplication, division, and complex functions |                                    |  |
|--------------------------------------------------------------------|----------------------------------------------------------------------------------------------------|------------------------------------|--|
|                                                                    | between channels.                                                                                                    | n, division, and complex functions |  |
| Automatic measurements                                             |                                                                                                    |                                    |  |
|                                                                    | Time measurements                                                                                                    | Level measurements                 |  |
|                                                                    | rise time                                                                                                    | DC voltage                         |  |
|                                                                    | fall time                                                                                                    | RMS voltage                        |  |
|                                                                    | positive pulse                                                                                                    | peak-to-peak voltage               |  |
|                                                                    | negative pulse                                                                                                    | amplitude                          |  |
|                                                                    | duty cycle                                                                                                    | max. voltage                       |  |
|                                                                    | period                                                                                                    | min. voltage                       |  |
|                                                                    | frequency                                                                                                    | upper sup.                         |  |
|                                                                    | phase                                                                                                    | lower plateau.                     |  |
|                                                                    | counting                                                                                                    | overshoot                          |  |
|                                                                    | integral                                                                                                    |                                    |  |
| Resolution of the measurements                                     | 12 bits/display on 4 digits                                                                                                    |                                    |  |
| Measurements by <b>cursors</b> or <b>automatic</b><br>measurements |                                                                                                    |                                    |  |
| Accuracy of <b>vertical</b> measurements in DC                     | ±[1% x (reading - offset) + accuracy of the vertical offset<br>+ (0.05 div.) + (V/div.)]                                                      |                                    |  |
| Accuracy of <b>time</b> measurements<br>with 2 cursors             | ±[0.02 x (t/div.) + 0,01% (reading)                                                                                                    | ) + 1ns]                           |  |
|                                                                    | In XY mode, the cursors are not a                                                                                                    | ttached to the curve.              |  |

# Display

| Characteristics                  |                                              | OX 9062 - OX 9102 - OX 9104 - OX 9304                                                                                                    |  |
|----------------------------------|----------------------------------------------|----------------------------------------------------------------------------------------------------|--|
| Display screen                   |                                              | LCD 7" TFT (colour display)                                                                                                    |  |
|                                  |                                              | Backlighting by LEDs                                                                                                    |  |
| Brightness                       |                                              | Continuous adjustment                                                                                                    |  |
| Resolution                       |                                              | WVGA, or 800 pixels horizontally x 480 pixels vertically                                                                                                    |  |
| Screen saver                     |                                              | Choice of delays: 15', 30', 1h, or none                                                                                                    |  |
| Display without Zoom             |                                              | Complete memory: 100,000                                                                                                    |  |
| Horizontal ZOOM                  |                                              | 2500 pts out of the 100,000 of the complete memory                                                                                                    |  |
| Display<br>modes<br>The entire a | Vector<br>Envelope<br>Average<br>acquisition | Points acquired, points interpolated, average<br>Linear interpolation between 2 acquired pts.<br>Display of the min. and of the max., on each abscissa, acquired on several bursts.<br>Over: no averaging, 2, 4, 16, 64<br>Display of all samples acquired in a burst with linear interpolation between 2 acquired<br>pts |  |
| Indications on the screen        | Triggering                                   | Position of the triggering level (with coupling and overshoot indicator)<br>Position of the Trigger point on the bargraph and on the top edge of the screen (with<br>overshoot indicators)<br>Identifiers of traces, activation of the traces<br>Position, Sensitivity<br>Ground reference                                |  |
|                                  | Traces                                       | High and low overshoot indicators, if traces outside screen                                                                                                    |  |

| Various                                                                              |                                                                                                    |  |  |
|--------------------------------------------------------------------------------------|----------------------------------------------------------------------------------------------------|--|--|
| <b>Signal</b> for calibration of the 1/10 probes                                     | Form: rectangular<br>Amplitude: ≈0-3V<br>Frequency: ≈1kHz<br>Connect the cold of the probe to the cold<br>of the calibration output of the probes. |  |  |
| Autoset<br>Search time<br>Frequency range<br>Amplitude range<br>Limits of duty cycle |                                                                                                    |  |  |

# 8.2 "Multimeter" and "LOGGER" function

Only the assigned tolerance or limit values are guaranteed values (after a half-hour warm-up period). The values without tolerances are given as an indication.

| Display                                             | 8,000 points as voltmeter                                                                                                    |                                    |                   |                            |                 |  |
|-----------------------------------------------------|----------------------------------------------------------------------------------------------------|------------------------------------|-------------------|----------------------------|-----------------|--|
| Input impedance                                     | 1ΜΩ                                                                                                    |                                    |                   |                            |                 |  |
| Max. input voltage                                  | 600 Vrms sine and 800 VDC without probe<br>1000 Vrms and 1400 VDC with HX0030 probe                                                                                                    |                                    |                   |                            |                 |  |
| DC measurement                                      |                                                                                                    |                                    |                   |                            | <u>HX0030</u>   |  |
| Ranges                                              | 0.8V                                                                                                    | 8V                                 | 80V               | 800V                       | 8kV             |  |
| Resolution                                          | 0.1mV                                                                                                    | 1mV                                | 10mV              | 0.1V                       | 1V              |  |
| Accuracy                                            | ± (0.5 % + 25 D) in DC from 10% to 100% of the scale                                                                                                    |                                    |                   |                            |                 |  |
| Common mode rejection                               | >70dB at 50 or 60 or 400Hz                                                                                                    |                                    |                   |                            |                 |  |
| AC and AC+DC measurements                           |                                                                                                    |                                    |                   |                            | <u>HX0030</u>   |  |
| Ranges                                              | 0.6V<br>0.8V                                                                                                    | 6V<br>8V                           | 60V<br>80V        | 600 Vrms sine<br>800 Vpeak | 6kVrms<br>8kVDC |  |
| Resolution                                          | 0.1mV                                                                                                    | 1mV                                | 10mV              | 0.1V                       | 1V              |  |
| Accuracy in coupling<br>AC + DC<br>Filters inactive | ± (1% + 25 D) from DC to 1kHz from 10% to 100% of the scale (peak)<br>± (2% + 25 D) from >1kHz to 10kHz id.<br>± (3% + 25 D) from >10kHz to 200kHz id.                                                                                                    |                                    |                   |                            |                 |  |
| AC<br>Filters inactive                              | $\begin{array}{ll} \pm (1\% + 25 \text{ D}) \text{ from } 40\text{Hz to } 1\text{kHz} & \text{id.} \\ \pm (2\% + 25 \text{ D}) \text{ from } >1\text{kHz to } 10\text{kHz} & \text{id.} \\ \pm (3\% + 25 \text{ D}) \text{ from } >10\text{kHz to } 200\text{kHz} & \text{id.} \end{array}$ |                                    |                   |                            |                 |  |
| Common Mode Rejection                               | >70dB at 50, 60 or 400Hz                                                                                                    |                                    |                   |                            |                 |  |
| Digital filter                                      | - Cu<br>- Or<br>- Ba<br>- Tra                                                                                                    | der<br>Indwidth rij<br>ansition ba | ncy<br>ople<br>nd |                            | 0.5dB<br>0.02   |  |

| Resistance measurement                | In Channel 1                                                                                                    |                                                          |                                                       |  |  |
|---------------------------------------|----------------------------------------------------------------------------------------------------|----------------------------------------------------------|-------------------------------------------------------|--|--|
| Ranges (full scale)                   | Ohmmeter                                                                                                    | Resolution                                               | Measurement current                                   |  |  |
|                                       | 80Ω<br>800Ω<br>8kΩ<br>80kΩ<br>800kΩ<br>8MΩ<br>32MΩ                                                                                                    | 0.01Ω<br>0,1Ω<br>1Ω<br>10Ω<br>100Ω<br>1000Ω<br>10kΩ      | 500µA<br>50µA<br>50µA<br>2µA<br>2µA<br>50nA<br>50nA   |  |  |
| Accuracy                              | ±(0.5% + 25 D) from 10% to 100% of the scale                                                                                                    |                                                          |                                                       |  |  |
| Open-circuit voltage                  | ≈3V                                                                                                    |                                                          |                                                       |  |  |
| Continuity measurement                | In Channel 1                                                                                                    |                                                          |                                                       |  |  |
| Beeper                                | <30Ω ±5Ω                                                                                                    |                                                          |                                                       |  |  |
| Measurement current                   | ≈0,5mA                                                                                                    |                                                          |                                                       |  |  |
| Beeper response                       | <10ms                                                                                                    |                                                          |                                                       |  |  |
| Diode test                            | In Channel 1                                                                                                    |                                                          |                                                       |  |  |
| Voltage                               | Open-circuit: ≈ + 3.3V                                                                                                    |                                                          |                                                       |  |  |
| Accuracy                              | ±(0.5% + 5 D)                                                                                                    |                                                          |                                                       |  |  |
| Measurement current                   | ≈ 0.6mA                                                                                                    |                                                          |                                                       |  |  |
| Capacitance measurement               | In Channel 1                                                                                                    |                                                          |                                                       |  |  |
| Ranges                                | Capacitance meter                                                                                                    | Resolution                                               | Measurement current                                   |  |  |
|                                       | 5mF<br>500µF<br>50µF<br>5µF<br>500nF<br>50nF<br>50nF                                                                                                    | 1μF<br>0,1μF<br>0,01μF<br>1nF<br>100 pF<br>10 pF<br>1 pF | 500µA<br>500µA<br>500µA<br>50µA<br>50µA<br>2µA<br>2µA |  |  |
| Accuracy                              | - in the 5nF range (measurement with a shielded lead):<br>from 500 pF to 1nF: $\pm$ (6% +10 D)<br>from >1nF to 2nF: $\pm$ (4% +10 D)<br>>2nF: $\pm$ (2% +10 D)<br>- in the other ranges: $\pm$ (2% +10 D) from 10% to 100% of full scale |                                                          |                                                       |  |  |
| Cancellation of series and parallel R | parallel R >10 k<br>Use the shortest possible leads.                                                                                                    |                                                          |                                                       |  |  |
| Frequency measurement                 | from 20Hz to 200kHz on a square- and sine-wave signal<br>from 20Hz to 20kHz on a triangular signal<br>Accuracy: 0.2%                                                                                                    |                                                          |                                                       |  |  |
| Power measurement                     |                                                                                                    |                                                          |                                                       |  |  |
| active                                | ± (2% +25 D) from 40 to 1kHz                                                                                                    |                                                          |                                                       |  |  |
| reactive                              | ± (4% +25 D) from 1 to 10kHz                                                                                                    |                                                          |                                                       |  |  |
|                                       |                                                                                                    |                                                          |                                                       |  |  |

# Operating modes

| Relative mode                            | Display with respect to<br>a base measurement                                                                                                    |                                                                         |  |  |
|------------------------------------------|----------------------------------------------------------------------------------------------------|-------------------------------------------------------------------------|--|--|
| Surveillance (statistical)               | on all measurements<br>in MAX MIN value                                                                                                    | The Relative, Surveillance, and Frequency modes are mutually exclusive. |  |  |
| Frequency                                | The frequency can be displayed in AC mode                                                                                                    |                                                                         |  |  |
| Interval of time between 2 measurements  |                                                                                                    |                                                                         |  |  |
| Duration of the records<br>(LOGGER mode) | Each file contains 100,000 measurements, or an acquisition time of 20,000 seconds.<br>Automatic sequential recording (N files of 100,000 measurements) |                                                                         |  |  |
| RUN (MULTIMETER mode)                    | Measurements started                                                                                                    |                                                                         |  |  |
| HOLD (MULTIMETER mode)                   | Measurement frozen                                                                                                    |                                                                         |  |  |

# Display

| In digital form                               | <ul> <li>of the main measurement → large display</li> <li>of a secondary measurement → small display</li> <li>The type of secondary measurement can be selected in the menu.</li> </ul> |  |
|-----------------------------------------------|----------------------------------------------------------------------------------------------------|--|
| Graphic plot<br>(LOGGER mode)                 | History of measurements over time                                                                                                    |  |
| Number of measurements represented on a trace | 100,000                                                                                                    |  |

# 8.3 "VIEWER" function

The "VIEWER" function is used to read a file acquired in "LOGGER" mode.

| Horizontal zoom                               | Zoom coefficient: x1 to x100<br>The oscilloscope has a memory capacity of 100,000 pts per channel. |
|-----------------------------------------------|----------------------------------------------------------------------------------------------------|
| Vertical zoom                                 | ZOOM factors: maximum 16                                                                           |
| Accuracy of measurements by cursors, vertical | ± [1%x(reading - offset) + accuracy of the vertical offset<br>+ (0.05 div.) + (V/div.)]            |
| Accuracy of measurements by cursors, time     | ± [0.02 x (t/div.) + 0.01% (reading) + 1ns]                                                        |

# 8.4 "HARMONIC ANALYSIS" function

- Presentation of the harmonics in bargraph form
- Crosshair with vertical axis graduated in %
- Horizontal axis graduated in orders of harmonic
- Display of 63 orders
- The harmonic analysis function can be implemented on the 4 channels
  - Display of the measurements made:
  - RMS level of the signal
  - total harmonic distortion with respect to the RMS value of the fundamental (THD).
  - RMS level of the harmonic selected
  - ratio in % of the RMS value of the selected harmonic to the RMS value of the fundamental
  - frequency of the selected harmonic
  - phase of the selected harmonic/fundamental

## Harmonic analysis

| Frequency of the fundamental of the signal analyzed | from 40 to 450Hz                                           | Condition |
|-----------------------------------------------------|------------------------------------------------------------|-----------|
| Accuracy of the measurements                        | In the domain of reference: 18°C to 28°C, at 50Hz and 60Hz |           |
| Level of the Fundamental                            | ±(2% + 10 D)                                               |           |
| Level of the Harmonics                              | ±(3% + 10 D), ratio ±2%                                    | ratio >4% |
| Harmonic distortion (THD)                           | ±4%                                                        |           |
| Phase                                               | ±5%                                                        | ratio >4% |
| Variations in the nominal range of use              | 0°C to 40°C, at 50Hz and 60Hz                              |           |
| Level of the Fundamental                            | ±(5%/10°C)                                                 |           |
| Level of the Harmonics                              | ±(5%/10°C), ratio ±(1%/10°C)                               | ratio >4% |
| Harmonic distortion (THD)                           | ±(5%/10°C)                                                 |           |
| Phase                                               | ±(10°/10°C)                                                | ratio >4% |

# 8.5. "Communication"

# 8.5.1. Communication port and peripherals

| ETHERNET | 100Base-T, electrically isolated (peripheral)<br>The 600V, CAT III isolation is implemented inside the instrument.<br>ETHERNET isolation by transformer<br>USB isolation by logical isolator                                                                                                    |
|----------|----------------------------------------------------------------------------------------------------|
| WIFI     | WEP, WPA                                                                                                    |
| USB      | Electrically isolated<br>CDC ( <b>Communication Device Class</b> ) ACM ( <b>Abstract Control Model</b> )<br>protocol to submit SCPI queries<br>MS ( <b>Mass Storage</b> ) protocol to manipulate the file system of SCOPIX IV (and<br>its SDCARD).<br>RNDIS ( <b>Remote Network Driver Interface Specification</b> ) to communicate via<br>USB using the TCP/IP protocol |
| SDCARD   | Transfer of files between the scope and a PC type computer by memory card,<br>Micro SD format (type SC, HC, or XC).<br>The file system supported is FAT32.                                                                                                    |

## 8.5.2. Applications

| SCOPENET                            | Accessible via ETHERNET, WIFI, or USB using a browser.<br>To access it, type the following line in the navigation bar of:<br>FIREFOX/CHROME/EXPLORER: http:// <ip address=""><br/>Example: http://192.168.1.1<br/>This application uses IP ports 50 000 and 50 010 (it may be necessary to so<br/>inform the Firewall installed on the PC).</ip> |  |
|-------------------------------------|----------------------------------------------------------------------------------------------------|--|
| Access to the file system from a PC | lyia USB: using the RNDIS protocol (and the corresponding driver)                                                                                                    |  |
| SCPI                                | via USB: using the CDC ACM protocol (and the corresponding driver)<br>via ETHERNET: on port 23<br>via WIFI: on port 23                                                                                                    |  |

# 9. GENERAL CHARACTERISTICS

# 9.1. Nominal range of use

## 9.1.1. Environmental conditions

| Reference temperature  | : | + 18°C to + 28°C                                            |
|------------------------|---|-------------------------------------------------------------|
| Temperature of use     | : | °C to + 40°C                                                |
| Temperature of storage | : | - 20°C to + 70°C                                            |
| Relative humidity      | : | <80% RH $\rightarrow$ + 35°C; <70% from 35°C to 40°C        |
|                        |   | (limited to 70% in the 8M $\Omega$ and 32M $\Omega$ ranges) |
| Altitude               | : | <2000m                                                      |

## 9.1.2. Variations in the nominal range of use

| Quantities of         |                    |                                                                                                    | E                                                                    | rror                                                           |
|-----------------------|--------------------|----------------------------------------------------------------------------------------------------|----------------------------------------------------------------------|----------------------------------------------------------------|
| influence             | Range of influence | Quantity influenced                                                                                                    | Typical                                                              | Max.                                                           |
| Battery voltage       | 9.4V to 12.6V      | All                                                                                                    | -                                                                    | -                                                              |
| Temperature           | 0°C to 40°C        | Oscilloscope<br>Accuracy of the vertical gain<br>Accuracy of the position<br>Accuracy of the triggering level<br>Accuracy of the automatic measurements                                                                                             | ±0.5% per 10°C                                                       | ±1% per 10°C                                                   |
|                       |                    | Accuracy of the time base                                                                                                    | ±0.1% per 10°C                                                       | ±0.2% per 10°C                                                 |
|                       | 0°C to 40°C        | Bandwidth, overshoot                                                                                                    | ±2.5% per 10°C                                                       | ±5% per 10°C                                                   |
|                       | 0°C to 40°C        | Multimeter         Accuracy of DC measurements         Accuracy in AC+DC         Accuracy of measurement<br>of resistance<br>of diodes<br>of capacitance         Accuracy of the frequency counter         Measurements of harmonics of the network | ±0.5% per 10°C<br>±0.5% per 10°C<br>±0.5% per 10°C<br>±0.1% per 10°C | ±1% per 10°C<br>±1% per 10°C<br>±1% per 10°C<br>±0.2% per 10°C |
|                       | 0°C to 40°C        | Accuracy of the fundamental<br>Accuracy of the harmonics<br>Accuracy of the distortion<br>Accuracy of the phase                                                                                                    | ±3% per 10°C<br>±5° per 10°C                                         | ±5% per 10°C<br>±10° per 10°C                                  |
| Electromagnetic field | 10V/m              | Oscilloscope<br>Vertical noise<br>Ohmmeter<br>Accuracy of measurements                                                                                                    | 5mV <sub>pp</sub><br>0 - 2%                                          | 7.5mV <sub>pp</sub><br>5% of full scale                        |
| Humidity              | 0% to 70%          | All measurements                                                                                                    | -                                                                    | -                                                              |
| Temperature           | 70% to 80%         | All measurements from 0°C to 35°C except<br>8 MΩ and 32 MΩ ranges                                                                                                    | -                                                                    | -                                                              |

## 9.1.3. Power supply

| Battery voltage | : >9.5V; 10.8V nominal                   |
|-----------------|------------------------------------------|
| or mains supply | : connected to network at 230V $\pm$ 15% |
|                 | 50Hz or 110V ± 15%, 60Hz                 |
|                 | (therefore operates from 98V to 264V).   |

# 9.2. Mechanical characteristics

## 9.2.1. Hard enclosure covered with elastomer

:

Comprising

- a lower housing,
- a central belt holding all terminations,
- an upper housing,
- a battery compartment cover.
- Dimensions: 292.5x210.6x66.2mm
- Weight: approximately 2.4 kg with the battery
- Carrying strap: snaps onto the top of the instrument

## 9.2.2. Mechanical conditions

### Tightness

Tight to drops of water falling vertically and penetration of objects  $\geq$  1mm: IP 54 (instrument not in operation)

Instrument alone, without accessories or mains power supply, upright, tilted 40° on its prop or flat with LCD up.

## Remarks:

- 1. Do use not the instrument in a atmosphere laden with carbon dust, metallic dust, or other conducting dust.
- 2. Wipe the instrument, in particular the measurement terminals, before using again.

## Shocks and impacts

Per the test standards of IEC 62262: IK03 (LCD screen) and IK06 (any other part of the instrument) 3 impacts with an energy of 1 Joule (IK06) or 0.35 Joule (IK03), applied to each component part of the instrument, without deterioration that might create a risk for the safety of the user.

 Free fall, without packaging. Instrument alone, without accessories, on 3 sides.
 Per the test standards of IEC 61010-1-2010.

## 9.3. Electrical characteristics

## 9.3.1. Battery power supply

- Li-lon technology
- Nominal voltage: 10.8V
- Operating voltage: 10V to 12V
- Capacity:
  - 5800mAh/62 Wh (model 695065A00)
  - 6900mAh/74 Wh (model 695066A00)
- Battery protected from short circuits by resettable fuse
- Life between charges (model 695065A00):
  - $\approx$  5h30' for the two-channel models
  - $\approx$  4h for the four-channel models
- <u>Charging time</u>: ≤ 7 hours depending on charger type

## 9.3.2. Line power

- DC supply, approximately 15V, 30W for the operation of the instrument
- DC supply, approximately 11V, 15W to charge the battery
- Primary circuit characteristics: 98V < Input voltage < 264V</p>
- Therefore operates on the following networks:
  - 230V, ±15%, 50Hz
  - 115V, ±15%, 60Hz

## 9.4. CEM and safety

## 9.4.1. Electromagnetic compatibility

The products are compliant with the standards and any respective amendments, in their industrial classification:

Ø

IEC 61326-1 with a quantity of influence in the presence of a magnetic field of 10V/m

## 9.4.2. Electrical safety

₿ IEC 61010-1 (2010 + amendment 1) ৢ

IEC 61000-2-030 (2017)

| Electrical safety without accessories  | 600V CAT III, double isolation                    |
|----------------------------------------|---------------------------------------------------|
| Max. input voltage without accessories | 300 Vpc, 300 Vrms, 414 Vpk (DC + peak AC at 1kHz) |

# **Derating values**

## a) Electrical safety:

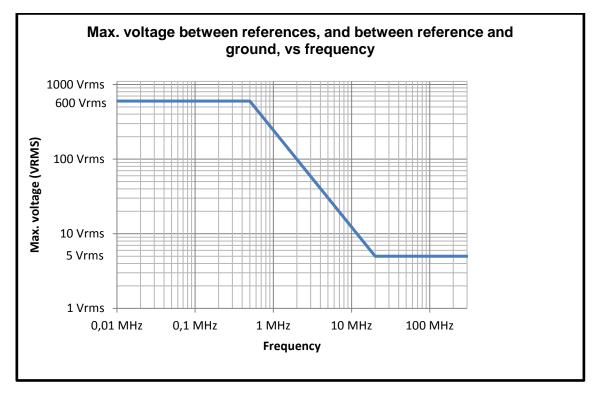

## b) Input voltage:

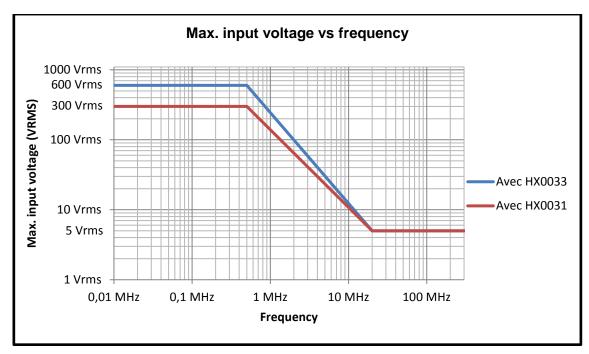

## 9.4.3. Temperature

Max. internal temperature: 85°C when the max. ambient temperature is 40°C.

# **10. MAINTENANCE**

# 10.1. Warranty

| This oscilloscope is guaranteed for three 3 years against defects of materials or workmanship, in accordance with the general terms of sale.                                                                                                    |  |  |  |
|----------------------------------------------------------------------------------------------------|--|--|--|
| During this period, the instrument must be repaired only by the manufacturer, which reserves the right either to repair the instrument or to replace all or part of it. If the equipment is sent back to the manufacturer, the customer pays for shipping to the manufacturer. |  |  |  |
| The <b>warrant</b> y does not apply in the following cases:                                                                                                    |  |  |  |
| <ul> <li>Inappropriate use of the equipment or use with incompatible equipment;</li> </ul>                                                                                                    |  |  |  |
| <ul> <li>Modifications made to the equipment without the explicit permission of the<br/>manufacturer's technical staff;</li> </ul>                                                                                                    |  |  |  |
| <ul> <li>Work done on the device by a person not approved by the manufacturer;</li> </ul>                                                                                                    |  |  |  |
| <ul> <li>Adaptation to a particular application not anticipated in the definition of the<br/>equipment or not indicated in the user's manual;</li> </ul>                                                                                                    |  |  |  |
| <ul> <li>Damage caused by shocks, falls, or floods.</li> </ul>                                                                                                    |  |  |  |
|                                                                                                    |  |  |  |

# 10.2. Cleaning

|  | <ul> <li>Power down the instrument.</li> <li>Clean it with a damp cloth and soap.</li> <li>Never use abrasive substances, solvents, alcohol, or hydrocarbons.</li> <li>Let dry before using again.</li> </ul> |
|--|----------------------------------------------------------------------------------------------------|
|--|----------------------------------------------------------------------------------------------------|

## 10.3. Repair and metrological verification

See attached safety data sheet.

Warning! In all cases, if you find a defect (screen broken, Probix socket broken, housing defective, etc.) do not use your ScopiX, since its insulation may be impaired. Return it without delay to customer service for repair.

# **11. REMOTE PROGRAMMING**

# 11.1. Introduction

#### **Programming convention**

 Tree concept
 The SCPI commands have a branching structure.

 A command must end with a terminator, <NL> or <;>.

 If commands are separated by the character <;> and are located in the same directory, there is no need to repeat the whole tree. Otherwise, use the <:> character followed by the full name of the command.

 Example DISP:TRAC:STAT1 1<NL> DISP:TRAC:STAT2 1<NL> equivalent to: DISP:TRAC:STAT1 1; STAT2 1<NL> equivalent to: DISP:TRAC:STAT1 1; DISP:TRAC:STAT2 1<NL>

#### **Command syntax**

Common commands ->

Specific commands→

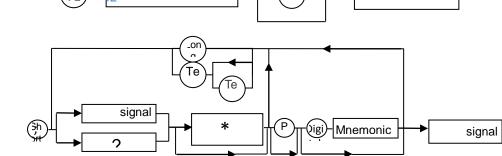

*Key words* Square brackets ([]) enclose a key word that is optional in the programming. Upper-case and lower-case are used to differentiate the short form of a key word (upper-case letters) from the long form (whole word).

The instrument accepts upper-case and lower-case letters without distinction.

> DISP:TRAC:STAT 1 is equivalent to DISPLAY:WINDOW:TRACE:STATE 1

#### Separators

| ": " | goes down to the next directory or returns to under the root, if preceded by a ";" |
|------|------------------------------------------------------------------------------------|
| "; " | separates 2 commands in the same directory                                         |
|      | (space) separates the key word from the next parameter                             |
| ","  | separates one parameter from the next                                              |

#### Parameters

| \$ | The parameters of a specified type are noted by the characters shown opposite.                |
|----|-----------------------------------------------------------------------------------------------|
| 0  | The square brackets mean that the parameter(s) are optional.                                  |
| {} | The braces define the list of allowed parameters.                                             |
|    | The vertical bar can be read as "or". It is used to separate the various possible parameters. |

| Key words      | The key words can ta<br>the abbreviated form | ake two forms, like the instructions:                                                                  |
|----------------|----------------------------------------------|----------------------------------------------------------------------------------------------------|
|                |                                              | (in upper-case)<br>bbreviated form plus lower-case complement).<br>nands, we will find the parameters: |
|                |                                              | ling to the Boolean values (1,0)<br><b>ay, EVENt</b> or <b>TV</b> for the triggering modes.            |
| Digital values | These are numbers                            | having several possible formats:                                                                       |
| NR1            | The parameter is a s                         | igned integer.                                                                                         |
|                | 🖎 Example: 10                                |                                                                                                    |
| NR2            | -                                            | igned real without exponent.                                                                           |
| INIXZ          | -                                            |                                                                                                    |
|                | 🖎 Example: 10.1                              |                                                                                                    |
| NR3            | The parameter is a s                         | igned real expressed with a mantissa and a signed exponent.                                            |
|                | 🖎 Example: 10.1e-3                           | 3                                                                                                    |
| NRf            | (flexible Numeric Re                         | presentation).                                                                                         |
|                | In the case of a phys                        | ical quantity, these numbers can be followed by a multiple and its unit.                               |
|                | Units                                        |                                                                                                    |
|                | V                                            | Volt (Voltage)                                                                                         |
|                | S                                            | Second (Time)                                                                                          |
|                | PCT                                          | Percent (Percentage)                                                                                   |
|                | Hz                                           | Hertz (Frequency)                                                                                      |
|                | MHz                                          | Mega-Hertz (Frequency)                                                                                 |
|                | F                                            | Farad (Capacitance)                                                                                    |
|                | OHM                                          | Ohm (Resistance)                                                                                       |
|                | DEG                                          | Degree Celsius                                                                                         |
|                | Multiples                                    |                                                                                                    |
|                | MA                                           | Mega: 10 <sup>+6</sup>                                                                                 |
|                | K                                            | Kilo: 10 <sup>+3</sup>                                                                                 |
|                | М                                            | Milli: 10 <sup>-3</sup>                                                                                |
|                | U                                            | Micro: 10 <sup>-6</sup>                                                                                |
|                | N                                            | Nano: 10 <sup>-9</sup>                                                                                 |
|                | Р                                            | Pico: 10 <sup>-12</sup>                                                                                |

>>>> Example: to enter a duration of 1 microsecond in NRf format,

it will be possible to write, at will: 1µs, 0.000001, 1e-6s, 1E-3ms, etc.

| Special values    | MAXimum, MINimum are used to obtain the extreme values of the parameter.                                                      |
|-------------------|----------------------------------------------------------------------------------------------------|
|                   | <b>UP</b> , <b>DOWN</b> are used to go to the value following or preceding the current state of the parameter.                |
| Character strings | These are series of letters and/or digits enclosed in quotation marks " ".                                                    |
| Terminator        |                                                                                                    |
| <nl></nl>         | We use <b><nl></nl></b> as the general term designating a terminator.                                                         |
|                   | NL is the CR character (ASCII code 13 or 0x0D).                                                                               |
|                   | A command line must not be more than 80 characters long; it is terminated by a terminator.                                    |
| Syntax of replies |                                                                                                    |
|                   | The reply can comprise several elements separated by a comma ",". The last element is followed by the terminator <nl>.</nl>   |
|                   | The data are of several kinds:                                                                                                |
| Key words         | These are the same as those used as parameters, but here only the abbreviated form is returned.                               |
| Digital values    | Three formats are possible: NR1, NR2, and NR3.                                                                                |
| Character string  | There is no difference with respect to the parameters. If the string contains a key word, it is returned in abbreviated form. |

# **11.2.** Commands specific to the instrument

| ABORt                              | <i>(Command)</i><br>The <b>ABOR</b> command aborts the acquisition in progress.                                                                                                    |
|------------------------------------|----------------------------------------------------------------------------------------------------|
|                                    | If the instrument is set in the single mode, the acquisition is stopped. The instrument stays in the starting status.<br>If the instrument is in continuous mode, the acquisition in progress is stopped and the following |
|                                    | starts.<br>Note : if no acquisition is running, this command has no effect.                                                                                                    |
| ARM[:SEQuence{[3] 4}]              | (Command/Query)                                                                                                    |
| :FILTer:LPASs[:STATe]              | The <b>ARM:FILT:LPAS &lt;1 0 ON OFF&gt;</b> command validates or devalidates the high frequencies reject associated to the trigger auxiliary source.                                                                       |
|                                    | <ul> <li>1 ON: activates the high frequencies reject (HF Reject coupling)</li> <li>0 OFF: deactivates the high frequencies reject ; the DC coupling is then activated.</li> </ul>                                          |
|                                    | To the question <b>ARM:FILT:LPAS</b> ?, the instrument returns the activation status of the high frequencies reject associated to the trigger auxiliary source.                                                            |
| ARM[:SEQuence{[3] 4}]<br>:COUPling | (Command/Query)<br>The <b>ARM:COUP <ac dc></ac dc></b> command determines the coupling associated to the trigger                                                                                                    |
|                                    | auxiliary source.<br>To the question <b>ARM:COUP?</b> , the instrument returns the coupling associated to the trigger<br>auxiliary source.                                                                                 |
| ARM[:SEQuence{[3] 4}]              | (Command/Query)                                                                                                    |
| :FILTer:HPASs[:STATe]              | The <b>ARM:FILT:HPAS</b> <1 0 ON OFF> command validates or devalidates the reject of the low frequencies associated to the trigger auxiliary source.                                                                       |
|                                    | <ul> <li>1 ON: activates the reject of the low frequencies (LF Reject coupling)</li> <li>0 OFF: deactivates the reject of the low frequencies; the coupling DC is then activated.</li> </ul>                               |
|                                    | To the question <b>ARM:FILT:HPAS?</b> , the instrument returns the activation status of the low frequencies reject associated to the trigger auxiliary source.                                                             |
| ARM[:SEQuence{[3] 4}]              | (Command/Query)                                                                                                    |
| :HYSTeresis                        | The <b>ARM:HYST<hysteresis></hysteresis></b> command sets the amplitude of the hysteresis which rejects the noise associated to the trigger auxiliary source.                                                              |
|                                    | <hysteresis> is a value in format NR1 with following values :<br/>0: no noise rejection, hysteresis is about 0.5 div.</hysteresis>                                                                                         |
|                                    | <ul> <li>3: activated noise rejection, hysteresis is about 0.5 div.</li> </ul>                                                                                                    |
|                                    | To the question <b>ARM:HYST?</b> , the instrument returns the amplitude of the hysteresis used for the noise rejection associated to the trigger auxiliary source.                                                         |
| ARM[:SEQuence{[3] 4}]              | (Command/Query)                                                                                                    |
| :SLOPe                             | The <b>ARM:SLOP <positive negative></positive negative></b> command determines the trigger front of the auxiliary source.                                                                                                  |
|                                    | POSitive: rising front                                                                                                    |
|                                    | NEGative: falling front                                                                                                    |
|                                    | To the question <b>ARM:SLOP?</b> , the instrument returns the polarity of the trigger front of the auxiliary source.                                                                                                    |
| ARM[:SEQuence{[3] 4}]<br>:SOURce   | (Command/Query)<br>The ARM:SOUR <internal{1 2 3 4 external external5 line}> command determines the</internal{1 2 3 4 external external5 line}>                                                                             |
|                                    | auxiliary trigger source of the instrument.<br>INTernal{1 2 3 4} corresponds to the trigger source (1, 2, 3, 4 channels) of the instrument on                                                                              |
|                                    | SCOPIX and SCOPIX BUS.<br>To the question <b>ARM:SOUR?</b> , the instrument returns the used trigger auxiliary source.                                                                                                    |
|                                    |                                                                                                    |
| ARM[:SEQuence{[3] 4}]              | (Command/Query)                                                                                                    |

| :LEVel                                             | The <b>ARM:LEV <level max min up down< b="">&gt; command sets the trigger level of the auxiliary source.</level max min up down<></b>                         |
|----------------------------------------------------|----------------------------------------------------------------------------------------------------|
|                                                    | <li>level&gt; is a value in format <nrf>, it may be followed or not by a multiple and by the unit.<br/>By default, the value is expressed in volt.</nrf></li> |
|                                                    | To the question <b>ARM:LEV?</b> , the instrument returns the trigger level of the auxiliary source.                                                           |
|                                                    | Response format: <measured value=""><nl></nl></measured>                                                                                                    |
|                                                    | value in format <nr3> expressed in volt.</nr3>                                                                                                    |
| AUTOSet:EXEcute                                    | (Command)                                                                                                    |
| AUTOSel. LALCule                                   | The <b>AUTOS:EXE</b> command starts an autoset on each active channel.                                                                                        |
|                                                    |                                                                                                    |
| CALCulate:MATH<br>{[1]  2 3 4}[:EXPRession]        | (Command/Query)                                                                                                    |
| [:DEFine]                                          | The <b>CALC:MATH{[1] 2 3 4} &lt;(function)&gt;</b> command defines and activates the mathematical function of the selected signal.                            |
|                                                    | <pre><function> is the definition of the mathematical function.</function></pre>                                                                              |
|                                                    | (ch1-ch2) subtracts the channel 1 from channel 2.                                                                                                    |
|                                                    | To the question <b>CALC:MATH{[1] 2 3 4}?</b> , the instrument returns the mathematical function of the selected signal.                                       |
| CALCulate:MATH                                     | (Command)                                                                                                    |
| {[1]  2 3 4}[:EXPRession]<br>:DELete               | The CALC:MATH{[1] 2 3 4}:DEL command deletes the mathematical function of the selected signal.                                                                |
| CALCulate:TRANsform                                | (Command/Query)                                                                                                    |
| :FREQuency:WINDow                                  | CALC:TRAN:FREQ:WIND <rectangular hamming hanning blackman flattop><br/>window used for the FFT calculation.</rectangular hamming hanning blackman flattop>    |
|                                                    | To the question <b>CALC:TRAN:FREQ:WIND</b> ?, the instrument returns the type of window used for the FFT calculation.                                         |
| CALCulate:TRANsform                                | (Command/Query)                                                                                                    |
| :FREQuency[:STATe]                                 | The CALC:TRAN:FREQ <1 0 ON OFF> command activates the FFT calculation.                                                                                        |
|                                                    | To the question <b>CALC:TRAN:FREQ?</b> , the instrument returns the activation status of the FFT calculation.                                                 |
| DEVice:MODe                                        | (Command/Query)                                                                                                    |
|                                                    | The <b>DEV:MOD <scope< b=""> <b>ANALYSer</b> <b>LOGger</b> <b>MULTimeter&gt;</b> command selects the principal mode of the instrument.</scope<></b>           |
|                                                    | To the question <b>DEV:MOD?</b> , the instrument returns the mode in which it has been configured.                                                            |
| DISPlay[:WINDow]                                   | (Command/Query)                                                                                                    |
| :TRACe:STATe{[1] 2 3 4}                            | The <b>DISP:TRAC:STAT{[1] 2 3 4} &lt;1 0 ON OFF&gt;</b> command validates or devalidates the selected signal.                                                 |
|                                                    | To the question <b>DISP:TRAC:STAT{[1] 2 3 4}?</b> , the instrument returns the validation status of the selected signal.                                      |
| DISPlay[:WINDow]<br>:TRACe:X[:SCALe]<br>:PDIVision | (Command/Query) The DISP:TRAC:X:PDIV <scale max min up down> command sets the value of the time</scale max min up down>                                       |
|                                                    | base.                                                                                                    |
|                                                    | <scale> is a value in format <nrf> , it may be followed or not by a multiple and by the unit.<br/>By default, the value is expressed in second.</nrf></scale> |
|                                                    | Example: to get a time base of 1 $\mu$ s, following values can be entered: 1E-3ms or 1E-6 or 0.000001s or 0.000001 or else 1us.                               |
|                                                    | To the question <b>DISP:TRAC:X:PDIV?</b> , the instrument returns the value of the time base.                                                                 |
|                                                    | Response format: <measured value=""><nl></nl></measured>                                                                                                    |
|                                                    | value in format <nr3> expressed in second.</nr3>                                                                                                    |
|                                                    |                                                                                                    |

| Remote Programing                                  |                                                                                                    |
|----------------------------------------------------|----------------------------------------------------------------------------------------------------|
| DISPlay[:WINDow]                                   | (Command/Query)                                                                                                    |
| :TRACe:Y:LABel{[1] 2 3 4}                          | The <b>DISP:TRAC:Y:LAB{[1] 2 3 4} &lt;"label"&gt;</b> command determines the unit of the selected signal.                                              |
|                                                    | The unit is selected among the upper-case letters of the alphabet (A to Z), and is composed of a name up to 3 letters.                                 |
|                                                    | To the question <b>DISP:TRAC:Y:LAB{[1] 2 3 4}?</b> , the instrument returns the unit of the selected signal.                                           |
| DISPlay[:WINDow]                                   | (Command/Query)                                                                                                    |
| :TRACe:Y[:SCALe]<br>:PDIVision{[1] 2 3 4}          | The command <b>DISP:TRAC:Y:PDIV{[1] 2 3 4}<scale max min></scale max min></b> command sets the value of the probe coefficient for the selected signal. |
|                                                    | <scale> is a value at NRf format.</scale>                                                                                                    |
|                                                    | To the question <b>DISP:TRAC:Y:PDIV{[1] 2 3 4}?</b> , the instrument returns the value of the probe coefficient for the selected signal.               |
| DISPlay[:WINDow]                                   | (Command/Query)                                                                                                    |
| :TRACe :Y:SPACing                                  | The <b>DISP:TRAC:Y:SPAC <logarithmic linear></logarithmic linear></b> command specifies the type of scale applied to the Y-axis.                       |
|                                                    | To the question <b>DISP:TRAC:Y:SPAC?</b> , the instrument returns the type of scale applied to the Y-axis.                                             |
|                                                    |                                                                                                    |
| DISPlay[:WINDow]:CURS<br>:AUTO:STATe               | (Command/Query)<br>The DISP:CURS:AUTO:STAT <1 0 ON OFF> command activates or inhibits the unattached<br>cursors.                                       |
|                                                    | ON 1 the cursors 1 and 2 move along the reference signal.                                                                                              |
|                                                    | <ul> <li>OFF 0 the moving of cursors 1 and 2 is free.</li> </ul>                                                                                       |
|                                                    | To the question <b>DISP:CURS:AUTO:STAT?</b> , the instrument returns the activation status of unattached cursor mode.                                  |
| DISPlay[:WINDow]:CURSor<br>:TIME{[1] 2 3}:POSition | (Command/Query)                                                                                                    |
| .11012{[1]]2[3}.FO31001                            | The DISP:CURS:TIME{[1] 2 3}:POS <position max min> command</position max min>                                                                          |
|                                                    | sets the horizontal position of the selected manual cursor.                                                                                            |
|                                                    | <pre><pre>cposition&gt; is a value in format NRf, it may be followed or not by a multiple and the unit.</pre></pre>                                    |
|                                                    | By default the value is expressed in second.                                                                                                    |
|                                                    | This command acts on the manual cursors represented on the screen by the X-symbol accompanied by an index (1, 2 or $\varphi$ ).                        |
|                                                    | To the question <b>DISP:CURS:TIME</b> {[1] 2 3}:POS?, the instrument returns the horizontal position of the selected manual cursor.                    |
|                                                    | Response format: <measured value=""><nl></nl></measured>                                                                                               |
|                                                    | value in format <nr3> expressed in second.</nr3>                                                                                                    |
| DISPlay[:WINDow]:CURSor                            | (Command/Query)                                                                                                    |
| STATe:                                             | The <b>DISP:CURS:STAT &lt;1 0 ON OFF&gt;</b> command activates or inhibits the manual measurements.                                                    |
|                                                    | <ul> <li>1 ON: activates the manual measurements</li> <li>0 OFF: inhibits the manual measurements</li> </ul>                                           |
|                                                    | To the question <b>DISP:CURS:STAT?</b> , the instrument returns the activation status of the manual measurements.                                      |
| DISPlay[:WINDow]:CURSor                            | (Command/Query)                                                                                                    |
| :PHASe:STATe                                       | The <b>DISP:CURS:PHAS:STAT &lt;1 0 ON OFF&gt;</b> command activates or inhibits the phase manual measurement.                                          |
|                                                    | To the question <b>DISP:CURS:PHAS:STAT?</b> , the instrument returns the activation status of the phase manual measurement.                            |
| DISPlay[:WINDow]:CURSor                            | (Command/Query)                                                                                                    |
| :REFerence                                         | The <b>DISP:CURS:REF <int{1 2 3 4}></int{1 2 3 4}></b> command selects the reference for the automatic and manual measurements.                        |
|                                                    | To the question <b>DISP:CURS:REF?</b> , the instrument returns the signal used as reference.                                                           |
|                                                    |                                                                                                    |

| DISPlay[:WINDow]:CURSor<br>:VOLT{[1] 2}:POSition | (Query)<br>To the question <b>DISP:CURS:VOLT{[1] 2}:POS?</b> , the instrument returns the horizontal position<br>of the selected manual cursor.<br>This command acts on the manual cursors represented on the screen by the X-symbol<br>accompanied by an index (1, 2).<br>Response format: <measured value=""><nl><br/>value in format <nr3> expressed in volt.</nr3></nl></measured>                                                                                                    |
|--------------------------------------------------|----------------------------------------------------------------------------------------------------|
| DISPlay[:WINDow]:TRACe<br>:FORMat                | <ul> <li>(Command/Query)</li> <li>The DISP:TRAC:FORM <a xy> command selects the display mode of the instrument.</a xy></li> <li>A validates the Oscilloscope display mode : Y = f(t)</li> <li>XY validates the XY display mode : Y = f(x)</li> </ul>                                                                                                    |
| DISPlay[:WINDow]:TRACe<br>:XY:XDEFine            | To the question <b>DISP:TRAC:FORM</b> ?, the instrument returns the active display mode.<br>(Command/Query)<br>The <b>DISP:TRAC:XY:XDEF <int{1 2 3 4}></int{1 2 3 4}></b> command selects the signal positioned on the<br>X-basis.<br>To the question <b>DISP:TRAC:XY:XDEF?</b> , the instrument returns the signal used on the<br>X-basis.                                                                                                    |
| DISPlay[:WINDow]:TRACe<br>:XY:YDEFine            | (Command/Query)<br>The DISP:TRAC:XY:YDEF <int{1 2 3 4}> command selects the signal positioned on the<br/>Y-basis.<br/>To the question DISP:TRAC:XY:YDEF?, the instrument returns the signal used on the Y-basis.</int{1 2 3 4}>                                                                                                    |
| DISPlay[:WINDow]:TRACe<br>:MODE                  | <ul> <li>(Command/Query)</li> <li>The DISP:TRAC:MODE <normal envelope> command selects the display mode.</normal envelope></li> <li>NORMal validates the Vector display mode.</li> <li>ENVelope validates the Envelope display mode.</li> <li>To the question DISP:TRAC:MODE?, the instrument returns the active display mode.</li> </ul>                                                                                                    |
| FORMat:DINTerchange                              | <pre>(Command/Query) The FORM:DINT &lt;1[0]ON]OFF&gt; command activates or inhibits the trace transfer in DIF format.     ON 1 activates the trace transfer in DIF format.     OFF 0 the trace transfer data is raw. To the question FORM:DINT?, the device returns the activation status of the DIF format. Response format: DIF format:     (DIF (VERsion <year.version>) DIMension=X     (TYPE IMPLicit     SCALe <sample interval="">     SIZE <sample interval="">     SIZE <sample no="">     U N ITS "O"     DATA(CURVe (<data block="">)))<nl> </nl></data></sample></sample></sample></sample></sample></sample></sample></sample></sample></sample></sample></sample></sample></sample></sample></sample></sample></sample></sample></sample></sample></sample></sample></sample></year.version></pre> |

| FORMat[:DATA]                      | (Command/Query)<br>The FORM <integer ascii hexadecimal binary> command selects the data format of the trace transfer.</integer ascii hexadecimal binary>                                                                                                    |
|------------------------------------|----------------------------------------------------------------------------------------------------|
|                                    | INTeger: The data transmitted consists in whole numbers, unsigned with a length of 32 bits, preceded by the heading #an. n represents the number of data items to transmit.<br>a gives the number of figures making up n.                                                                                      |
|                                    | # The transmission for 4 data items (74, 70, 71, 76) is #14JFGL                                                                                                    |
|                                    | ASCii: The data is transferred using ASCII characters according to <nr1> numbering from 0 to 255. Each number is separated by a comma.</nr1>                                                                                                    |
|                                    | # The transmission for 4 data items (74, 70, 71, 76) is 74,70,71,76                                                                                                    |
|                                    | HEXadecimal: The data is transferred using ASCII characters according to a numbering in base 16 on 8 bits. Each number is preceded by #H and separated by a comma.                                                                                                    |
|                                    | # The transmission for 4 data items (74, 70, 71, 76) is #H4A,#H46,#H47,#H4C                                                                                                    |
|                                    | <ul> <li>BINary: The data is transferred using ASCII characters according to a numbering in base 2 on 8 bits. Each number is preceded by #B and separated by a comma.</li> <li># The transmission for 4 data items (74, 70, 71, 76) is #</li> <li>B1001010,#B1000110,#B1000111,</li> <li># B1001100</li> </ul> |
|                                    | To the question <b>FORM?</b> , the device returns the format selected for the trace transfer.                                                                                                    |
| HCOPy:SDUMp[:IMMediate]            | (Command)                                                                                                    |
|                                    | The <b>HCOP:SDUM</b> command starts a hard copy.                                                                                                    |
| HELP[?]                            | (Query)                                                                                                    |
|                                    | To the question <b>HELP?</b> [« directory entry »] the instrument answers helping in the SCPI commands available.                                                                                                    |
|                                    | « directory entry » is a key word (short or long form) of first level in the tree of the command.<br>No distinction is made between small and capital letters.                                                                                                    |
|                                    | In absence of parameter, the list of the key words accepted by the function is given. When a key word is introduced, the list and the syntax of all the commands starting with this word is returned by the function.                                                                                          |
| INITiate:CONTinuous:NAM            | (Command)                                                                                                    |
|                                    | <b>INIT:CONT:NAME <edge pulse delay event tv recorder capture>,&lt;1 0 ON OFF&gt;</edge pulse delay event tv recorder capture></b> starts or stops the acquisition in repetitive mode in the indicated trigger mode.                                                                                           |
|                                    | In the CAPTure mode, the capture of faults in (Recorder) files is used.                                                                                                    |
| INITiate[:IMMediate]:NAME          | (Command)                                                                                                    |
|                                    | <b>INIT:NAME <edge pulse delay event></edge pulse delay event></b> runs an acquisition in single mode.                                                                                                    |
| INPUT:DMM<br>BANDwidth:RESolution: | (Commande/Query)<br><b>The INP{[1] 2 3 4}:DMM:BAND:RES <bandwidth></bandwidth></b> command limits the channel bandwidth to<br>a value among : 625 Hz, 5 kHz, 0 (no limit), directly higher or equal to the required value.                                                                                     |
|                                    | To the question <b>INP{[1] 2 3 4}:DMM:BAND:RES?</b> the instrument shows the cutoff frequency of the low-pass filter in use (625 Hz, 5 kHz or 0).                                                                                                    |
| INPut{[1] 2 3 4}:COUPling          | (Command/Query)                                                                                                    |
|                                    | The INP{[1] 2 3 4}:COUP <ac dc ground> command selects the coupling of the selected channel.</ac dc ground>                                                                                                    |
|                                    | To the question <b>INP{[1] 2 3 4}:COUP?</b> , the instrument returns the coupling of the selected channel.                                                                                                    |
| INPut{[1]]2 3 4}:DMM               | (Command/Query)                                                                                                    |
| :COUPling                          | The INP{[1] 2 3 4}:DMM:COUP <ac dc ground> command affects the coupling of the selected channel.</ac dc ground>                                                                                                    |
|                                    | To the question INP{[1] 2 3 4}:DMM:COUP? the instrument returns the current coupling of the selected channel.                                                                                                    |

| MEASure:AC?             | (Query)                                                                                                    |
|-------------------------|----------------------------------------------------------------------------------------------------|
|                         | To the question <b>MEAS:AC? <int{1 2 3 4}>,<cycle interval></cycle interval></int{1 2 3 4}></b> the instrument returns the RMS voltage over an integer number of periods (CYCle) or over the measurement interval (INTerval). |
|                         | Response format: <pre><measured value=""><nl></nl></measured></pre>                                                                                                    |
|                         | value in format <nr3> expressed in volt.</nr3>                                                                                                    |
| MEASure:AMPLitude?      | (Query)                                                                                                    |
|                         | To the question <b>MEAS: AMPLitude? <int{1 2 3 4}></int{1 2 3 4}></b> the instrument returns the amplitude of the selected signal.                                                                                            |
| MEASure:CURSor:DTIME?   | (Query)                                                                                                    |
|                         | To the question <b>MEAS:CURS:DTIME?</b> , the instrument returns the time delay between cursors 1 and 2.                                                                                                    |
|                         | Response format: <measured value=""><nl></nl></measured>                                                                                                    |
|                         | value in format <nr3> expressed in second.</nr3>                                                                                                    |
| MEASure:CURSor:DVOLT?   | (Query)                                                                                                    |
|                         | To the question <b>MEAS:CURS:DVOLT?</b> , the instrument returns the difference between cursors 1 and 2.                                                                                                    |
|                         | Response format: <measured value=""><nl></nl></measured>                                                                                                    |
|                         | value in format <nr3> expressed in volt.</nr3>                                                                                                    |
| MEASure:DMM?            | (Query)                                                                                                    |
|                         | To the question <b>MEAS:DMM? <int1 2 3 4></int1 2 3 4></b> the instrument returns the value of the main measurement for the selected channel.                                                                                 |
|                         | INT1 to INT4 index are associated with channels 1 to 4. Use the index to find INT5 power measurement.                                                                                                    |
|                         | Before using the command <b>MEAS: DMM? INT5</b> , the instrument must be configured to measure the power measurement (see [SENSe]: Function).                                                                                 |
|                         | Response format : <mesure> <nl></nl></mesure>                                                                                                    |
|                         | value format <nrf></nrf>                                                                                                    |
| MEASure:FALL:OVERshoot? | (Query)                                                                                                    |
|                         | To the question <b>MEAS:FALL:OVER? <int{1 2 3 4}></int{1 2 3 4}></b> the instrument returns the negative overshoot of the selected signal.                                                                                    |
|                         | Response format: <measured value=""><nl></nl></measured>                                                                                                    |
|                         | value in format <nr2> expressed in percent.</nr2>                                                                                                    |
| MEASure:FALL:TIME?      | (Query)                                                                                                    |
| or<br>MEASure:FTIME?    | To the question <b>MEAS:FALL:TIME? <int{1 2 3 4}></int{1 2 3 4}></b> the instrument returns the fall time of the selected signal.                                                                                             |
|                         | Response format: <pre><measured value=""><nl></nl></measured></pre>                                                                                                    |
|                         | value in format <nr3> expressed in second.</nr3>                                                                                                    |
| MEASure:FREQuency?      | (Query)                                                                                                    |
|                         | To the question <b>MEAS:FREQ? <int{1 2 3 4}></int{1 2 3 4}></b> the instrument returns the frequency of the selected signal.                                                                                                  |
|                         | Response format: <pre><measured value=""><nl></nl></measured></pre>                                                                                                    |
|                         | value in format <nr3> expressed in hertz.</nr3>                                                                                                    |
| MEASure:HIGH?           | (Query)                                                                                                    |
|                         | To the question <b>MEAS:HIGH? <int{1 2 3 4}></int{1 2 3 4}></b> the instrument returns the value of the high level level of the selected signal.                                                                              |
|                         | Response format: <pre><measured value=""><nl></nl></measured></pre>                                                                                                    |
|                         | value in format <nr3> expressed in volt.</nr3>                                                                                                    |
|                         |                                                                                                    |

| Remote Programing     |                                                                                                    |
|-----------------------|----------------------------------------------------------------------------------------------------|
| MEASure:LOW?          | (Query)                                                                                                    |
|                       | To the question <b>MEAS:LOW? <int{1 2 3 4}></int{1 2 3 4}></b> the instrument returns the low level value of the selected signal.                                                                                                    |
|                       | Response format: <measured value=""><nl></nl></measured>                                                                                                    |
|                       | value in format <nr3> expressed in volt.</nr3>                                                                                                    |
| MEASure:MANual:PHASe? | (Query)                                                                                                    |
|                       | To the question <b>MEAS: MAN:PHAS?</b> , the instrument returns the phase of $\varphi$ -cursor in relation to cursors 1 and 2. The difference between the cursor 1 and 2 represents 360°. The cursor 1 equal to 0° and the cursor 2, 360°. |
|                       | Response format: <measured value=""><nl></nl></measured>                                                                                                    |
|                       | value in format <nr2> expressed in degree.</nr2>                                                                                                    |
| MEASure:MAXimum?      | (Query)                                                                                                    |
|                       | To the question <b>MEAS:MAX? <int{1 2 3 4}></int{1 2 3 4}></b> the instrument returns the maximum value of the selected signal.                                                                                                    |
|                       | Response format: <measured value=""><nl></nl></measured>                                                                                                    |
|                       | value in format <nr3> expressed in volt.</nr3>                                                                                                    |
| MEASure:MINimum?      | (Query)                                                                                                    |
|                       | To the question <b>MEAS:MIN? <int{1 2 3 4}></int{1 2 3 4}></b> the instrument returns the value minimum of the selected signal.                                                                                                    |
|                       | Response format: <measured value=""><nl></nl></measured>                                                                                                    |
|                       | value in format <nr3> expressed in volt.</nr3>                                                                                                    |
| MEASure:NWIDth?       | (Query)                                                                                                    |
|                       | To the question <b>MEAS:NWID? <int{1 2 3 4}></int{1 2 3 4}></b> the instrument returns the negatitive pulse width of the selected signal.                                                                                                  |
|                       | Response format: <measured value=""><nl></nl></measured>                                                                                                    |
|                       | value in format <nr3> expressed in second.</nr3>                                                                                                    |
| MEASure:PDUTycycle?   | (Query)                                                                                                    |
|                       | To the question <b>MEAS:PDUT? <int{1 2 3 4}></int{1 2 3 4}></b> the instrument returns the duty cycle of the selected signal.                                                                                                    |
|                       | Response format: <measured value=""><nl></nl></measured>                                                                                                    |
|                       | value in format <nr2> expressed in percent.</nr2>                                                                                                    |
| MEASure:PERiod?       | (Query)                                                                                                    |
|                       | To the question <b>MEAS:PERiod? <int{1 2 3 4}></int{1 2 3 4}></b> the instrument returns the period of the selected signal.                                                                                                    |
|                       | Response format: <measured value=""><nl></nl></measured>                                                                                                    |
|                       | value in format <nr3> expressed in second.</nr3>                                                                                                    |
| MEASure:PTPeak?       | (Query)                                                                                                    |
|                       | To the question <b>MEAS:PTP? <int{1 2 3 4}></int{1 2 3 4}></b> the instrument returns the peak-to-peak value of the selected signal.                                                                                                    |
|                       | Response format: <pre><measured value=""><nl></nl></measured></pre>                                                                                                    |
|                       | value in format <nr3> expressed in volt.</nr3>                                                                                                    |
| MEASure:PULse:COUNt?  | (Query)                                                                                                    |
|                       | To the question <b>MEAS:PUL:COUN? <int{1 2 3 4}></int{1 2 3 4}></b> the instrument returns the pulse count on screen of the selected signal.                                                                                               |
|                       | Response format: <measured value=""><nl></nl></measured>                                                                                                    |
|                       | value in format <nr2>.</nr2>                                                                                                    |
| MEASure:PWIDth?       | (Query)                                                                                                    |
|                       | To the question <b>MEAS:PWID? <int{1 2 3 4}></int{1 2 3 4}></b> the instrument returns the positive pulse width of the selected signal.                                                                                                    |
|                       | Response format: <measured value=""><nl></nl></measured>                                                                                                    |
|                       | value in format <nr3> expressed in second.</nr3>                                                                                                    |

| MEASure:RISE:OVERshoot? | (Query)                                                                                                    |
|-------------------------|----------------------------------------------------------------------------------------------------|
|                         | To the question <b>MEAS:RISE:OVER? <int{1 2 3 4}></int{1 2 3 4}></b> the instrument returns the positive overshoot of the selected signal.                                                       |
|                         | Response format: <measured value=""><nl></nl></measured>                                                                                                    |
|                         | value in format <nr2> expressed in percent.</nr2>                                                                                                    |
| MEASure:RISE:TIME?      | (Query)                                                                                                    |
| or<br>MEASure:RTIME?    | To the question <b>MEAS:RISE:TIME? <int{1 2 3 4< b="">}&gt; the instrument returns the rise time of the selected signal.</int{1 2 3 4<></b>                                                      |
|                         | Response format: <pre><measured value=""><nl> value in format <nr3> expressed in second.</nr3></nl></measured></pre>                                                                             |
|                         |                                                                                                    |
| MEASure:SUM?            | (Query)<br>To the question MEAS:SUM? <int{1 2 3 4}> the instrument returns the integral measurement</int{1 2 3 4}>                                                                               |
|                         | of the selected signal.                                                                                                    |
|                         | Response format: <measured value=""><nl></nl></measured>                                                                                                    |
|                         | value in format <nr3>.</nr3>                                                                                                    |
| MEASure:VOLT[:DC]?      |                                                                                                    |
|                         | To the question <b>MEAS:VOLT? <int{1 2 3 4}></int{1 2 3 4}></b> the instrument returns the average value of the selected signal.                                                                 |
|                         | Response format: <measured value=""><nl></nl></measured>                                                                                                    |
|                         | value in format <nr3> expressed in volt.</nr3>                                                                                                    |
| MMEMory:CATalog?        | (Query)                                                                                                    |
|                         | To the question <b>MMEM:CAT?</b> [ <local sdcard>] the device returns the list of files present in the local memory.</local sdcard>                                                              |
|                         | If the file system is not specified, the default file system is used (see command MMEM:MSIS).                                                                                                    |
|                         | Response format: <file number="">, 0[,<file list="">]<br/><file number=""> is in NR1 format.<br/><file list=""> = &lt;"file"&gt;,<type>,0</type></file></file></file></file>                     |
|                         | <"file"> consists in a name of 20 letters maximum, followed by a period and the 3-letter extension.                                                                                              |
|                         | <type> is • STAT for the extension files .CFG</type>                                                                                                    |
|                         | <ul> <li>TRAC for the extension files .TRC and .REC</li> <li>ASC for the extension files .TXT and .FCT</li> </ul>                                                                                |
|                         | MAC for the extension files .MAC                                                                                                    |
|                         | <ul> <li>BIN for all other files</li> </ul>                                                                                                    |
| MMEMory:CDIR?           | (Command/Query)                                                                                                    |
|                         | The MMEM:CDIR <"directory"> command determines the working directory on the default                                                                                                    |
|                         | device.<br>To the question MMEM:CDIR? the instrument returns the working directory.                                                                                                    |
| MMEMory:DATA            | (Command/Query)                                                                                                    |
|                         | The <b>MMEM:DATA &lt;"file"&gt;,<block></block></b> command transfers a file from the PC to the device.                                                                                          |
|                         | <"file"> consists in a name of 20 letters maximum, followed by a period and the 3-letter extension. If the file already exists, it will be overwritten by the new file.                          |
|                         | <br><br><br><br><br><br><br><br><br><br><br><br><br><br><br><br>                                                                                                    |
|                         | To the question <b>MMEM:DATA? &lt;"file"&gt;</b> , the device transfers the file named to the PC.                                                                                                |
|                         | Response format: <block> <nl></nl></block>                                                                                                    |
| MMEMory:DELete          | (Command)                                                                                                    |
|                         | The <b>MMEM:DEL &lt;"file"&gt;[,<local sdcard>]</local sdcard></b> command deletes a file.<br>If the file system is not specified, the default file system is used (see command <b>MMEM:MSIS</b> |
|                         | and <b>MMEM:CDIR</b> ).                                                                                                    |

| Remote Programing       |                                                                                                    |
|-------------------------|----------------------------------------------------------------------------------------------------|
| MMEMory:LOAD:MACRo      | (Command)                                                                                                    |
|                         | The <b>MMEM:STOR:MACR,&lt;"file"&gt;,<local sdcard ></local sdcard ></b> command reads a mathematical function from a ".FCT" file and assigns it to the indicated signal.          |
|                         | If the file system is not specified, the default file system is used (see <b>MMEM:MSIS</b> and <b>MMEM:CDIR</b> ).                                                                 |
|                         | <"file"> consists in a name of 20 letters maximum, followed by a period and the FCT extension.                                                                                     |
| MMEMory:LOAD:STATe      | (Command)                                                                                                    |
|                         | The MMEM:LOAD:STAT <"file">[, <local sdcard ftp>] command reads an instrument<br/>configuration from a ".cfg" file.</local sdcard ftp>                                             |
|                         | If the file system is not specified, the default file system is used (see command MMEM:MSIS and MMEM:CDIR).                                                                        |
|                         | <"file"> consists in a name of 20 letters max., followed by a period and the CFG extension.                                                                                        |
| MMEMory:LOAD:TRACe      | (Command)                                                                                                    |
|                         | MMEM:LOAD:TRAC <trace>,&lt;"file.trc"&gt;[,<local sdcard>] command reads traces<br/>defined in a ".trc" file.</local sdcard></trace>                                               |
|                         | If the file system is not specified, the default file system is used (see command MMEM:MSIS and MMEM:CDIR).                                                                        |
|                         | <"file"> consists in a name of 20 letters maximum, followed by a period and the TRC extension.                                                                                     |
| MMEMory:STORe:MACRo     | (Command)                                                                                                    |
|                         | The <b>MMEM:STOR:MACR</b> , <"file">, <local sdcard> command generates a file ".FCT" from the specified mathematical function in the chosen file system.</local sdcard>            |
|                         | If the file system is not specified, the default file system is used (see <b>MMEM:MSIS</b> and <b>MMEM:CDIR</b> command).                                                          |
|                         | <"file"> consists in a name of 20 letters maximum, followed by a period and the fct extension.                                                                                     |
| MMEMory:STORe:STATe     | (Command)                                                                                                    |
|                         | The <b>MMEM:STOR:STAT &lt;"file"&gt;[,<local sdcard ftp>]</local sdcard ftp></b> command generates a ".CFG" file from the instrument configuration, in the selected file system.   |
|                         | If the file system is not specified, the default file system is used (see command MMEM:MSIS and MMEM:CDIR).                                                                        |
|                         | <"file"> consists in a name of 20 letters maximum, followed by a period and the CFG extension.                                                                                     |
| MMEMory:STORe:TRACe     |                                                                                                    |
|                         | The <b>MMEM:STOR:TRAC &lt;"file.trc"&gt;[,<local sdcard>]</local sdcard></b> command generates a ".trc" file from displayed signals, in the selected file system.                  |
|                         | If the file system is not specified, the default file system is used (see commands <b>MMEM:MSIS</b> and <b>MMEM:CDIR</b> ).                                                        |
|                         | <"file"> consists in a name of 20 letters maximum, followed by a period and the TRC extension.                                                                                     |
| [SENSe]:AVERage:COUNt   | (Command/Query)                                                                                                    |
|                         | The <b>AVER:COUN <acquisition number max min up down=""></acquisition></b> command determines the number of acquisition bursts necessary to obtain a displayed trace by averaging. |
|                         | <acquisition number=""> is a value in format NR1, from values 2, 4, 16 to 64.</acquisition>                                                                                        |
|                         | To the question <b>AVER:COUN?</b> , the instrument returns the number of acquisition bursts necessary to obtain a displayed trace by averaging.                                    |
| [SENSe]:AVERage:TYPE    | (Command/Query)                                                                                                    |
|                         | The <b>AVER:TYPE <normal envelope></normal envelope></b> command validates or devalidates the mode of min/max acquisition.                                                         |
|                         | NORMal devalidates the mode of min/max acquisition.                                                                                                    |
|                         | ENVelope validates the mode of min/max acquisition.                                                                                                    |
|                         | To the question <b>AVER:TYPE?</b> , the instrument returns the activation status of the mode of min/max acquisition.                                                               |
| [SENSe]:AVERage[:STATe] | (Command/Query)                                                                                                    |
|                         | The AVER <1 0 ON OFF> command validates or devalidates the 'REPETITIVE SIGNAL'                                                                                                    |
|                         | function.                                                                                                    |

|                          | Remote Programing                                                                                                    |
|--------------------------|----------------------------------------------------------------------------------------------------|
|                          | 1 ON: signal repetitive validated                                                                                                    |
|                          | 0 OFF: signal repetitive not validated                                                                                                    |
|                          | To the question <b>AVER?</b> , the instrument returns the activation status of averaging.                                                                                                    |
|                          | The averaging is only active when the option 'repetitive signal' is validated.                                                                                                    |
| [SENSe]:BANDwidth        | (Command/Query)                                                                                                    |
| {[1] 2 3 4}[:RESolution] | The <b>BAND{[1] 2 3 4} <bandwidth></bandwidth></b> command limits the channel bandwidth to the value of the parameter [5 kHz ; 1,5 MHz ; 15 MHz ; 0 (no bandwidth limit)].                              |
|                          | To the question <b>BAND{[1] 2 3 4}?,</b> the instrument returns the value of the filter cut-off frequency [5 kHz ; 1,5 MHz ; 15 MHz ; 0 (no bandwidth limit)].                                          |
| [SENSe]:FUNCtion         | (Command/Query)                                                                                                    |
|                          | FUNC <voltage resistance continuity capacitor diode power pow3a pow3b pow3c><br/>selects the measurement function on channel 1.</voltage resistance continuity capacitor diode power pow3a pow3b pow3c> |
|                          | To the question FUNC?, the instrument returns the measure function to channel 1.                                                                                                    |
|                          | POW3a : Three-phase power with two wattmeter method.<br>POW3b : Three-phase power on a balanced network with neutral.<br>POW3b : Three-phase power on a balanced network without neutral.               |
| [SENSe]:RANGe            | (Command/Query)                                                                                                    |
| {[1] 2 3 4} :VOLT        | The <b>RANG{[1]]2[3]4}:VOLT <range max min up down></range max min up down></b> command selects the measurement range to be used in voltmeter mode for the selected channel.                            |
|                          | <range> is a value in NRf format, it may be followed or not by a multiple and by the unit.</range>                                                                                                    |
|                          | By default, it is expressed in volt.                                                                                                    |
|                          | To the question <b>RANG{[1] 2 3 4}:VOLT?</b> the instrument returns the value of the measurement range of the voltmeter for the selected channel.                                                       |
|                          | Response format: <range><nl></nl></range>                                                                                                    |
|                          | value in format <nr3></nr3>                                                                                                    |
| [SENSe]:RANGe            | (Command/Query)                                                                                                    |
| {[1] 2 3 4}:AUTO         | The <b>RANG{[1]]2 3 4}:AUTO &lt;1 0 ON OFF&gt;</b> command authorizes or prohibits the autoranging of the selected channel.                                                                             |
|                          | <ul> <li>ON 1 activates the autoranging.</li> </ul>                                                                                                    |
|                          | <ul> <li>OFF 0 deactivates this function.</li> </ul>                                                                                                    |
|                          | To the question <b>RANG{[1] 2 3 4}:AUTO?</b> the instrument returns the autoranging status for the selected channel.                                                                                    |
| [SENSe]:RANGe[1]:CAPA    | (Command/Query)                                                                                                    |
|                          | The <b>RANG:CAPA <range max min up down></range max min up down></b> command selects the range of measurement to be used in capacitance mode.                                                           |
|                          | <range> is a value in format NRf, it may be followed or not by a multiple and by the unit.</range>                                                                                                    |
|                          | By default, the value is expressed in Farad.                                                                                                    |
|                          | To the question <b>RANG:CAPA?</b> the instrument returns the range value of the capacitance.                                                                                                    |
|                          | Response format: <range><nl></nl></range>                                                                                                    |
|                          | value in format <nr3></nr3>                                                                                                    |
| [SENSe]:RANGe[1]:OHM     | (Command/Query)                                                                                                    |
|                          | The <b>RANG:OHM <range max min up down></range max min up down></b> command selects the measurement range to<br>be used in ohmmeter mode.                                                               |
|                          | <range> is a value in format NRf, it may be followed or not by a multiple and by the unit.</range>                                                                                                    |
|                          | By default, it is expressed in Ohm ( $\Omega$ ).                                                                                                    |
|                          | To the question <b>RANG:OHM?</b> the instrument returns the value of the measurement range of the ohmmeter.                                                                                             |
|                          | Response format: <range><nl></nl></range>                                                                                                    |
|                          | value in format <nr3></nr3>                                                                                                    |
|                          |                                                                                                    |

## Remote Programing

| [SENSe]:VOLTage<br>{[1] 2 3 4}[:DC]<br>:RANGe:OFFSet | (Command/Query)<br>The VOLT{[1] 2 3 4}:RANG:OFFS <offset max min up down> command sets the vertical<br/>offset of the time representation of the selected signal.<br/><offset> is a value in NRf format, it may be followed or not by a multiple and the unit.<br/>By default the value is expressed in volt.<br/>To the question V{[1] 2 3 4}:RANG:OFFS?, the instrument returns the vertical offset of the<br/>selected signal.<br/><u>Response format</u>: <measured value=""><nl><br/>value in format <nr3> expressed in volt.</nr3></nl></measured></offset></offset max min up down>                                                                                                    |
|------------------------------------------------------|----------------------------------------------------------------------------------------------------|
| [SENSe]:VOLTage<br>{[1] 2 3 4}[:DC]:RANGe<br>:PTPeak | <pre>(Command) The VOLT{[1]]2]3]4}:RANG:PTP <sensitivity max min up down> command sets the full screen vertical sensitivity of the selected channel. <sensitivity> is a value in NRf format, it may be followed or not by a multiple and the unit. By default the value is expressed in volt. To the question VOLT{[1] 2]3]4}:RANG:PTP?, the instrument returns the full screen vertical sensitivity of the selected channel. Response format: <measured value=""><nl> value in format <nr3> expressed in volt. If 10mV/div is the sensitivity displayed in the channel parameters, then the <sensitivity> parameter = 8 x 10 mV/div.</sensitivity></nr3></nl></measured></sensitivity></sensitivity max min up down></pre> |
| [SENSE]SWEep:OFFSet<br>:TIME                         | <ul> <li>(Command/Query)</li> <li>The SWE:OFFS:TIME <time max min up down> command sets the horizontal offset of the trace (run-after-delay or postrig).</time max min up down></li> <li><time> is a signed value in format <nrf> ; it may be followed or not by a multiple and by the unit.</nrf></time></li> <li>By default, it is expressed in second.</li> <li>To the question SWE:OFFS:TIME?, the instrument returns the current run-after-delay.</li> <li>Response format: <a href="mailto:&lt;/a&gt; &lt;a href=" mailto:wealue"="">mailto:</a> <a href="mailto:value">value in format <nrf> ; it may be followed or not by a multiple and by the unit.</nrf></a></li> </ul>                                         |
| SYSTem:COMMunicate<br>:SOCKet:{[1] 2]}:ADDRess       | (Command/Query)<br>The SYST:COMM:SOCK:{[1] 2]}:ADDR " <ipaddress>" command defines the IP address of<br/>the instrument.<br/>Use index 1 to set ETHERNET and index 2 to set WIFI.<br/><ipaddress> is a chain of characters as: ip1.ip2.ip3.ip4, each of the ipX values must be<br/>included between 0 &amp; 255.<br/>To the question SYST:COMM:SOCK:ADDR? the instrument returns the value of the current IP<br/>address.<br/>Response format: <ip1.ip2.ip3.ip4><nl></nl></ip1.ip2.ip3.ip4></ipaddress></ipaddress>                                                                                                    |
| SYSTem:COMMunicate<br>:SOCKet:{[2]}:WIFI             | (Command)<br>SYST:COMM:SOCK <"ssid">, <wep wpa-psk open>, &lt;"password"&gt; is used to set WIFI :<br/>the 3 parameters necessary to connect to the WIFI network.</wep wpa-psk open>                                                                                                    |
| SYSTem:DATE                                          | <ul> <li>(Command/Query)</li> <li>The SYST:DATE <nr1>,<nr1>, command sets the date of the instrument.</nr1></nr1></li> <li>The possible values are:</li> <li>0 to 9999 for the year range (1st range).</li> <li>1 to 12 for the month range (2nd range).</li> <li>1 to 31 for the day range (3rd range).</li> <li>To the question SYST:DATE?, the instrument returns the date.</li> <li>Response format: &lt; YYYY,MM,DD &gt;<nl></nl></li> <li>with Y = year, M = month, D = day.</li> </ul>                                                                                                    |

#### SYSTem:ERRor[:NEXT]? (Query) To the question SYST:ERR?, the instrument returns the number of error positioned at the top of the queue. The queue has a stack of 20 numbers and is managed as follows : first in, first out. As the SYST:ERR? questions arrive, the instrument returns the number of errors in order of arrival, until the queue is empty. Every more SYST:ERR? question involves a negative answer: character "0" (ASCII 48code). If the queue is full, the case at the top of the queue takes the value -350 (saturated queue). The queue is empty: - when the instrument is getting started. - at the receipt of a \*CLS. - at the reading of the last error. Response format: <error><NL> with error = negative or 0, no error. \* Command error: They indicate that a syntax error has been detected by the syntax analyzer and causes event (-199 to -100) register bit 5, called CME, CoMmand Error to be set to 1. -101: Invalid character -103: Invalid separator -104: Data type error -108: Parameter not allowed -109: Missing parameter -111: Header separator error -112: Program mnemonic too long -113 Undefined header -114: Header suffix out of range Invalid character in number -121: -128: Numeric data not allowed -131 Invalid suffix -138: Suffix not allowed -141: Invalid character data -148: Character data not allowed -151: Invalid string data -154: String data too long -171: Invalid expression \* Execution errors: They indicate that an error has been detected at the moment of command execution and (-299 to -200) causes event register bit 4, called EXE, Execution Error, to be set to 1. -200: Execution error -213: Init ignored -221: Sandtings conflict -222: Data out of range -232: Invalid format -256: File name not found -257: File name error They indicate that an abnormal error has been detected during execution of a task, and causes \* Specific instrument errors: event register bit 3, called DDE, Device Dependent Error to be set to 1. (-399 to -300) -300: Device-specific error -321: Out of memory -350: Queue overflow -360: Communication error \* Querv errors: They indicate that an abnormal error has been detected during execution of a task, and cause (-499 to -400) event register bit 2, called QYE, QuerY Error, to be set to 1. -400: Query error SYSTem:KLOCK (Command/Query) The SYST:KLOCK <0|1|ON|OFF> command locks the front face.

To the question SYST:KLOCK?, the instrument returns the lock status of the front face.

| leterregraming        |                                                                                                    |
|-----------------------|----------------------------------------------------------------------------------------------------|
| SYSTem:SET            | (Command/Query)                                                                                                    |
|                       | The <b>SYST:SET</b> <block> command transfers the configuration from the computer to the device.</block>                                                                            |
|                       | <block> is a finite data number preceded by the heading #an with n, the data number and a, a</block>                                                                                |
|                       | figure indicating the number of figures making up n.<br>To the question <b>SYST:SET?</b> , the device transfers the current configuration to the computer.                          |
|                       | Response format: <block> <nl></nl></block>                                                                                                    |
|                       |                                                                                                    |
| SYSTem:TIME           | (Command/Query)                                                                                                    |
|                       | The SYST:TIME <nr1>,<nr1>,<nr1> command sets the time of the instrument.</nr1></nr1></nr1>                                                                                          |
|                       | The possible values are:                                                                                                    |
|                       | 0 to 23 for the hour range (1st range).                                                                                                    |
|                       | 0 to 59 for the minute range (2nd range).                                                                                                    |
|                       | 0 to 59 for the second range (3rd range).                                                                                                    |
|                       | To the question <b>SYST:TIME</b> ?, the instrument returns the hour.                                                                                                    |
|                       | Response format: < HH,MM,SS > <nl><br/>avec H = hour, M = minute, S = second.</nl>                                                                                                  |
|                       |                                                                                                    |
| TRACe:CATalog         | (Query)                                                                                                    |
|                       | To the question <b>TRAC:CAT?</b> , the device returns the list of active signals.                                                                                                   |
|                       | # TRAC:CAT?                                                                                                    |
|                       | reply <nl> when no signal is active.</nl>                                                                                                    |
|                       | reply INT1 <nl> when only signal 1 is active.</nl>                                                                                                    |
|                       | reply INT1,INT3 <nl> when signals 1 and 3 are active.</nl>                                                                                                    |
| TRACe:LIMit           | (Command/Query)                                                                                                    |
|                       | The TRAC:LIM <abscissa1>,<abscissa2>,<step> command sets the left and right limits and</step></abscissa2></abscissa1>                                                               |
|                       | the step of the data to be transferred.                                                                                                    |
|                       | <abscissa1>,<abscissa2>,<step> are parameters using format NR1.</step></abscissa2></abscissa1>                                                                                      |
|                       | Their default value is 0, 2499 and 1.                                                                                                    |
|                       | To the question <b>TRAC:LIM</b> ?, the device returns the left and right limits and the step of the data to be transferred.                                                         |
|                       |                                                                                                    |
| TRACe[:DATA]          | (Query)                                                                                                    |
|                       | To the question <b>TRAC? <int{1 2 3 4}></int{1 2 3 4}></b> , the device transfers the selected trace to the computer.                                                               |
|                       | Response format: <block><nl></nl></block>                                                                                                    |
|                       | -<br><block> is a data block, the format of which is set by the <b>FORMat:DINTerchange</b> and</block>                                                                              |
|                       | FORMat[:DATA] commands.                                                                                                    |
|                       | It contains the value of the 2500 samples encoded on 4 bytes, as follows (bit 31 = MSB):                                                                                            |
|                       | 31 24 19 0                                                                                                    |
|                       | 31 24 19 0<br>Validity - samples coded on 20 bits                                                                                                    |
|                       | The validity byte contains 3 data bits:                                                                                                    |
|                       | 31 30 29 28 27 26 25 24                                                                                                    |
|                       |                                                                                                    |
|                       | with :                                                                                                    |
|                       | I: Invalidity, the sample is invalid if equal to 1                                                                                                    |
|                       | A: Age, used in slow mode, this sample is validated                                                                                                    |
|                       | E: Extrapolated, the sample is the result of an extrapolation if equal to 1.                                                                                                    |
| TRIGger:SEQuence{2 3} | (Command/Query)                                                                                                    |
| :DELay                | The TRIG:SEQ{2 3}:DEL <time max min up down> command</time max min up down>                                                                                                    |
|                       | <ul> <li>in sequence 2 (Pulse) sets T1, the pulse time in following cases :</li> </ul>                                                                                              |
|                       | « t > T1 »,                                                                                                    |
|                       | « t > T1 and t < T2 »,<br>« t < T1 or t > T2 »                                                                                                    |
|                       | <ul> <li>« t &lt; T1 or t &gt; T2 »</li> <li>In sequence 3 (trig-after-delay): sets the trigger delay on main source</li> </ul>                                                     |
|                       | - In sequence 3 (ing-arter-delay), sets the ingger delay on main source<br><time> is a value in format <nrf>, it may be followed or not by a multiple and by the unit.</nrf></time> |

|                                                            | By default the value is expressed in second.<br>To the question <b>TRIG:SEQ{2 3}:DEL?</b> , the instrument returns the trigger delay of the main<br>source or the T1 pulse time according to the selected sequence.<br>Response format: <pre><measured value=""><nl></nl></measured></pre> value in format <nr3> expressed in second.</nr3>                                                                                                    |
|------------------------------------------------------------|----------------------------------------------------------------------------------------------------|
| TRIGger[:SEQuence[1] 3 4]<br>: HOLDoff                     | (Command/Query)<br>The TRIG:HOLD <time max min up down> command sets the inhibition time of the trigger<br/>(Holdoff).<br/><time> is a value in format <nrf>, it may be followed or not by a multiple and by the unit.<br/>By default the value is expressed in second.<br/>To the question TRIG:HOLD?, the instrument returns the trigger Holdoff time.<br/>Response format: <measured value=""><nl><br/>value in format <nr3> expressed in second.</nr3></nl></measured></nrf></time></time max min up down>                                                                                                    |
| TRIGger[:SEQuence[2]]<br>:TYPe                             | (Command/Query)<br>The TRIG:TYP <inferior superior int out> command determines the trigger type on pulse<br/>width :<br/>trigger on pulses of durations which are inferior (INF) or superior (SUP) to the specified<br/>duration, or which are situated inside (INT) or outside (OUT) of the specified temporal range,<br/>with :<br/>INF : triggers on a pulse if its duration is less than t1<br/>SUP : triggers on a pulse if its duration is more than t1<br/>INT : triggers on a pulse if its duration is between t1 and t1 + d<br/>OUT : triggers on a pulse if its duration is situated over t1 and t1 + d<br/>To the question TRIG:TYP?, the instrument returns the trigger type on pulse width.<br/>Response format: <inf sup int out><nl></nl></inf sup int out></inferior superior int out> |
| TRIGger[:SEQuence<br>{[1] 2 3 4 }]:LEVel                   | (Command/Query)<br>Used in the Seq. 1 to 4, the TRIG:LEV <level max min up down> command sets the trigger<br/>level of the main source.<br/><level> is a value in format NRf, it may be followed or not by a multiple and by the unit.<br/>By default, the value is expressed in volt.<br/>To the question TRIG:LEV?, the instrument returns the trigger level of the main source in<br/>SEQuence1.<br/>Response format: <pre> <measured value=""><nl></nl></measured></pre> value in format <nr3> expressed in volt.</nr3></level></level max min up down>                                                                                                    |
| TRIGger[:SEQuence<br>{[1] 2 3 4}]<br>:FILTer:HPASs[:STATe] | <ul> <li>(Command/Query)</li> <li>The TRIG:FILT:HPAS &lt;1 0 ON OFF&gt; command validates or devalidates the reject of the low frequencies associated to the main trigger source.</li> <li>1 ON: activates the reject of the low frequencies (LF Reject coupling)</li> <li>0 OFF: deactivates the reject of the low frequencies; the DC coupling is then activated.</li> <li>To the question TRIG:FILT:HPAS?, the instrument returns the activation status of the low frequencies reject associated to the trigger source.</li> </ul>                                                                                                    |
| TRIGger[:SEQuence<br>{[1] 2 3 4}]<br>:FILTer:LPASs[:STATe] | <ul> <li>(Command/Query)</li> <li>To the question TRIG:FILT:LPAS?, the instrument returns the activation status the reject of the high frequencies associated to the trigger source.</li> <li>1 ON: activates the high frequencies reject (HF Reject coupling)</li> <li>0 OFF: deactivates the high frequencies reject; the DC coupling is then activated.</li> <li>To the question TRIG:FILT:LPAS?, the instrument returns the activation status the reject of the high frequencies associated to the trigger source.</li> </ul>                                                                                                    |
| TRIGger[:SEQuence<br>{[1] 2 3 4}]<br>:ATRIGger[:STATe]     | (Command/Query)<br>The <b>TRIG:ATRIG &lt;1 0 ON OFF&gt;</b> command validates or devalidates the automatic trigger<br>mode.                                                                                                    |

|                                             | ON 1 activates the automatic trigger mode.                                                                                                    |  |  |  |  |  |  |  |
|---------------------------------------------|----------------------------------------------------------------------------------------------------|--|--|--|--|--|--|--|
|                                             | OFF 0 activates the trigger mode.                                                                                                    |  |  |  |  |  |  |  |
|                                             | To the question <b>TRIG:ATRIG?</b> , the instrument returns the activation status of the automatic trigger mode.                                           |  |  |  |  |  |  |  |
| TRIGger[:SEQuence<br>{[1] 2 3 4}]:RUN:STATe | (Command/Query)<br>The <b>TRIG:RUN:STAT &lt;1 0 ON OFF&gt;</b> command starts or stops the acquisition.                                                    |  |  |  |  |  |  |  |
|                                             | <ul> <li>ON 1 acquisition starts.</li> </ul>                                                                                                    |  |  |  |  |  |  |  |
|                                             | <ul> <li>OFF 0 acquisition is stopped.</li> </ul>                                                                                                    |  |  |  |  |  |  |  |
|                                             | To the question <b>TRIG:RUN:STAT?</b> , the instrument returns the trigger status.                                                                         |  |  |  |  |  |  |  |
| TRIGger[:SEQuence<br>{[1]]2 3 4}]:COUPling  | (Command/Query)                                                                                                    |  |  |  |  |  |  |  |
|                                             | The <b>TRIG:COUP <ac dc></ac dc></b> command determines the coupling associated to the main trigger source.                                                |  |  |  |  |  |  |  |
|                                             | To the question <b>TRIG:COUP?</b> , the instrument returns the coupling associated to the main trigger source.                                             |  |  |  |  |  |  |  |
| TRIGger[:SEQuence<br>{[1] 2 3 4}]:DEFine?   | (Command/Query)                                                                                                    |  |  |  |  |  |  |  |
|                                             | Returns the description of the indicated sequence :                                                                                                    |  |  |  |  |  |  |  |
|                                             | SEQuence1: EDGE                                                                                                    |  |  |  |  |  |  |  |
|                                             | SEQuence2: PULse                                                                                                    |  |  |  |  |  |  |  |
|                                             | SEQuence3: DELay<br>SEQuence4: EVENt                                                                                                    |  |  |  |  |  |  |  |
|                                             | SEQuence4: EVENt                                                                                                    |  |  |  |  |  |  |  |
| TRIGger[:SEQuence                           | (Command/Query)                                                                                                    |  |  |  |  |  |  |  |
| {[1] 2 3 4}]:HYSTeresis<br>[:STATe]         | The <b>TRIG:HYST <hysteresis></hysteresis></b> command sets the amplitude of the hysteresis which rejects the noise associated to the trigger main source. |  |  |  |  |  |  |  |
|                                             | <hysteresis> is a value at NR1 format taking following values :</hysteresis>                                                                               |  |  |  |  |  |  |  |
|                                             | 0: no noise reject, hysteresis is about 0.5 div.                                                                                                    |  |  |  |  |  |  |  |
|                                             | <ul> <li>3: activated noise reject, hysteresis is about 3 div.</li> </ul>                                                                                  |  |  |  |  |  |  |  |
|                                             | To the question <b>TRIG:HYST?</b> , the instrument returns the amplitude of the hysteresis which rejects the noise associated to the trigger main source.  |  |  |  |  |  |  |  |
| TRIGger[:SEQuence                           | (Command/Query)                                                                                                    |  |  |  |  |  |  |  |
| {[1] 2 3 4}]:SLOPe                          | TRIG:SEQ{[1] 2 3 4}:SLOP <positive negative> determines :</positive negative>                                                                              |  |  |  |  |  |  |  |
|                                             | in SEQuence2 : determines the polarity of the pulse                                                                                                    |  |  |  |  |  |  |  |
|                                             | $\rightarrow$ POSitive: positive pulse $\Box$                                                                                                    |  |  |  |  |  |  |  |
|                                             | $\rightarrow$ NEGative: negative pulse $\Box$                                                                                                    |  |  |  |  |  |  |  |
|                                             | To the question <b>TRIG:SEQ{[1] 2 3 4&lt;}:SLOP?</b> , the instrument returns the polarity trigger front or pulse according to the selected SEQuence.      |  |  |  |  |  |  |  |
|                                             | In the other sequences: used to measure the triggering edge of the main source:                                                                            |  |  |  |  |  |  |  |
|                                             | $\rightarrow$ POSitive: rising front                                                                                                    |  |  |  |  |  |  |  |
|                                             | → NEGative: falling front                                                                                                    |  |  |  |  |  |  |  |
| TRIGger[:SEQuence                           | (Command/Query)                                                                                                    |  |  |  |  |  |  |  |
| {[1] 2 3 4}]:SOURce                         | The <b>TRIG:SOUR <internal{1 2 3 4 ></internal{1 2 3 4 ></b> command determines the main trigger source of the instrument.                                 |  |  |  |  |  |  |  |
|                                             | INTernal{1 2 3 4} corresponds to the trigger source (1, 2, 3, 4 channels) of the instrument on SCOPIX and SCOPIX BUS.                                      |  |  |  |  |  |  |  |
|                                             | To the question <b>TRIG:SOUR?</b> , the instrument returns the main trigger source used in.                                                                |  |  |  |  |  |  |  |
| TRIGger[:SEQuence[4]]                       | (Command/Query)                                                                                                    |  |  |  |  |  |  |  |
| :ECOunt                                     | The <b>TRIG:ECO <count max min up down></count max min up down></b> command sets the number of events used in the trigger mode delayed by count.           |  |  |  |  |  |  |  |
|                                             | <count> is a value in format NR1 from 3 to 16384.</count>                                                                                                  |  |  |  |  |  |  |  |
|                                             | To the question <b>TRIG:ECO?</b> , the instrument returns the number of events to be counted before the trigger.                                           |  |  |  |  |  |  |  |
|                                             |                                                                                                    |  |  |  |  |  |  |  |

## 11.3. IEEE 488.2 common commands

#### Introduction

The common commands are defined by the IEEE 488.2 standard. They are operational on all instruments which are specified IEEE 488.2. They command basic functions such as: identification,

reset,

configuration reading,

reading of event and status register,

reset of event and status register.

If a command containing one or several directories has been received, and if a common command has been stacked up, then the instrument stays in this directory and execute normally the commands.

# Events and status management

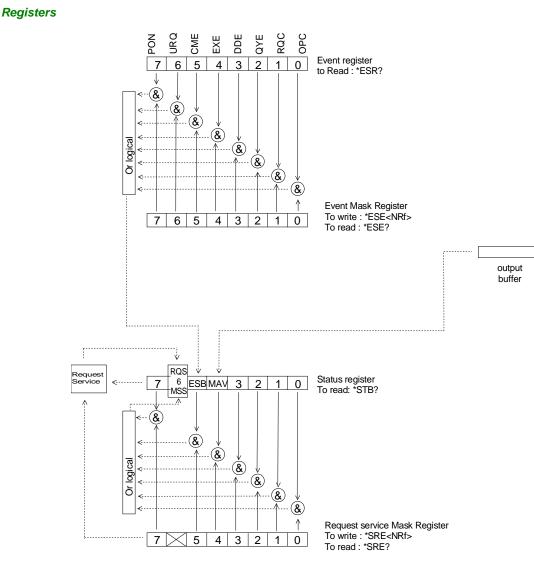

#### Status registers

Reading only  $\rightarrow$  \*STB? common command.

In this case, the (MSS) 6 Bit is returned and remain in the status it was before reading [see §. \*STB (Status Byte)]

The \*CLS common command is reset to zero.

**Detailed description** 

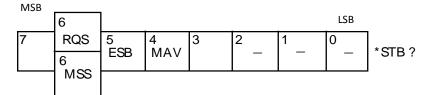

#### RQS Request Service (6 bit)

Indicates if the instrument requests a service. The type of COMM used on the instrument does not generate a request, but the byte is accessible in reading. It is reset to 0 after reading and can switch to zero only if the event register is reset to zero (by reading or \*CLS).

#### MSS Master Summary Status (6 bit)

Indicates if the instrument has a reason to request a service. This information is accessible only in reading the status register. (\*STB? command) and stays as it is after the reading.

#### ESB Event Satus Bit (5 bit)

Indicates if at least one of the conditions of the event register is satisfied and not masked.

LSB

LSB

#### MAV Message Available (4 bit)

Indicates if at least one response is in the output spooler.

Service request mask register

Reading and writing  $\rightarrow$  \*SRE command.

egister MSB

| - |   | -   |     |   |   |   |   | ]                    |
|---|---|-----|-----|---|---|---|---|----------------------|
| 1 | 6 | 5   | 4   | 3 | 2 | 1 | 0 | SRE <nrf>*SRE?</nrf> |
|   |   | ESB | MAV |   |   |   |   |                      |

#### *Event register* Reading $\rightarrow$ \*ESR command. Its reading resets to zero.

| oaag     |     |       |      |
|----------|-----|-------|------|
| Detailed | des | scrip | tion |
| MSB      |     |       |      |

| 10130 |     |     |     |     |     |     |     | _     |
|-------|-----|-----|-----|-----|-----|-----|-----|-------|
| 7     | 6   | 5   | 4   | 3   | 2   | 1   | 0   |       |
| PON   | URQ | CME | EXE | DDE | QYE | RQC | OPC | *ESR? |

#### PON Power On (7 bit)

|     | Not used             |
|-----|----------------------|
| URQ | User request (6 bit) |
|     | Not used             |

- CME Command Error (5 bit)
- A command error has been detected. **EXE** Execution Error (4 bit)
  - An error execution has been detected.
- DDE Device Dependant Error (3 bit)
  - An error specific to the instrument has been detected.
- QYE Query Error (2 bit)
- A query error has been detected.

#### RQC Request Control (1 bit) Always at zero.

OPC Operation Complete (0 bit)

## All operations running are ended.

*Event mask register* Reading and writing  $\rightarrow$  \*ESE command.

#### MSB

| 7   | 6   | 5   | 4   | 3   | 2   | 1   | 0   | ESE <nrf>*ESE?</nrf> |
|-----|-----|-----|-----|-----|-----|-----|-----|----------------------|
| PON | URQ | CME | EXE | DDE | QYE | RQC | OPC |                      |

#### **IEEE 488.2 Commands**

\***CLS** (Clear Status)

# (Command)

s) The common command \***CLS** reset the status and event register.

#### \*ESE (Command/Query) (Event Status Enable) The \*ESE <mask>

The \*ESE <mask> common command positions the status of the event mask.

<mask> is a value in format <NR1>, from 0 to 255.

A 1 authorises the corresponding bit of the event register to generate an event, while a  ${\bf 0}$  masks it.

To the question **\*ESE?**, the instrument returns the current content of the event mask register. *Response format*: <value><NL>

LSB

. ....

value in format <NR1> from 0 to 255.

### Event mask register :

| MSB |     |     |     |     |     |     | LSB |
|-----|-----|-----|-----|-----|-----|-----|-----|
| 7   | 6   | 5   | 4   | 3   | 2   | 1   | 0   |
| PON | URQ | CME | EXE | DDE | QYE | RQC | OPC |

#### \*ESR? (Query)

(Event Status Register)

To the question **\*ESR?**, the instrument returns the content of the event register.

Once the register has been read, the content value is reset to zero.

<u>Response format</u>: <value><NL>

value in format <NR1> from 0 to 255.

#### Event register

| MSB |     |     |     |     |     |     | LSB |
|-----|-----|-----|-----|-----|-----|-----|-----|
| 7   | 6   | 5   | 4   | 3   | 2   | 1   | 0   |
| PON | URQ | CME | EXE | DDE | QYE | RQC | OPC |

## \*IDN? (Query)

(Identification Number) To the question **\*IDN?**, the instrument returns the type of instrument and the software version. <u>Response format</u>:

<instrument>,<firmware version>/<hardware version><NL>

<instrument> Instrument reference

<firmware version> Software version

<hardware version> PCB version

### \*OPC (Command/Query)

(Operation Complete)

The command **\*OPC** authorises the setting to 1 of the OPC bit in the event register as soon as the current operation is completed.

To the question **\*OPC?**, the instrument returns the character ASCII "1" as soon as the current operation is terminated.

## \*RST (Command)

(Reset) The command \*RST reconfigures the instrument with the factory settings.

## \*SRE (Command/Query)

(Service Request Enable)

The command \*SRE <mask> positions the service request mask register.

<mask> is a value in format <NR1>, from 0 to 255.

A value of bit at 1 enables the same-rank bit of the status register to request a service (bit of the status register contains 1). A bit value at 0 neutralizes it.

To the question \*SRE?, the instrument returns the value of the service demand mask register. Response format: <value><NL>

value in format <NR1> from 0 to 255.

Service demand mask register :

MSB

| 7 | 6 | 5   | 4   | 3 | 2 | 1 | 0 |
|---|---|-----|-----|---|---|---|---|
| 0 | 0 | ESB | MAV | 0 | 0 | 0 | 0 |

LSB

#### \***STB?** (Query) (Status Byte) To the c

To the question \*STB? the instrument returns the content of its status register (Status Byte Register).

The bit 6 returned indicates the MSS value (Master Summary Status) (at 1 if the instrument has a reason for requesting a service).

Contrary to RQS, it is not reset to zero after reading the status register (RQS is accessible only by series recognition, and falls to 0 at its end).

#### Status register

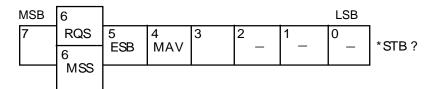

#### \*TRG (Command)

The command \*TRG starts an acquisition in the current mode "single" or "continuous".

#### \*TST? (Query)

- (Test) To the question \*TST?, the instrument returns the status of the autotest procedure. <u>Response format:</u> <0|1><NL>
  - responds 0 when the autoset is successful.
    - responds 1 when a problem has been detected.
- \*WAI (Command)

(Wait) The command \*WAI prevents the instrument from performing further commands as long as the current command has not been terminated. This enables to synchronize the instrument with the application program in progress on the controller.

### **Tree structure**

#### IEEE 488.2 Common commands

| Commands | Functions                                   |
|----------|---------------------------------------------|
| *CLS     | Resets the status and event registers       |
| *ESE     | Writes event mask                           |
| *ESE?    | Reads event mask                            |
| *ESR?    | Reads event register                        |
| *IDN?    | Reads identifier                            |
| *OPC     | Validates bit OPC                           |
| *OPC?    | Waits till end of execution                 |
| *RST     | Resets                                      |
| *SRE     | Writes service request mask                 |
| *SRE?    | Reads service request mask                  |
| *STB?    | Reads status register                       |
| *TRG     | Starts an acquisition in the current mode   |
| *TST?    | Returns the status of the autoset procedure |
| *WAI     | Commands synchronization                    |

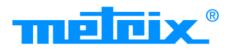

# FRANCE

## **Chauvin Arnoux Group**

190, rue Championnet 75876 PARIS Cedex 18 Tél : +33 1 44 85 44 85 Fax : +33 1 46 27 73 89 info@chauvin-arnoux.com www.chauvin-arnoux.com INTERNATIONAL Chauvin Arnoux Group Tél : +33 1 44 85 44 38 Fax : +33 1 46 27 95 69

Our international contacts www.chauvin-arnoux.com/contacts

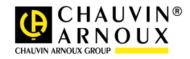